#### **Bienvenue**

#### **1 Merci d'avoir acheté un produit iRiver.**

**Merci d'avoir acheté un produit iRiver.**

**Le PMP-100 est livré avec une longue liste de fonctionnalités avancées. Il est important que vous lisiez le manuel afin de vous assurer que vous obtenez le maximum de votre nouveau lecteur.**

# **2 http://www.iriver.com**

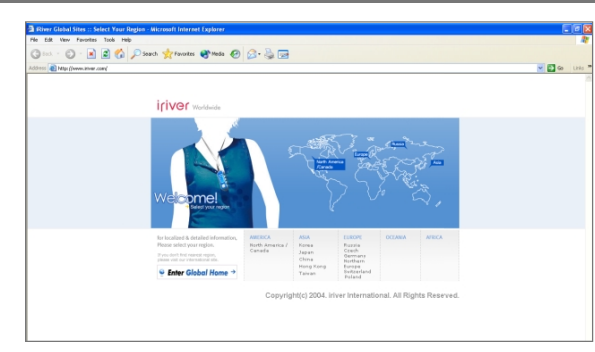

**Obtenez des informations concernant votre lecteur, recherchez des mises à jour et trouvez des réponses à vos questions sur notre site Web.**

- **Le site web de iriver est www.iriver.com.**
- **Ce site apporte des renseignements sur le produit et de l'assistance à la clientèle.**
- **Utilisez la fonction de mise à jour de nos produits par microprogramme (logiciel système) du site web pour améliorer la performance du produit.**

#### Droits d'auteur / Certifications / Marques de commerce / Responsabilité limitée

### **1 Droits d'auteur**

- " **iRiver Limited détient tous les droits de brevet, de la marque de commerce, de la propriété littéraire et de la propriété intellectuelle liés à ce manuel. Vous ne pouvez reproduire aucune partie de ce manuel à moins que vous n'ayez la permission de iRiver Limited. Vous pouvez être puni si vous utilisez quelle partie de ce manuel que ce soit de façon illégale.**
- " **Le logiciel, les parties audio et vidéo qui ont une propriété intellectuelle sont protégés par la loi sur le droit d'auteur et les lois internationales. C'est la responsabilité de l'utilisateur quand il reproduit ou distribue le contenu créé par ce produit.**
- " **Les sociétés, les institutions, les produits, les personnes et les événements employés dans les exemples ne sont pas des données réelles. Nous n'avons aucune intention d'être liés à aucune société, institution, produit, personne ou événement par l'intermédiaire de ce manuel et il ne faut pas en tirer des conclusions. Les utilisateurs sont responsables d'observer les droits d'auteur et les propriétés intellectuelles.**

**1999~2004 iRiver Limited. Tous droits réservés.**

#### **2 Certifications**

" **CE, FCC, MIC**

#### **3 Marques de commerce**

- " **Windows, Windows 98 SE, Windows ME, Windows 2000, Windows XP et Windows Media Player sont des marques déposées de la Corporation Microsoft.**
- " **DivX est une marque déposée de DivXNetworks, Inc.**

#### **4 Responsabilité limitée**

- " **Ni le fabricant, ni les importateurs ou les négociants ne sont responsables d'aucun dommage accidentel y compris des dommages corporels ou tout autre dommage qui résulte du mauvais usage ou de l'utilisation impropre par vous.**
- " **Les informations de ce manuel sont préparées avec les spécifications actuelles du lecteur. Le fabricant, iRiver Limited, ajoute de nouvelles fonctions au produit et peut appliquer continuellement de nouvelles technologies ci-après. Toutes les normes peuvent être changées à tout moment sans aucun avis préalable.**

#### Notices de maniement pour votre sécurité **Veuillez la lire avant l'usage pour votre sécurité.** Électricité **Ne surchargez pas un seul N'entortillez et ne froissez Ne maniez pas la prise de circuit d'alimentation. pas le câble d'alimentation courant et l'adaptateur Il peut en résulter une et ne placez pas d'objets avec les mains mouillées. Il peut en résulter des chocs surchauffe ou le feu. lourds sur le câble d'alimentation. électriques. Des câbles d'alimentation détériorés peuvent provoquer le feu. Utilisez seulement Branchez fermement Débranchez l'adaptateur de l'adaptateur à la prise de courant alternatif pendant l'adaptateur de courant courant murale. les tempêtes électriques. alternatif fourni. Il peut en résulter un choc L'utilisation des Le feu peut survenir à cause d'une utilisation impropre. électrique. adaptateurs électriques non autorisés n'est pas recommandée. Votre lecteur peut être endommagé à cause d'une**  $\ddot{z}$ <sup>0</sup> **utilisation impropre. Mettez le lecteur Débranchez l'adaptateur Mettez le lecteur immédiatement hors tension immédiatement hors quand il n'est pas en et débranchez l'adaptateur fonctionnement. tension et débranchez de courant alternatif si l'eau Le feu peut résulter d'une**

**utilisation impropre.**

**ou d'autres liquides y sont présents.**

**Le feu peut résulter d'une utilisation impropre.**

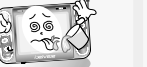

**l'adaptateur de courant alternatif s'il y a de la fumée ou des odeurs qui se dégagent du lecteur ou de l'adaptateur. Le feu peut résulter d'une utilisation impropre.**

### Notices de maniement pour votre sécurité

#### Produit

**Ne mettez pas d'objets à l'intérieur de l'appareil autres que des CD. Votre lecteur peut être endommagé à cause d'une utilisation impropre.**

**Évitez le contact avec l'eau et d'autres liquides et séchez immédiatement avec un chiffon doux, en cas de contact avec ceux-ci. Votre lecteur peut être endommagé à cause d'une utilisation impropre.**

**N'employez pas de force excessive sur les boutons et n'essayez pas de démonter l'appareil. Votre lecteur peut être endommagé à cause d'une utilisation impropre.**

**Ne placez pas d'objets lourds sur l'appareil. Votre lecteur peut être endommagé à cause d'une utilisation impropre.**

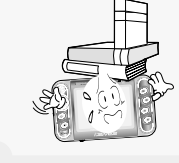

**N'utilisez pas d'eau ou de produits chimiques pour nettoyer le lecteur. Nettoyez la surface avec un chiffon doux. Votre lecteur peut être endommagé à cause d'une utilisation impropre.**

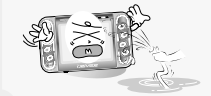

**Conservez à l'abri du soleil, de la chaleur excessive et du froid. Votre lecteur peut être endommagé à cause d'une utilisation impropre.**

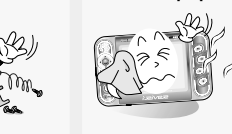

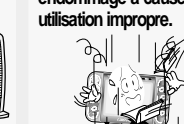

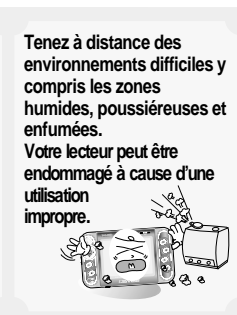

**Ne le nettoyez pas avec des produits chimiques ou du détergent. Cela endommage la surface et détruit la peinture.**

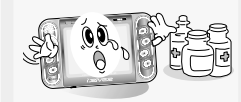

**Ne laissez pas tomber l'appareil et ne l'exposez pas aux chocs. Votre lecteur peut être endommagé à cause d'une**

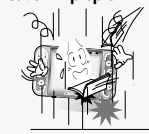

#### Notices de maniement pour votre sécurité

#### Produit

**Tenez le lecteur à distance des aimants puissants. Votre lecteur peut être endommagé à cause d'une utilisation impropre.**

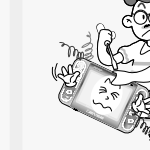

**modifiez pas.**

**Ne le démontez pas et ne le**

**écouteur, la prise Entrée/Sortie, et la prise USB à la fois à un même dispositif (par exemple, à un PC). Le produit pourrait**

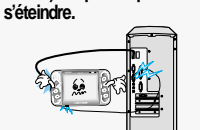

**Ne branchez pas la prise**

#### Remarque

**Les icônes suivantes s'affichent pour indiquer un état HOLD.**

- **: La fonction HOLD est activée sur le lecteur et sur la télécommande.**
- **: La fonction HOLD est activée sur le lecteur.**
- **: La fonction HOLD est activée sur la télécommande.**
- **Lorsqu'il est arrêté ou en mode de suspension d'enregistrement, le lecteur se met automatiquement hors tension en fonction du réglage de "STOP POWER OFF "dans le réglage.**
- **Si le lecteur est débranché soudainement ou éteint au cours du transfert d'un fichier, les données peuvent être perdues et un écran d'erreur pourrait s'afficher.**

**Si cela se produit, branchez le lecteur sur votre PC et lancez l'utilitaire Windows Scan Disk.**

### Notices de maniement pour votre sécurité

#### Autres

**N'utilisez pas les casques / les écouteurs lorsque vous faites du vélo, conduisez ou utilisez n'importe quel véhicule motorisé. C'est dangereux et illégal**

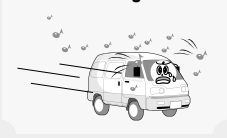

**dans certaines régions.**

**Réduisez le volume ou arrêtez d'utiliser le lecteur si vous éprouvez un bourdonnement d'oreilles.** Les audiologistes déconseillent **l'écoute continue, forte et prolongée.**

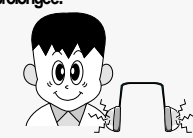

**Gardez le contrôle des cordons des casques / écouteurs à tout moment. Les cordons peuvent se faire prendre dans une variété d'objets et provoquer des dommages ou des blessures.**

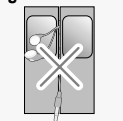

**Réduisez le volume lorsque vous marchez, surtout sur un passage pour piétons.**

**N'utilisez pas à haut volume pour une écoute**

**continue. Les audiologistes déconseillent l'écoute continue, forte et prolongée.** **N'utilisez pas les casques / écouteurs à haut volume. Les audiologistes déconseillent l'écoute continue, forte et prolongée.**

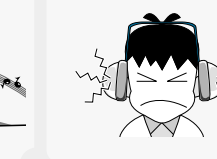

**Les écouteurs intégrés incluent des couvertures douces pour votre confort. Ils peuvent être utilisés avec ou sans les couvertures selon votre préférence.**

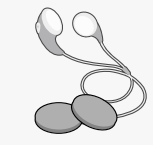

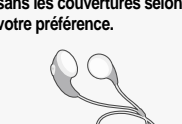

ľ

# **Bienvenue** 1 **Droits d'auteur / Certifications / Marques de commerce / Responsabilité limitée 2 Notices de maniement pour votre sécurité 3**

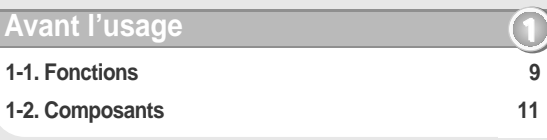

# **2-1. Emplacement des commandes 12 2-2. Écran LCD 15 2-3. Branchement et installation 19 Premiers pas 2**

# **Fonctionnement élémentaire 3**

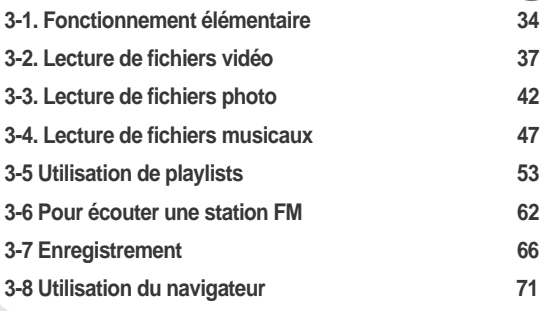

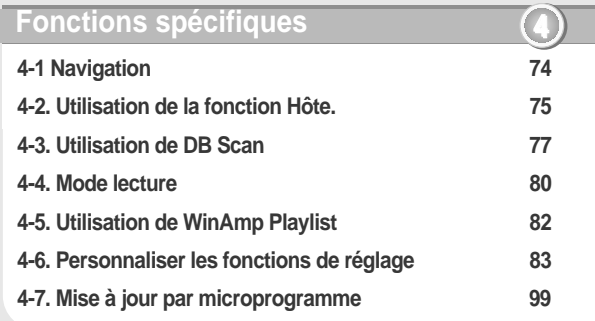

## **5-1. Précautions 102 5-1. Questions et réponses 105 5-2. Dépannage 106 5-3. Caractéristiques techniques 109 5-4. Informations réglementaires 111 Informations complémentaires 5**

# **1-1. Fonctions Avant l'usage**

#### **1 Partage des données sans un câble USB hôte PC**

" **Partage des données sans un câble USB hôte PC Le câble USB hôte permet le transfert à partir de certains périphériques portables sans le besoin d'un ordinateur.**

**La fonction Navigateur permet au lecteur PMP-100 de se connecter à d'autres périphériques USB tels que des appareils photo numériques et des disques durs externes.**

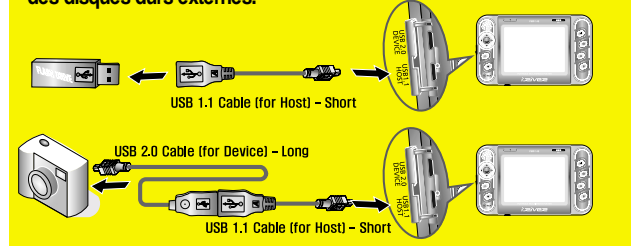

**Quelques périphériques, même avec la prise en charge de la fonction UMS, peuvent ne pas être compatible avec le lecteur PMP-100. Veuillez consulter notre site Web pour en savoir plus sur les périphériques compatibles. Dans le futur, les périphériques peuvent être pris en charge avec une mise à jour par microprogramme du PMP-100, mais iRiver ou le fabricant de votre périphérique ne garantit pas la compatibilité.**

#### **2 Disque dur portable avec USB 2.0 et USB hôte.**

" **Disque dur externe**

**Fonctionne tout comme un disque dur externe USB 2.0 pour la mémorisation et le transfert des fichiers vers presque tous les PC.**

" **Facile à utiliser – Navigation facile/Playlist Il est facile de retrouver des films, des chansons, des listes d'écoute et**

**des images. Le PMP supporte jusqu'à 999 dossiers pour le nec plus ultra de l'organisation.**

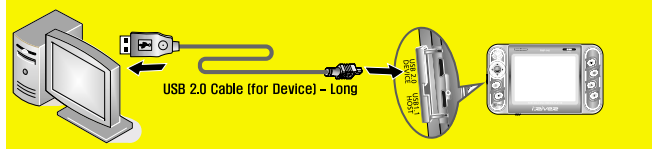

#### **1-1. Fonctions Avant l'usage**

#### **3 Divertissement portable + Cinéma maison**

- " **Mémorisez et lisez des films, des vidéos, de la musique, des images et beaucoup d'autres. Tout cela sur l'écran couleur incorporé.**
- " **Tuner FM et enregistrement FM Tuner FM incorporé avec des préréglages de mémoire et recherche automatique. Enregistrez n'importe quelle station FM à l'aide de la fonction d'enregistrement FM.**
- " **Enregistrement audio avancé Enregistrez des mémos vocaux et faites des enregistrements à partir de matériels audio externes (lecteurs de CD, platines cassettes etc.) à l'aide de la fonction d'enregistrement « Line-In ».**
- " **Sortie TV**

**Prenez vos vidéos avec vous et regardez-les sur le grand écran. Utilisez la prise de sortie TV pour l'attacher à n'importe quel écran TV ou vidéo afin de regarder des vidéos, des films et des fichiers d'images.**

- " **Batterie rechargeable Li-ion amovible.**
- " **Haut-parleur de bord Écoutez de la musique ou des films sans écouteurs à l'aide du hautparleur incorporé.**

# **Affichage graphique TFT LCD en <sup>4</sup> 260.000 couleurs de 3,5 pouces**

- " **Les films et les vidéos prennent vie sur l'écran TFT LCD en couleurs, de 3,5 pouces.**
- " **Les menus en couleurs rendent la navigation facile.**
- " **Supporte 38 langues y compris le chinois traditionnel et chinois simplifié.**
- " **Des écrans d'aide incorporés pour des conseils dans chaque fonction.**

## **1-1. Fonctions Avant l'usage**

#### **5 Options puissantes de son**

" **5 égalisateurs prédéfinis et 1 égalisateur défini par l'utilisateur Choisissez un des 5 égalisateurs prédéfinis (Normal, Rock, Jazz, Classical, Ultra Bass) ou définissez votre propre égalisateur avec l'option égalisateur de l'utilisateur.**

#### **6 Disque dur portable avec USB 2.0 et USB hôte.**

#### " **Disque dur externe Fonctionne tout comme un disque dur externe USB 2.0 pour la mémorisation et le transfert des fichiers vers presque tous les PC.**

- " **Partage des données sans un câble USB hôte PC Le câble USB hôte permet le transfert à partir de certains périphériques portables sans le besoin d'un ordinateur.**
- " **Facile à utiliser Navigation facile/Playlist Il est facile à retrouver des films, des chansons, des listes d'écoute et des images. Le PMP supporte jusqu'à 999 dossiers pour le nec plus ultra de l'organisation.**

#### **7 Mise à jour par microprogramme/Lecteur multi-codec**

- " **Performance de pointe Mise à niveau des Microprogramme Les dernières fonctionnalités et options disponibles avec les mises à jour des micrologiciels.**
- " **Lecteur multimédia avec des fonctionnalités complètes Le PMP-100 lira des fichiers vidéo (AVI et ASF encodés en DivX), des fichiers photo (JPG, BMP) et des fichiers musicaux (MP3, WMA, ASF, WAV) sur l'écran à cristaux liquides incorporé.**

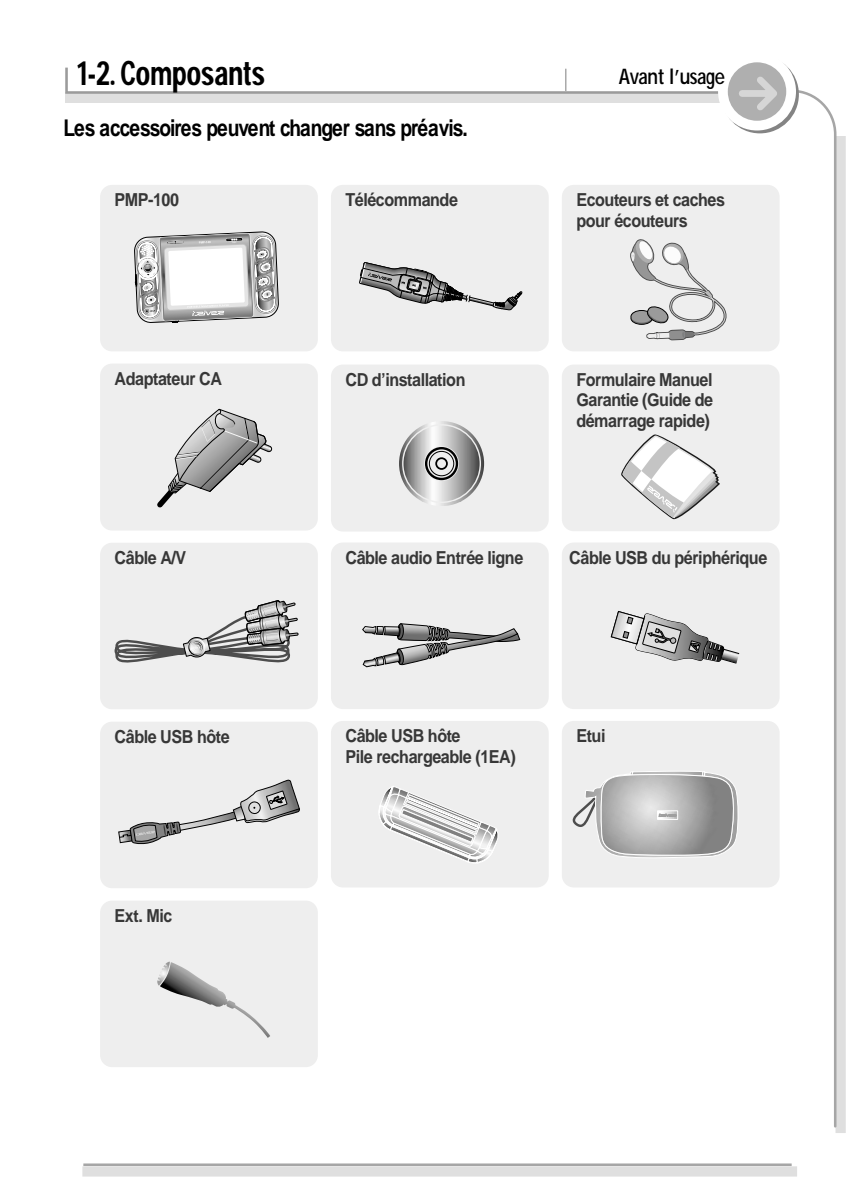

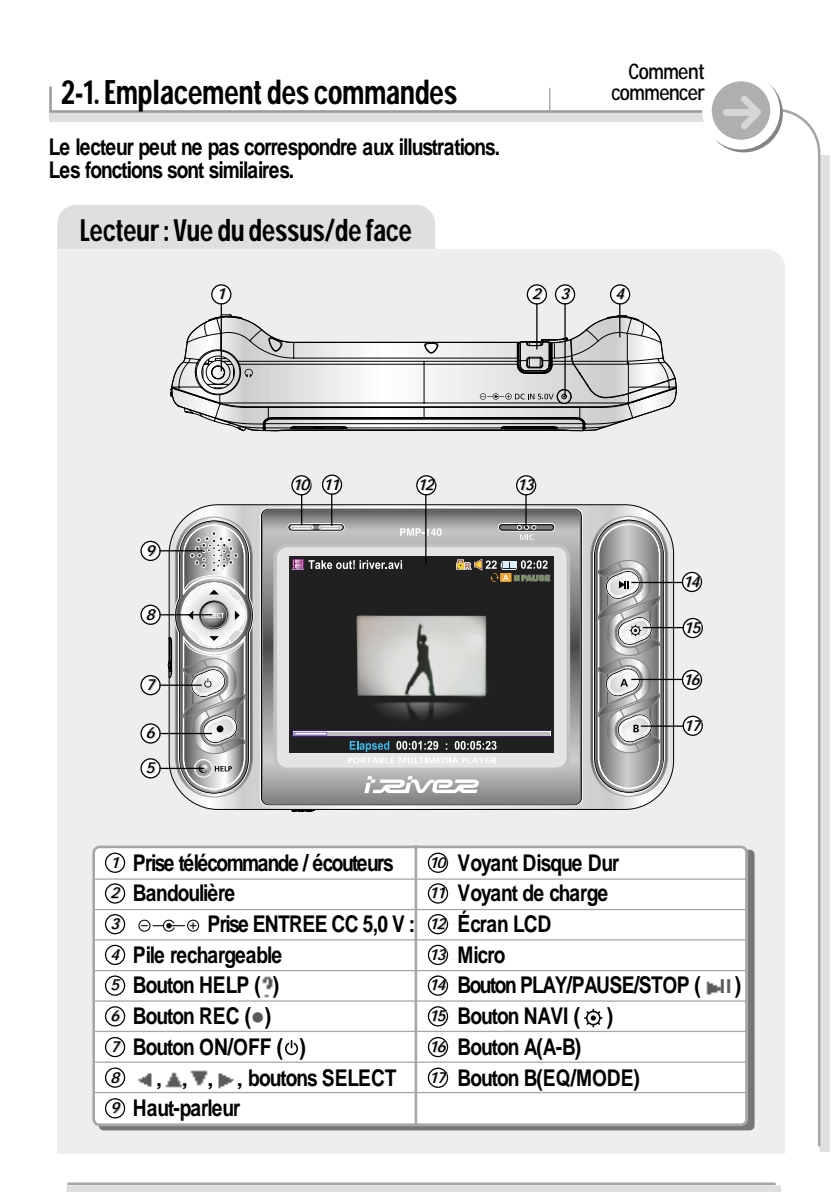

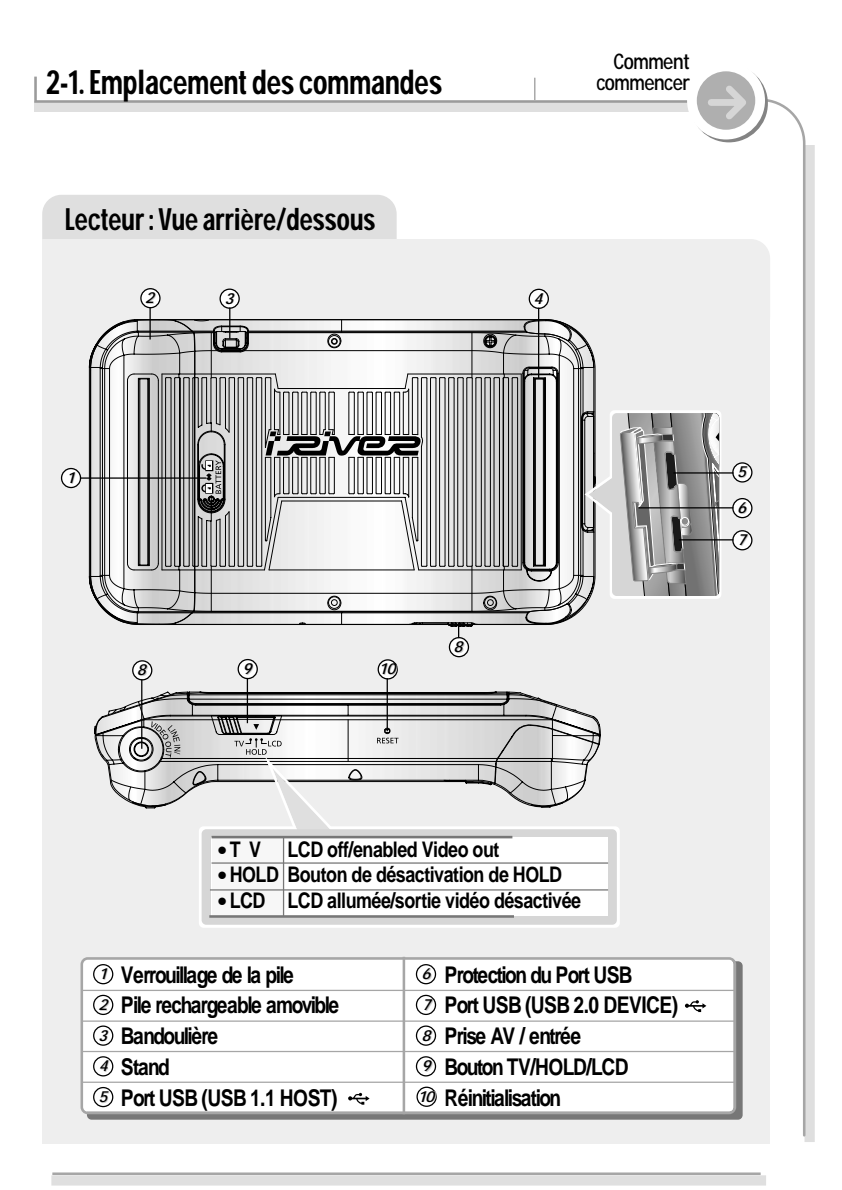

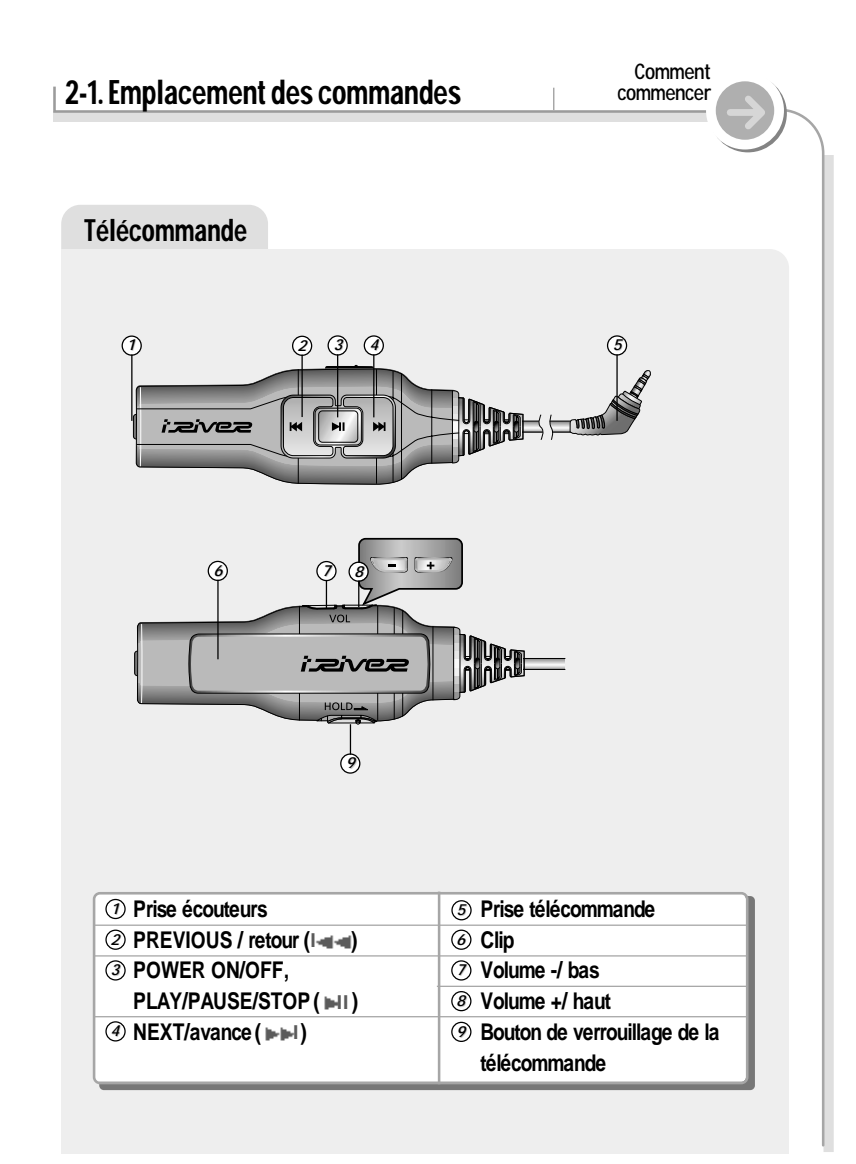

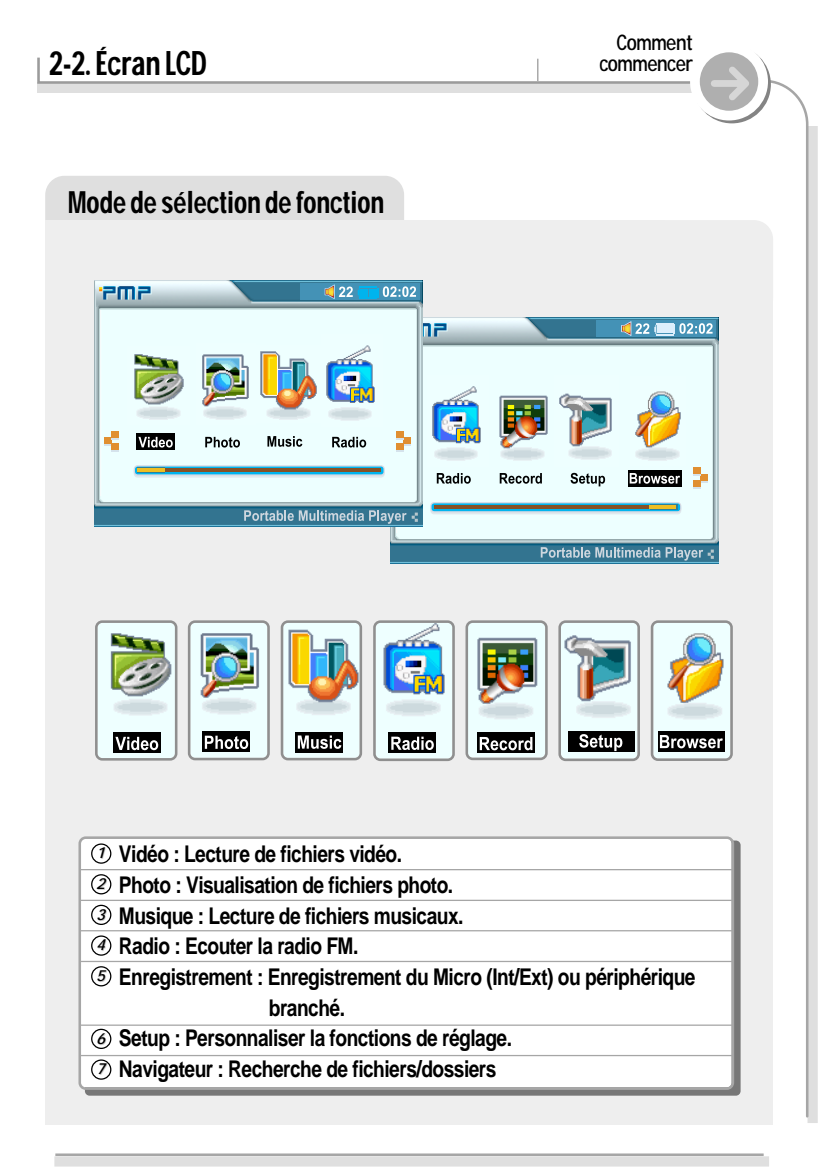

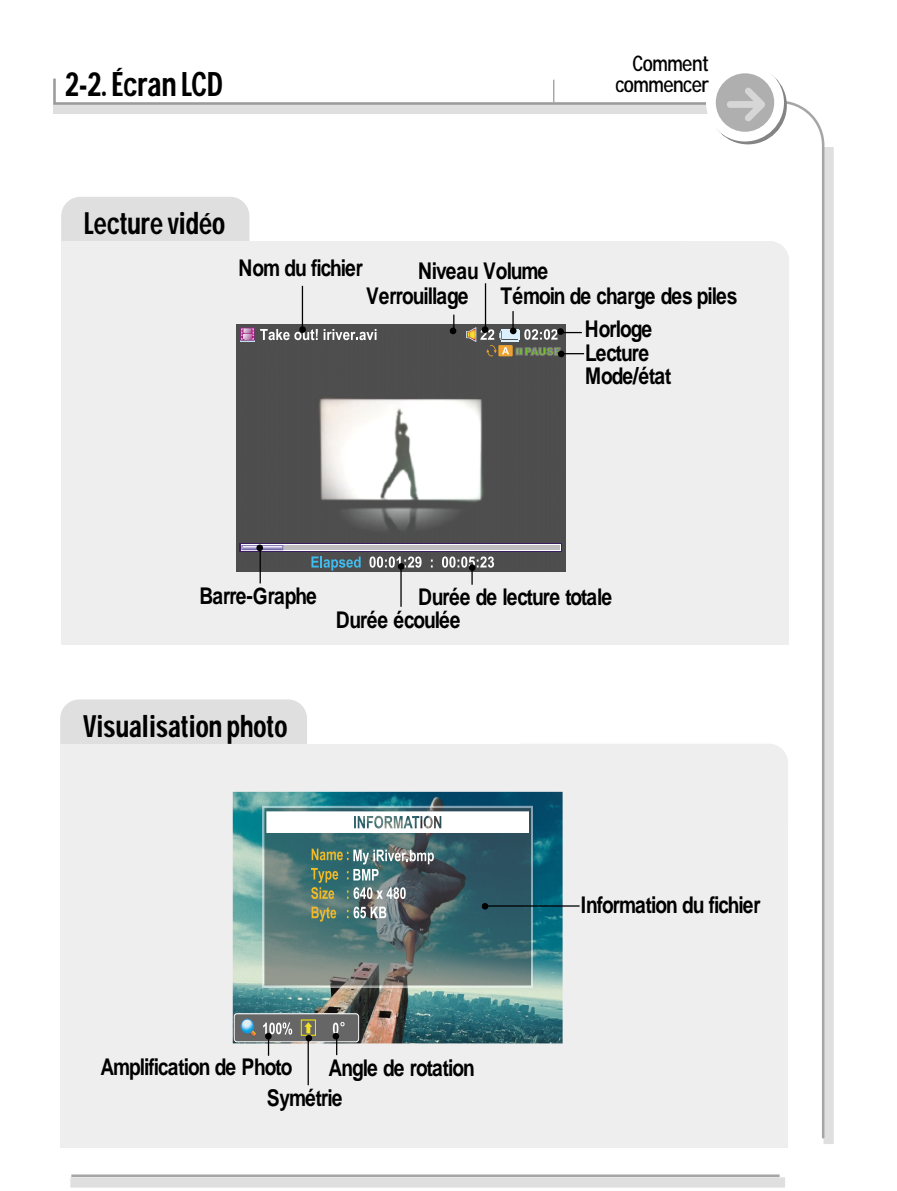

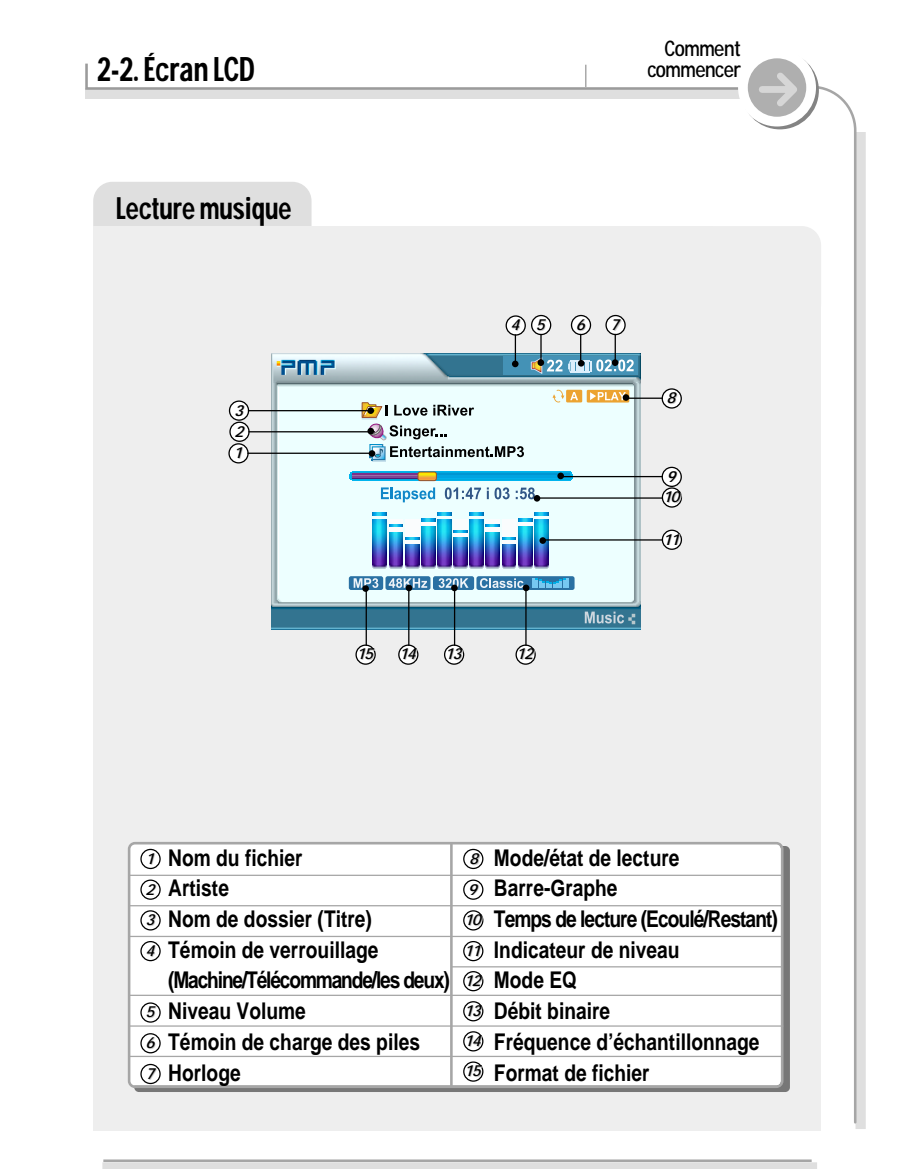

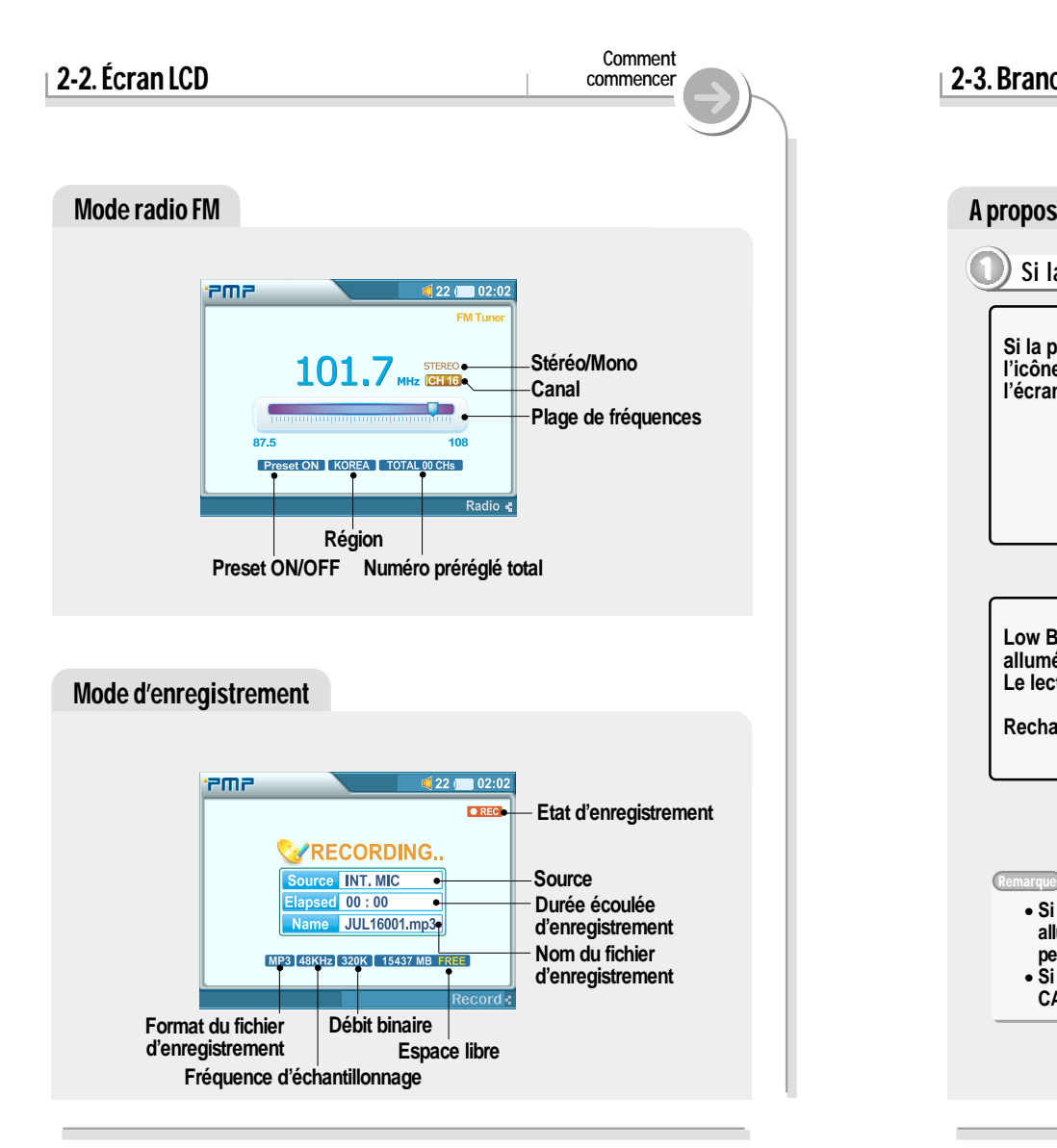

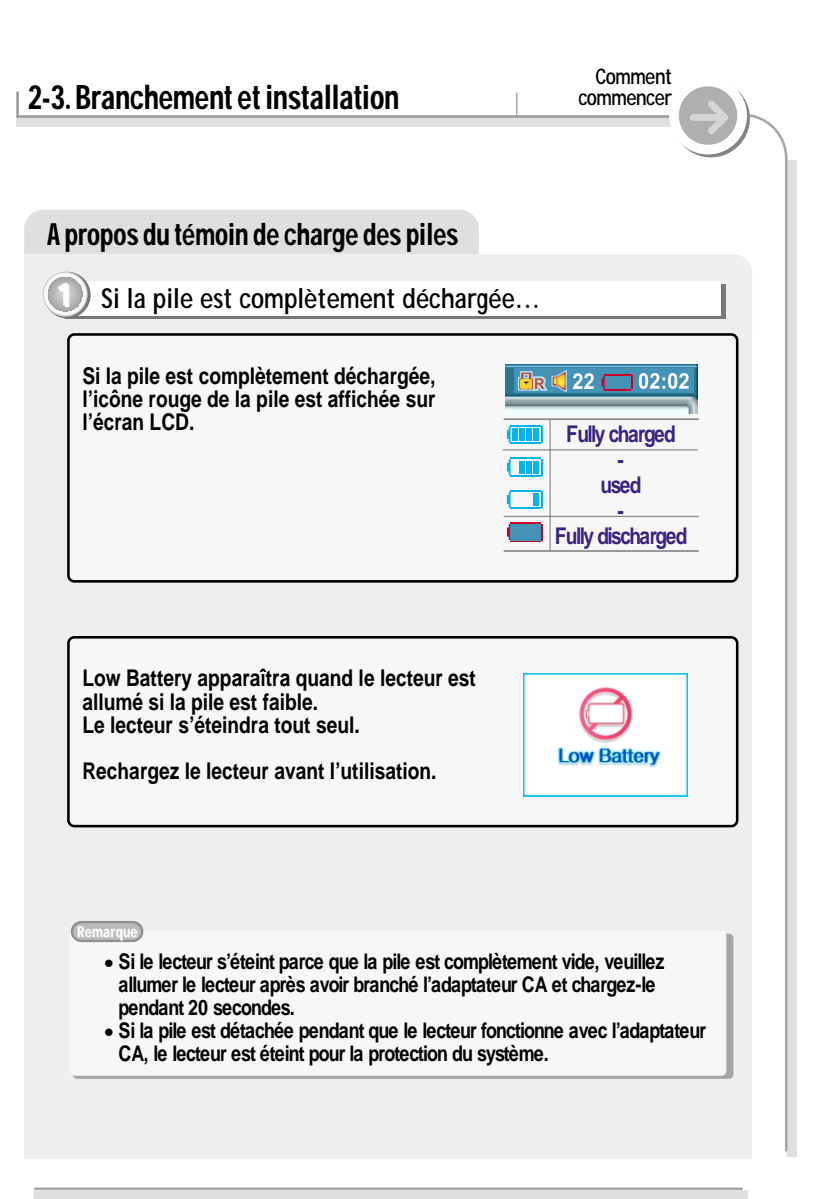

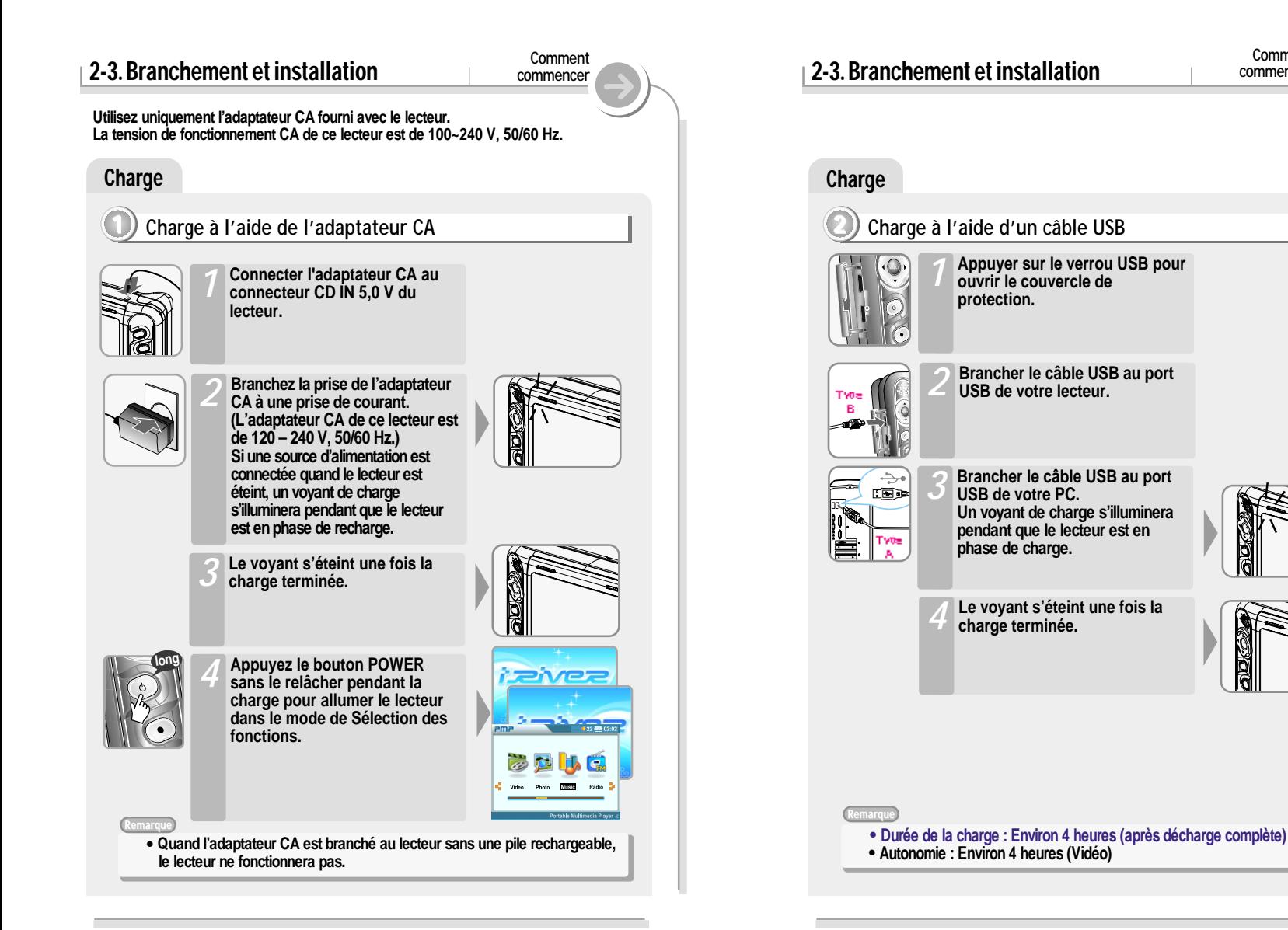

*21*

**Comment commencer**

# 2-3. Branchement et installation

#### A propos des piles rechargeables

#### **1 Détacher la pile rechargeable**

**Appuyez sur la languette pour libérer la pile et faites-la glisser hors du lecteur.**

**Comment commencer**

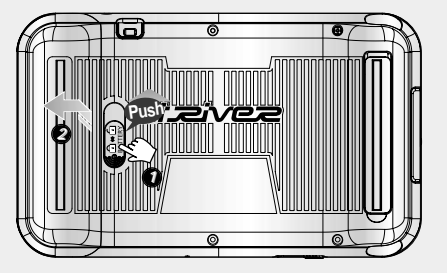

#### **2 Attacher la pile rechargeable**

**Glissez la pile dans le lecteur jusqu'à ce qu'elle soit mise en place.**

#### Remarque

- " **Chargez et entreposez la pile à température ambiante. La pile peut ne pas charger correctement dans un environnement chaud ou froid.**
- $\bigwedge$  Ne tentez pas de démonter la pile. **N'exposez pas la pile à une flamme.**
	- " **Ces activités peuvent faire exploser la pile, entraînant de graves blessures.**
	- " **Ne mettez pas les connecteurs de la pile en contact avec des objets métalliques, il pourrait se produire un court-circuit.**

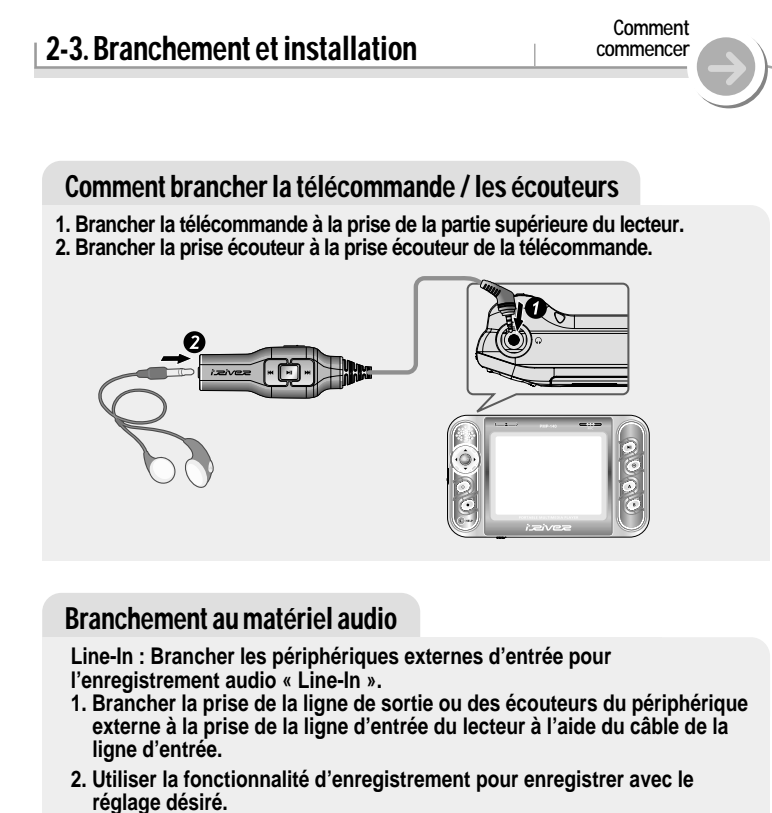

**Voir page 66 pour des instructions sur l'enregistrement audio.**

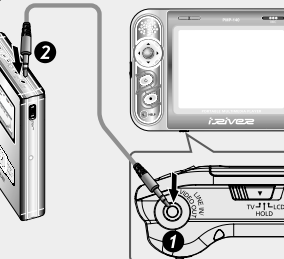

### 2-3. Branchement et installation

#### Branchement à une télévision

**1. Sélectionner TV du bouton "TV/HOLD/LCD".**

**2. Brancher le câble AV au lecteur comme indiqué sur l'image ci-dessous. 3. Brancher la prise RCA à la TV comme indiqué sur l'image ci-dessous. (Jaune – Vidéo, Blanc – Audio canal gauche, Rouge – Audio/canal droite)**

**Comment commencer**

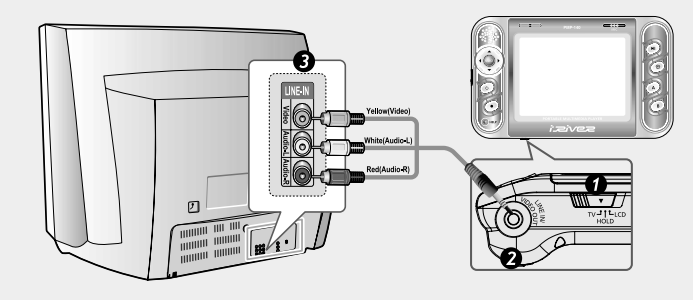

#### Branchement à un micro externe

**Pour utiliser un micro externe, branchez le câble du micro externe à la prise entrée ligne/sortie vidéo.**

**1. Connect Ext. MIC plug to the LINE-IN/VIDEO OUT of player as shown on the diagram below.**

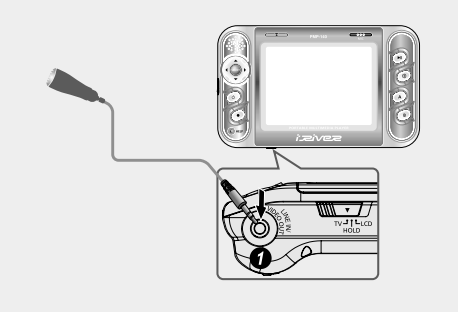

# 2-3. Branchement et installation

**Comment commencer**

### Utiliser le logiciel

**Avec Windows ME, Windows 2000 et Windows XP, le PMP-100 sera considéré automatiquement comme un lecteur USB et vous pourrez utiliser le lecteur sans installer PMP Manager. Rechercher le dispositif "PMP" en ouvrant Mon Ordinateur. Sous Windows 98 SE, pour que votre ordinateur reconnaisse le lecteur, vous devez installer PMP Manager. Tous les utilisateurs doivent installer PMP Manager pour utiliser la fonction Database.**

#### **1 Installation du PMP Manager**

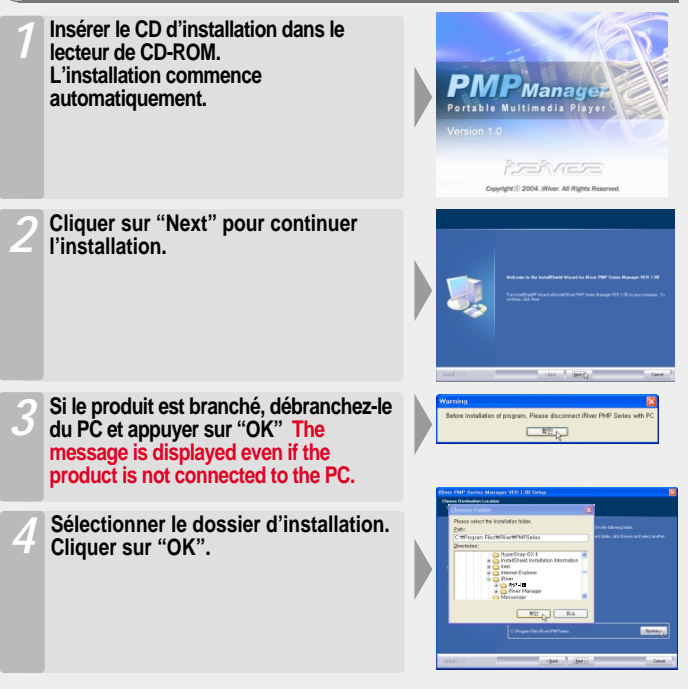

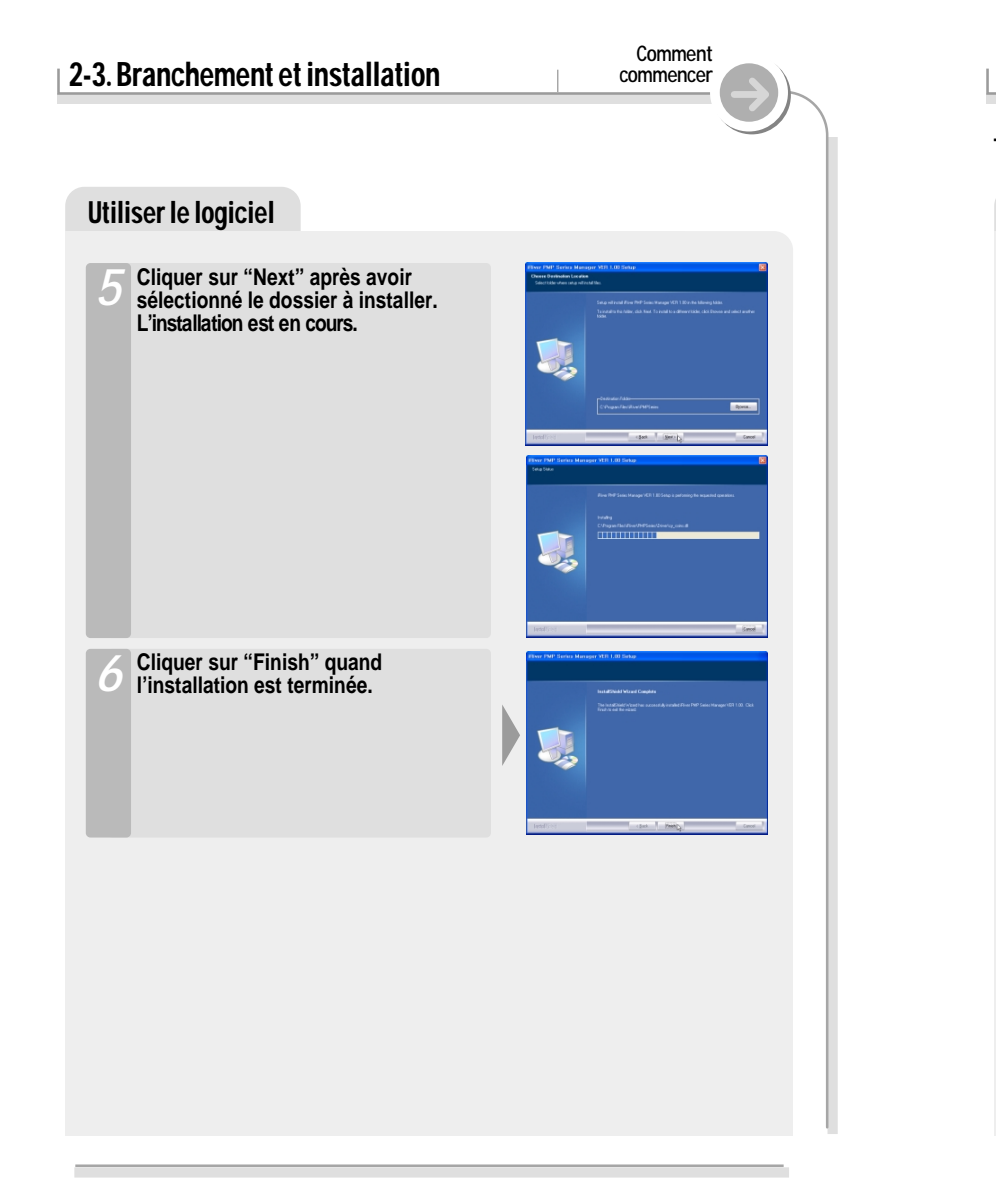

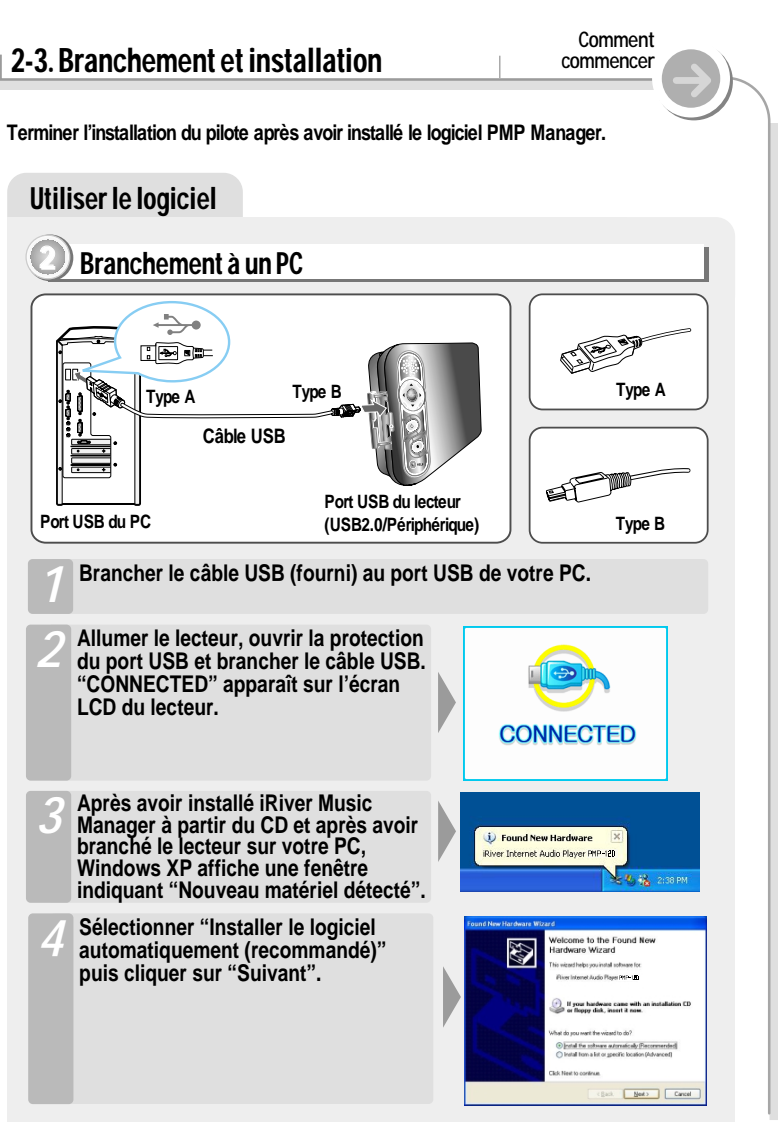

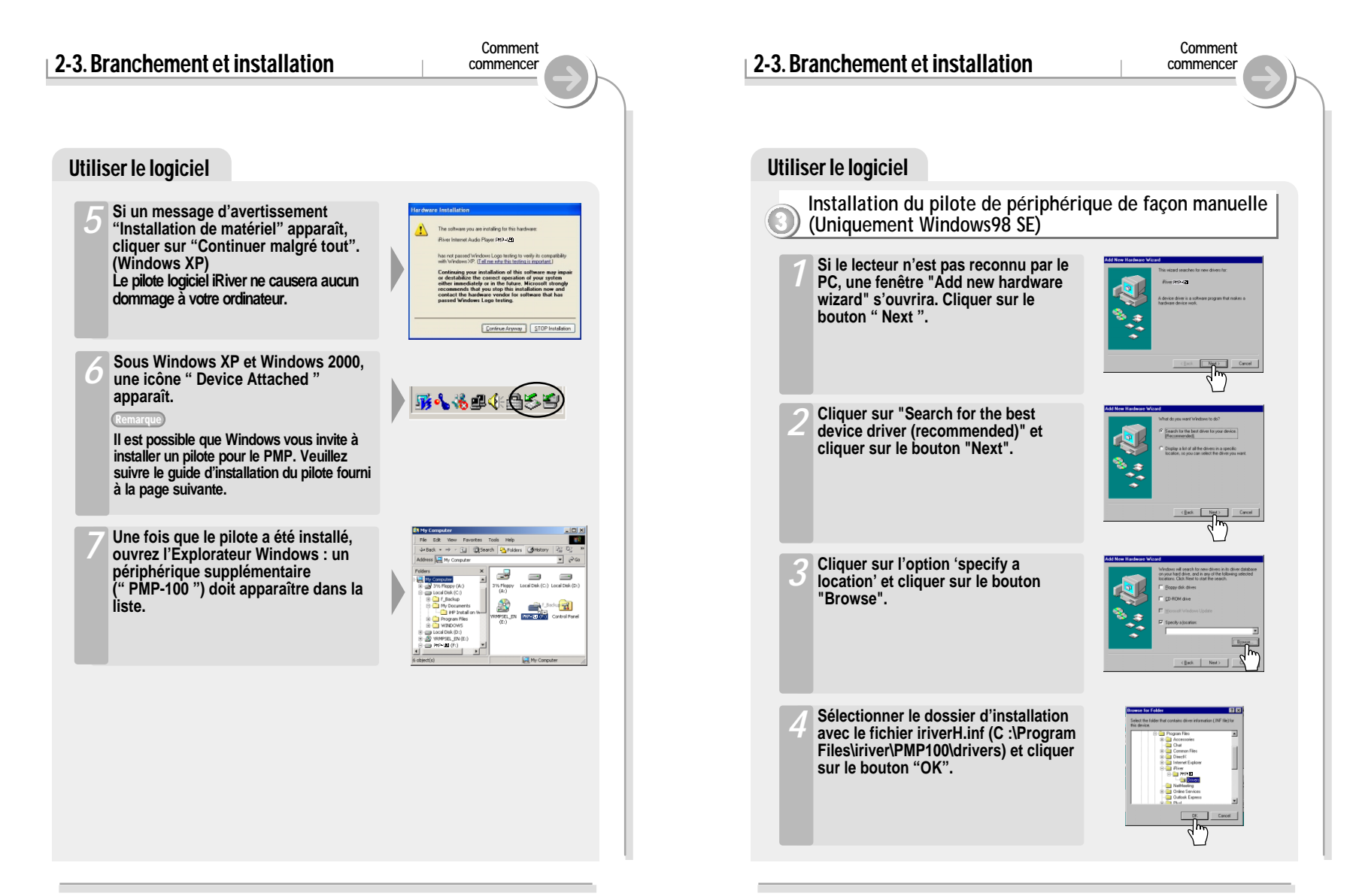

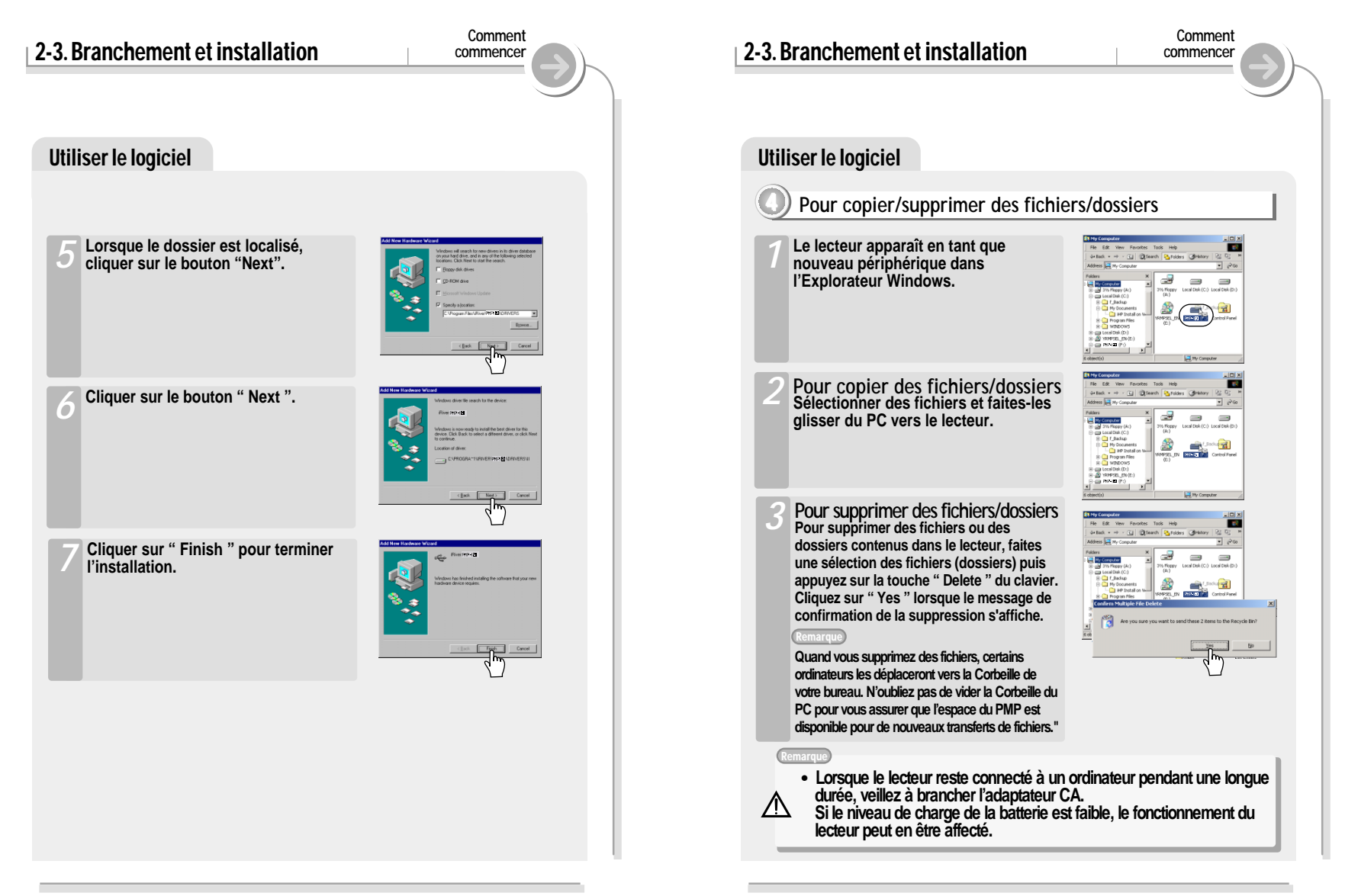

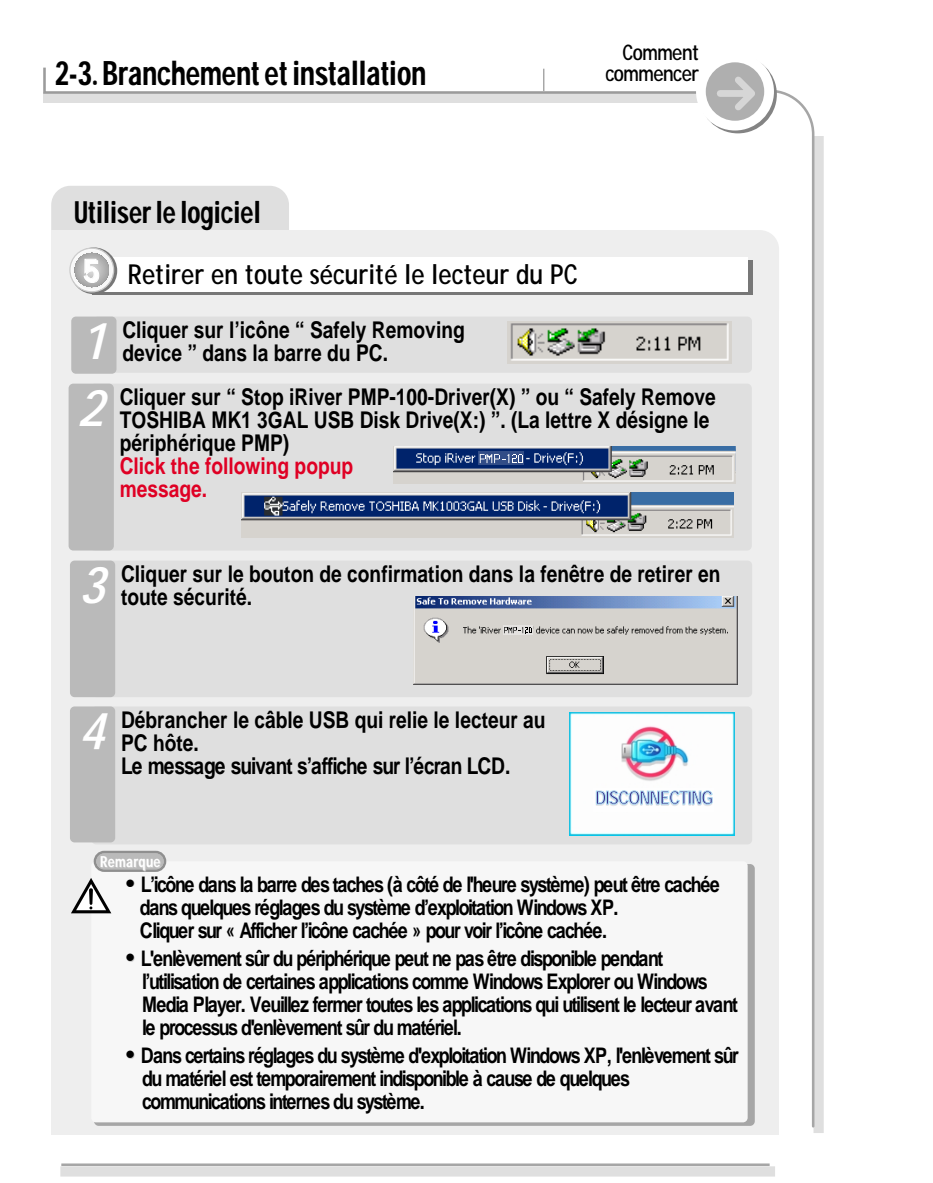

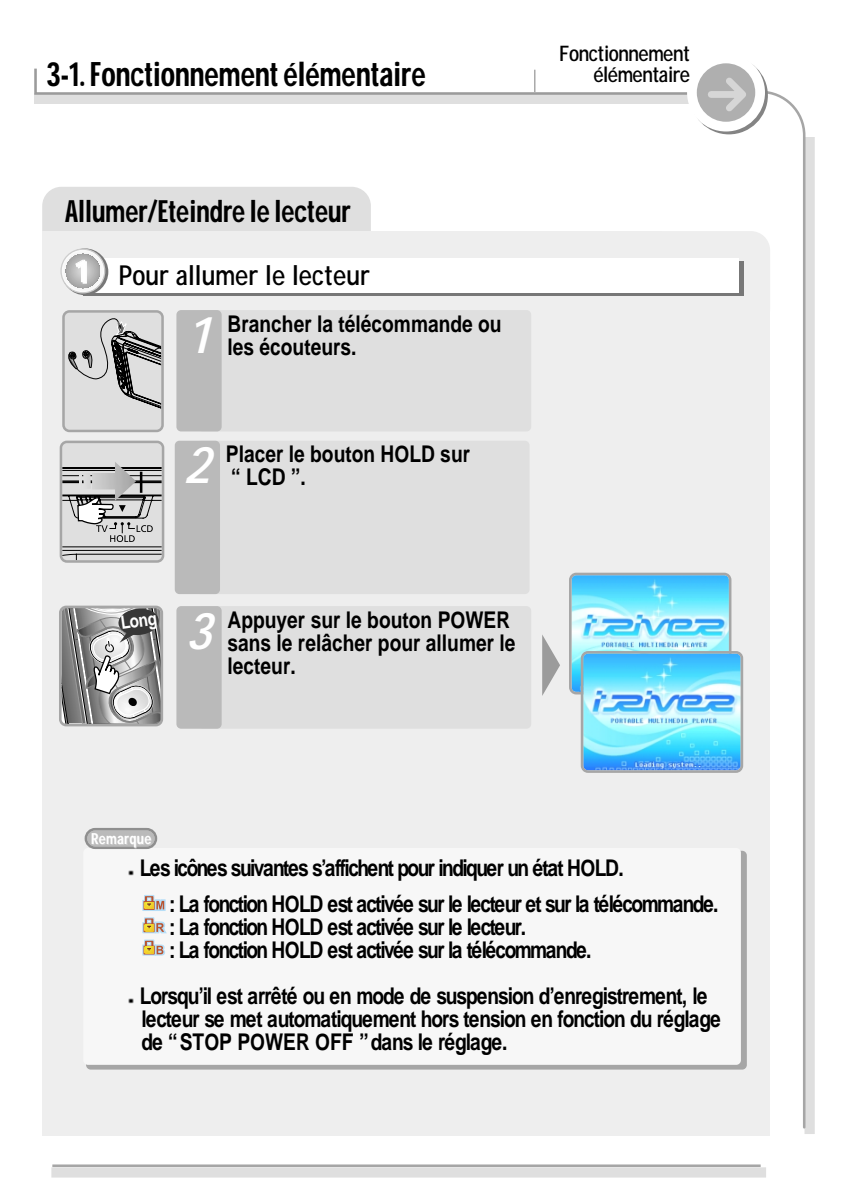

# 3-1. Fonctionnement élémentaire

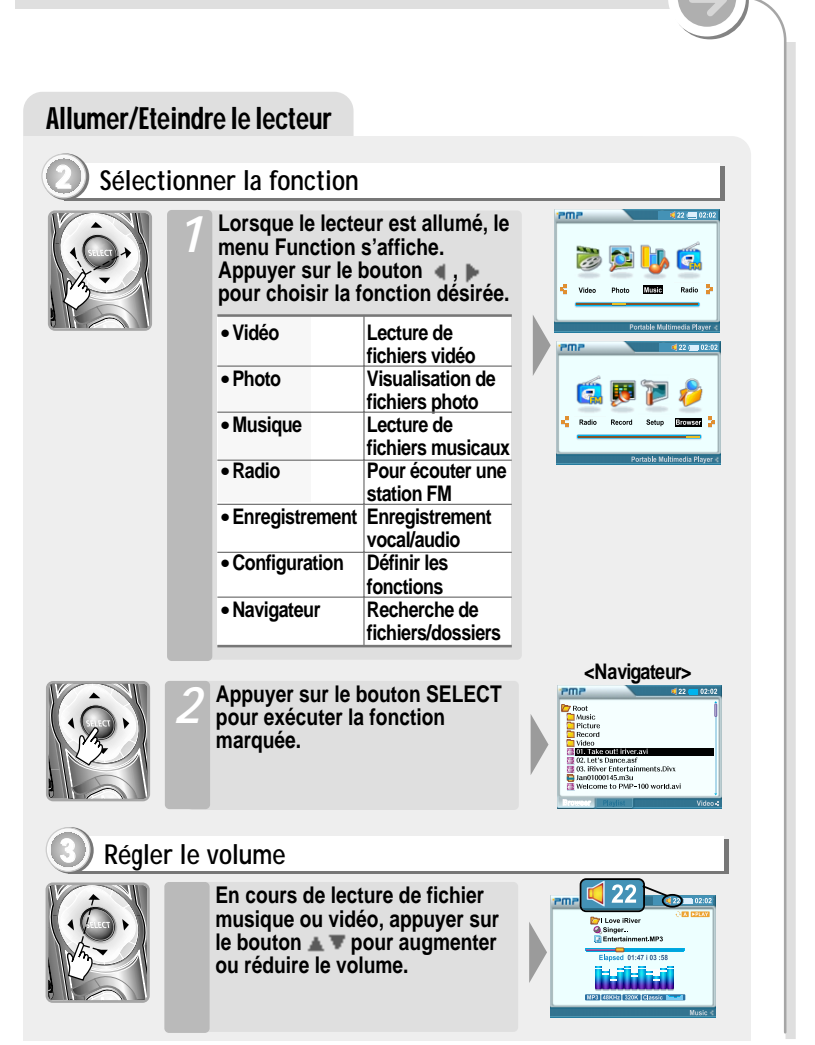

**Fonctionnement élémentaire**

# **Fonctionnement** 3-1. Fonctionnement élémentaire **élémentaire** Contrôle du son **4 Eteindre le lecteur Appuyer sur le bouton POWER long sans le relâcher pour éteindre le Javez lecteur.**

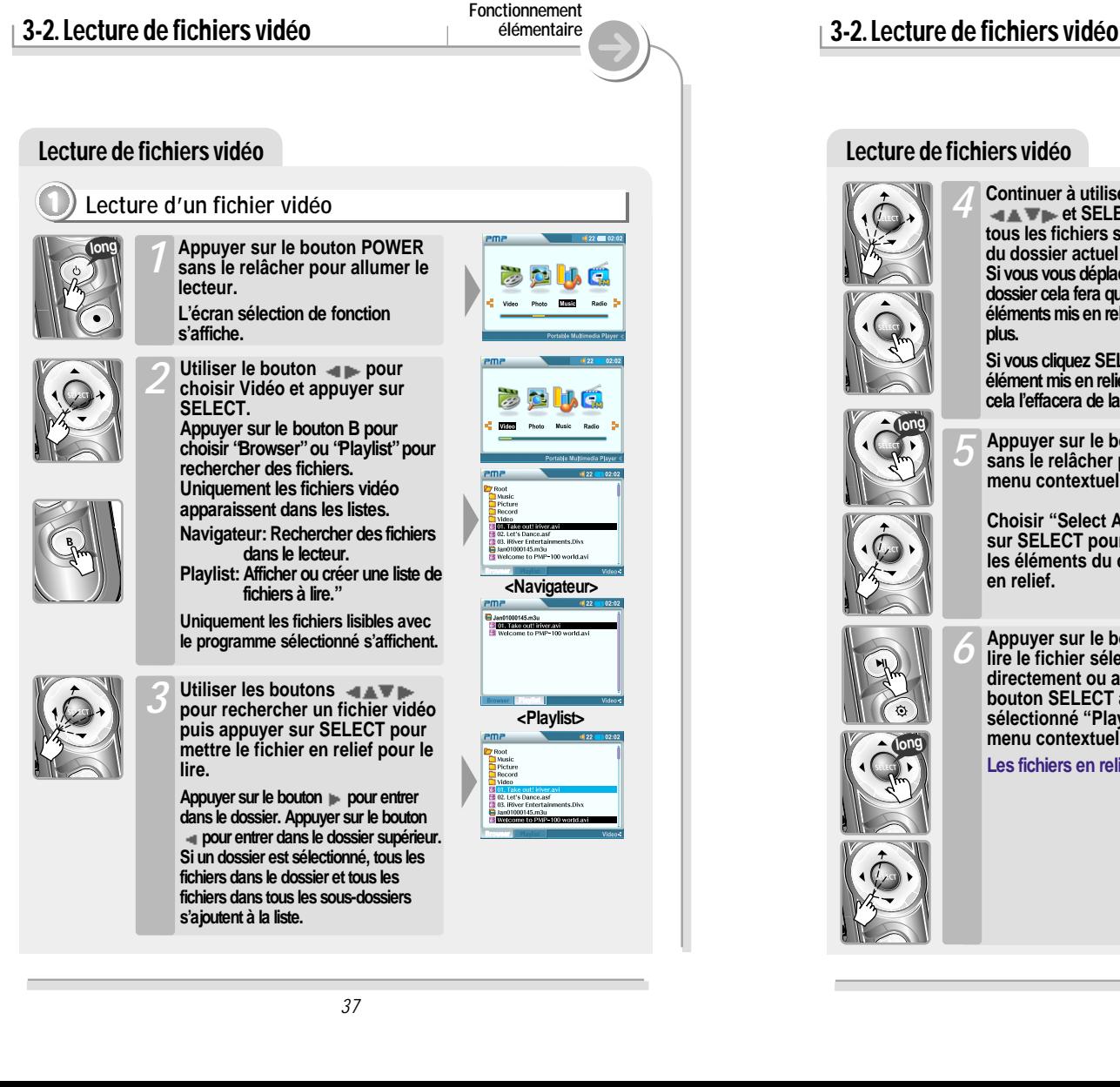

## Lecture de fichiers vidéo **Continuer à utiliser les boutons** *4* **et SELECT pour mettre tous les fichiers supplémentaires du dossier actuel en relief. Si vous vous déplacez vers un autre dossier cela fera que tous les éléments mis en relief ne le soient plus. Si vous cliquez SELECT sur un élément mis en relief précédemment, cela l'effacera de la liste actuelle.Appuyer sur le bouton SELECT** *5* **sans le relâcher pour ouvrir un menu contextuel. Choisir "Select All" et appuyer sur SELECT pour mettre tous les éléments du dossier actuel en relief.** *6* **Appuyer sur le bouton pour** Select All<br>Add List **lire le fichier sélectionné directement ou appuyer sur le bouton SELECT après avoir sélectionné "Play" dans le menu contextuel. Les fichiers en relief se lisent.** *38*

**Fonctionnement élémentaire**

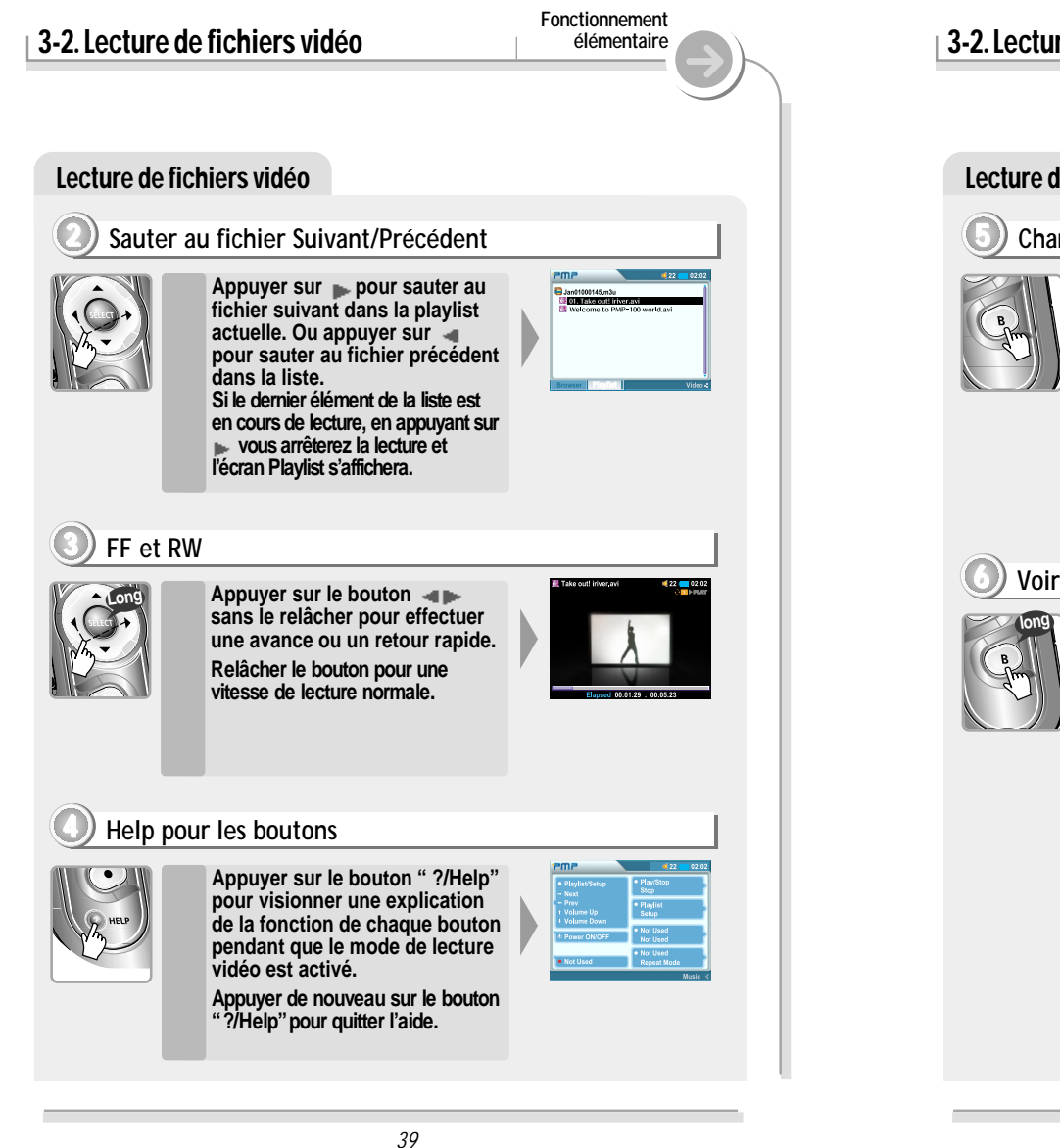

# Lecture de fichiers vidéo 3-2. Lecture de fichiers vidéo **Fonctionnement élémentaire 5 Changer le Playback Mode Appuyer sur le bouton B (EQ/Mode) sans le relâcher pour voir l'information d'un fichier vidéo. Appuyer de nouveau sur le bouton B (EQ/Mode) sans le relâcher pour ne plus voir l'information du fichier vidéo. 6 Voir information d'un fichier vidéo. Appuyer sur le bouton B (EQ/MODE) en cours de lecture d'un fichier vidéo pour changer le playback mode. Le mode de lecture change dès qu'il est appuyé. (1 → All Normal) Reportez-vous à la page 91 pour connaître plus de détails des différents modes de lecture.**

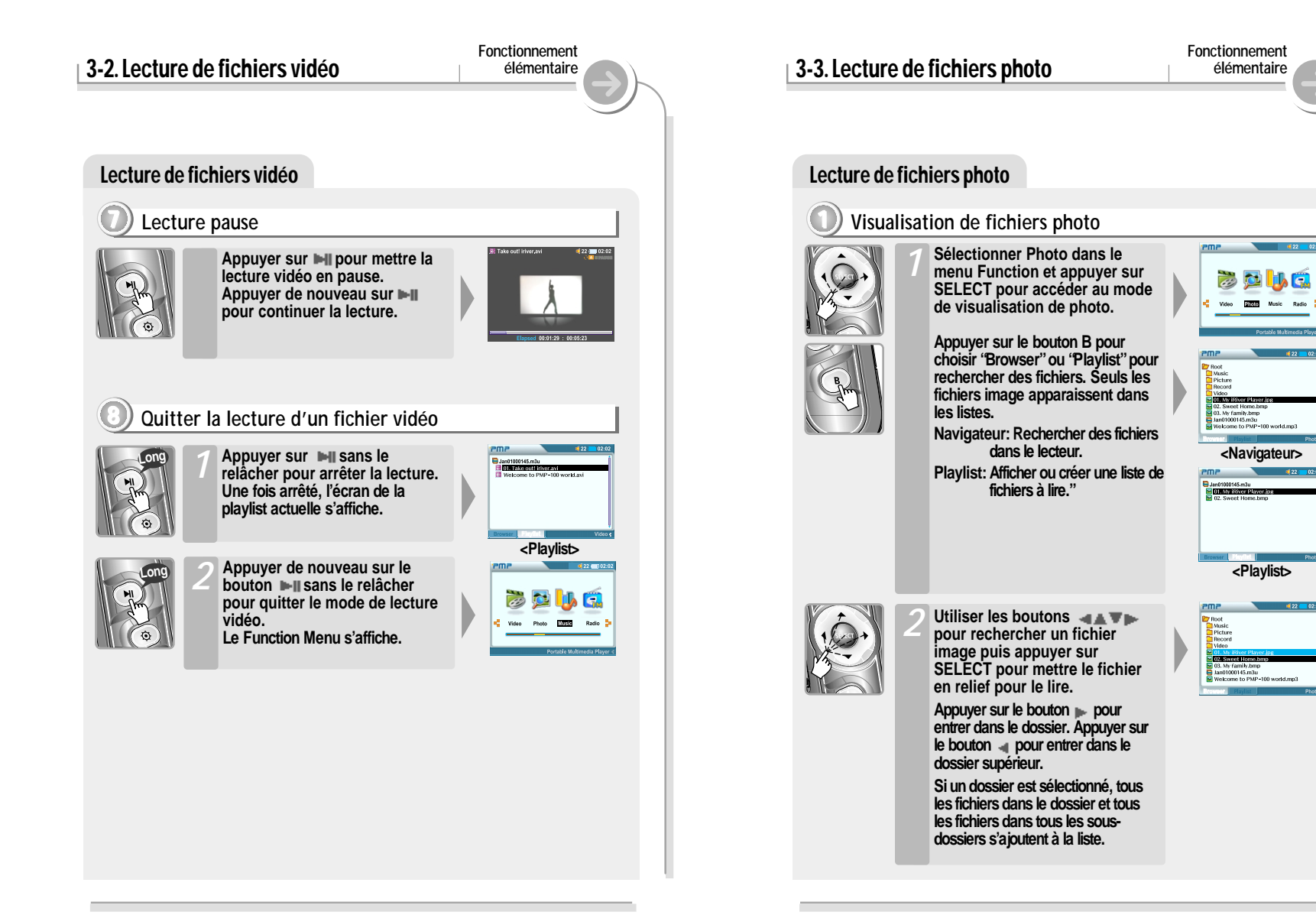

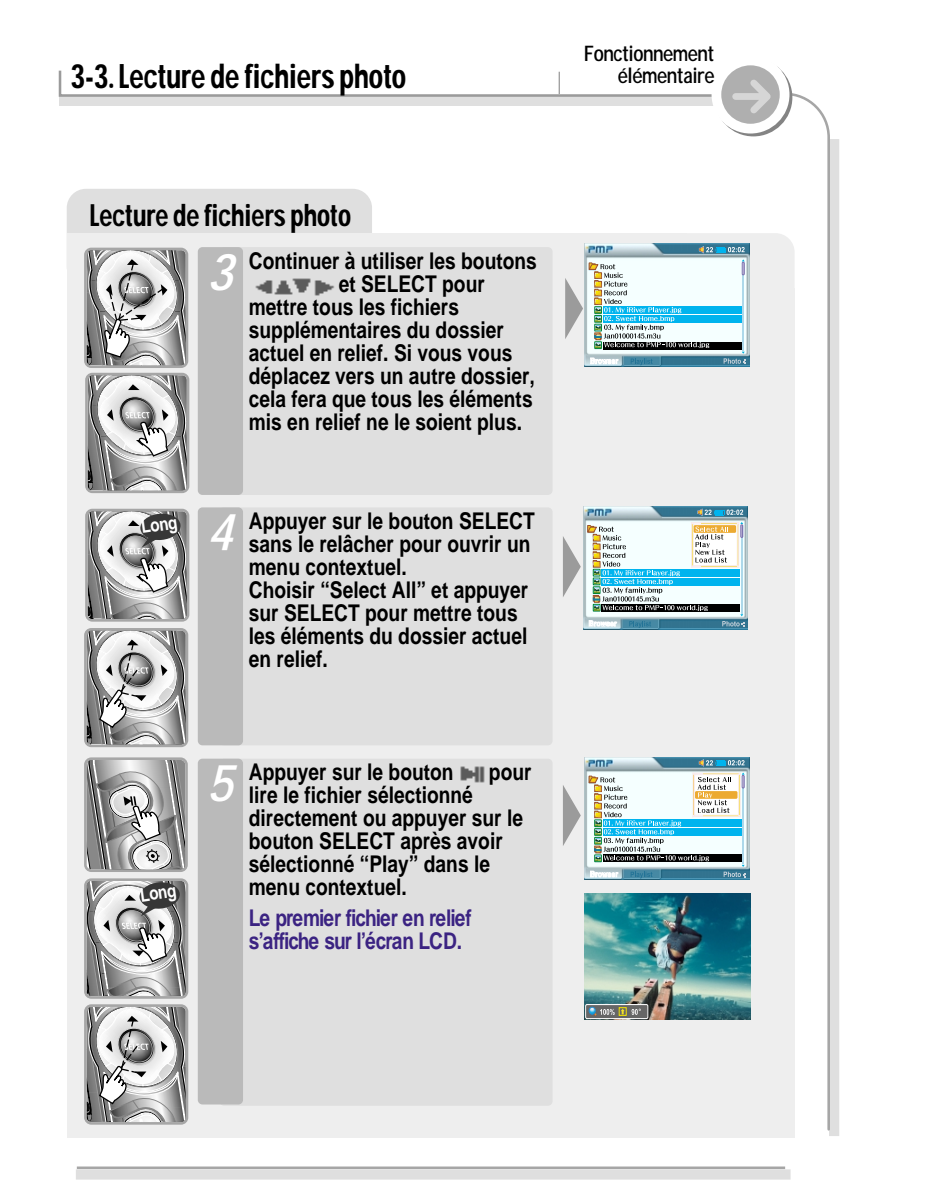

# 3-3. Lecture de fichiers photo **Fonctionnement élémentaire** Lecture de fichiers photo **Appuyer sur le bouton A pour** *1* **agrandir l'image 2/ 4/ 8/ 1 fois. Appuyer sur le bouton pour déplacer le point Zoom au mode Zoom.** *2* **3 Zoom En visualisant les images, appuyer sur le bouton pour sauter au fichier suivant ou antérieur de la liste d'écoute. Si le dernier élément de la liste est en cours de lecture, en appuyant sur vous arrêterez la lecture et l'écran Playlist s'affichera. 2 Sauter au fichier Suivant/Précédent**

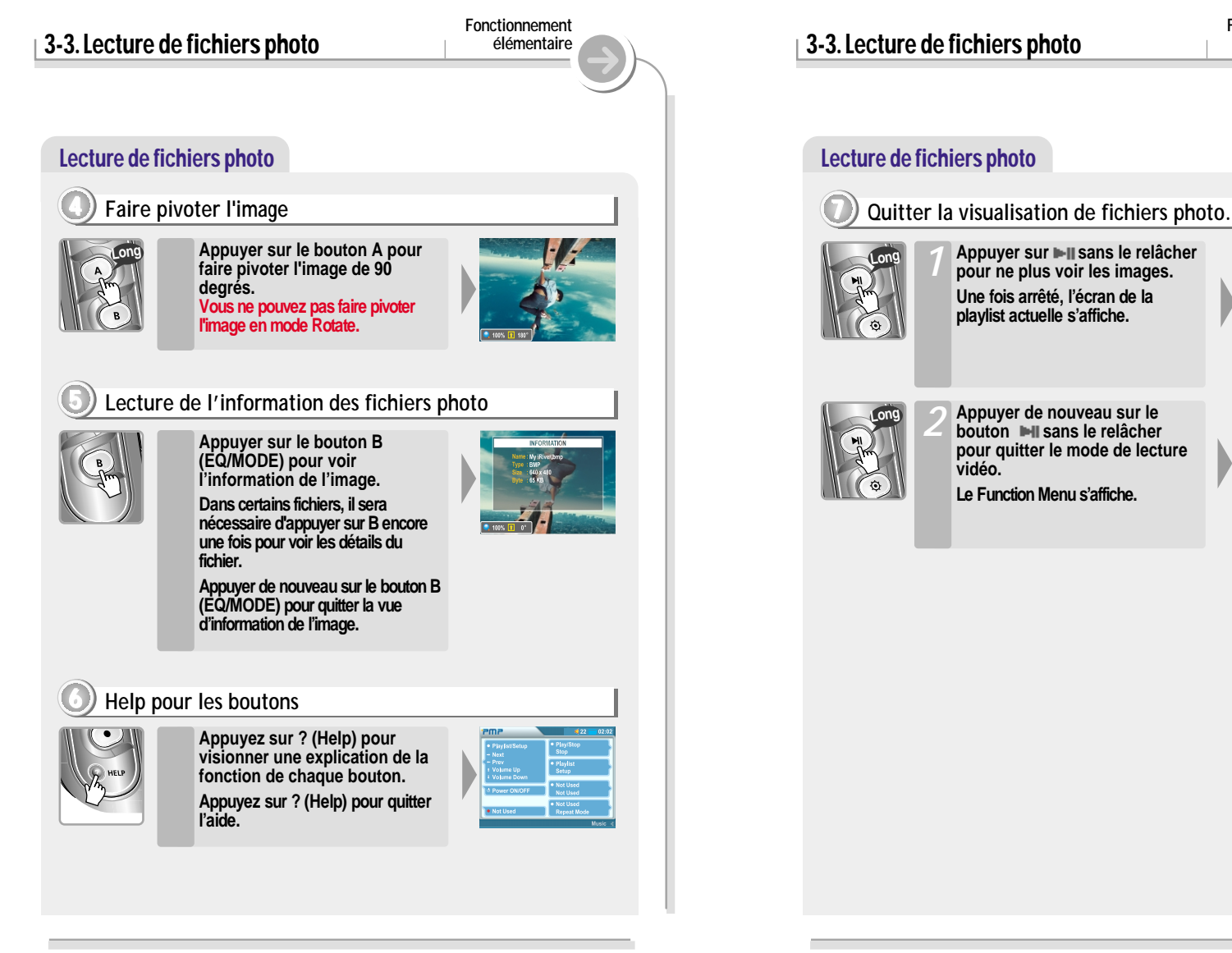

**Fonctionnement élémentaire**

 $\sigma_{\rm tot}$ 

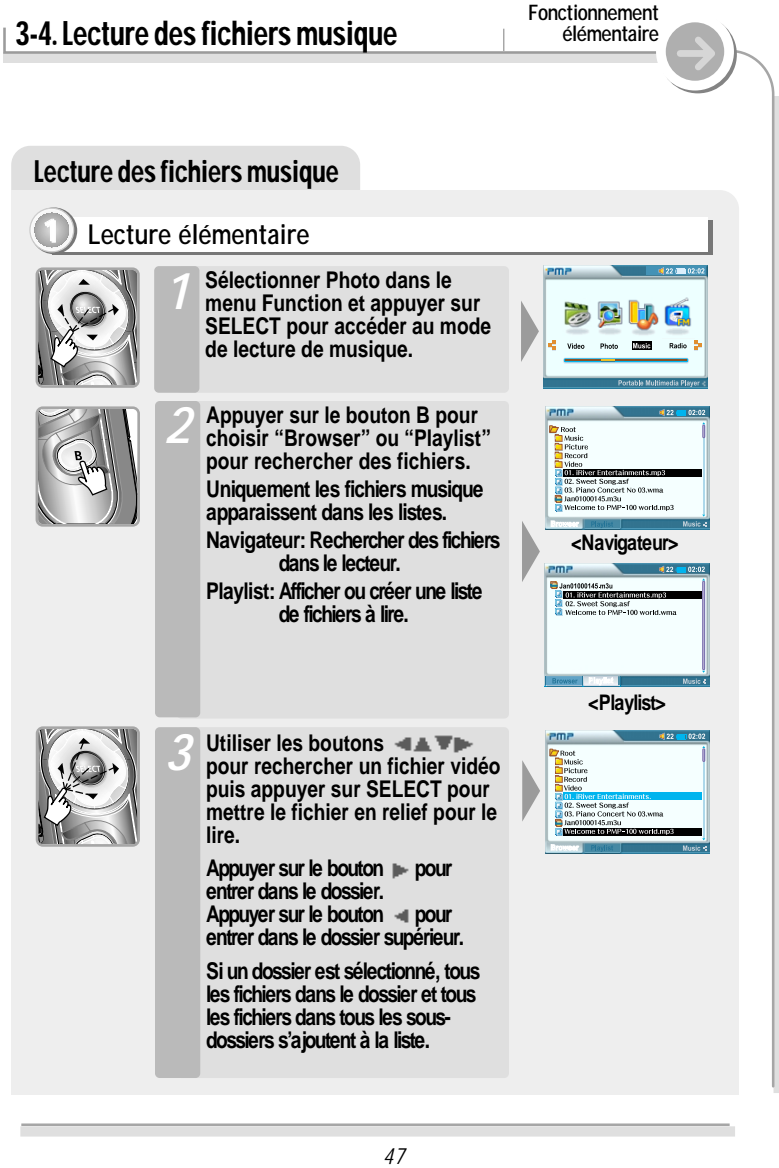

## Lecture des fichiers musique *48* 3-4. Lecture des fichiers musique **Fonctionnement élémentaire Continuer à utiliser les boutons et SELECT pour mettre tous les fichiers supplémentaires du dossier actuel en relief. Si vous vous déplacez vers un autre dossier cela fera que tous les éléments mis en relief ne le soient plus.** *4* **Appuyer sur le bouton SELECT sans le relâcher pour ouvrir un menu contextuel. Choisir "Select All" et appuyer sur SELECT pour mettre tous les éléments du dossier actuel en relief.** *5* Appuyer sur le bouton **PII** pour **lire le fichier sélectionné directement ou appuyer sur le bouton SELECT après avoir sélectionné "Play" dans le menu contextuel. Les fichiers en relief se lisent.** *6*

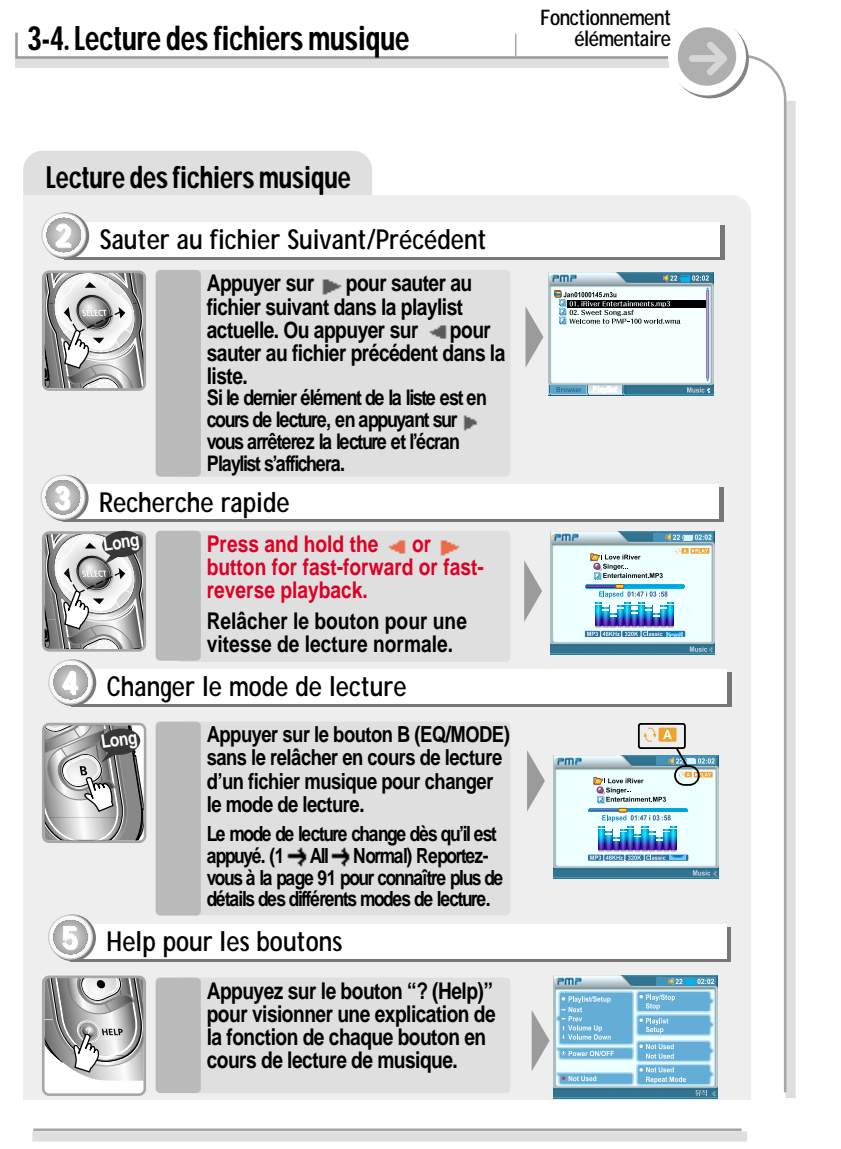

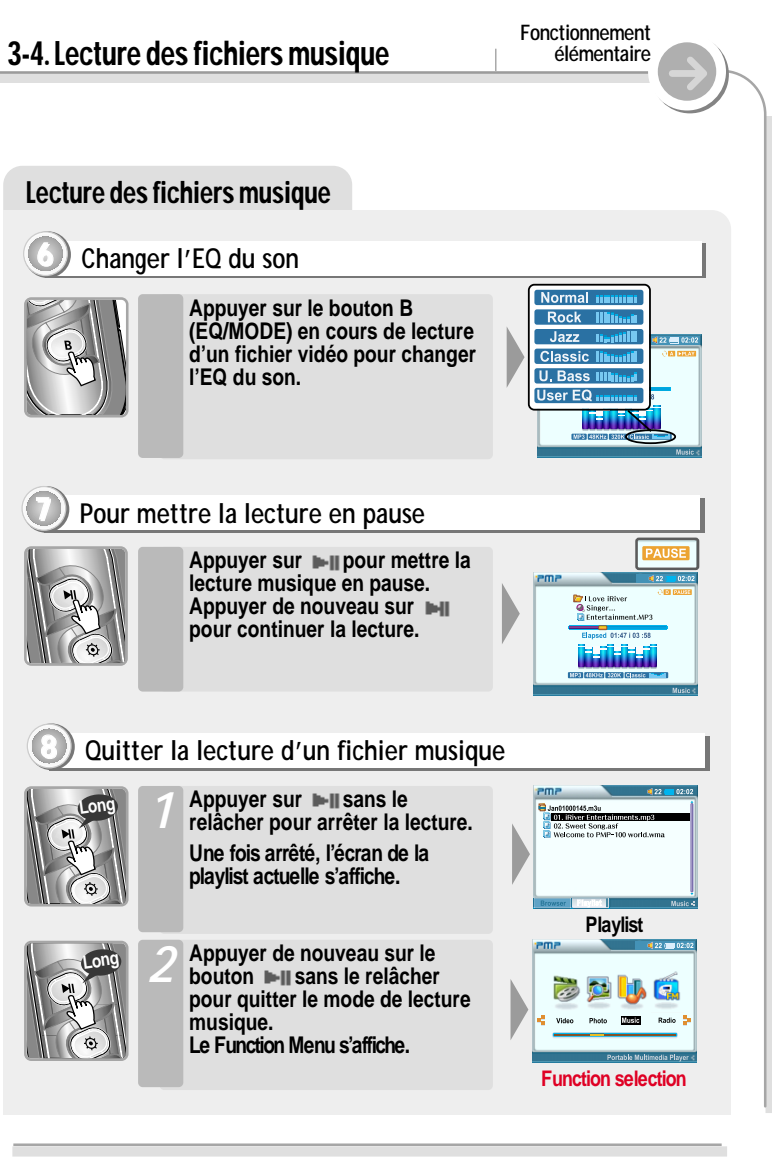

# 3-4. Lecture des fichiers musique

**DB Scan vous permet de rechercher vos fichiers musique par titre de la chanson, artiste, et genre.**

**Fonctionnement élémentaire**

**Veuillez voir la page 77 pour plus d'information sur l'activation de DB Scan.**

#### Lire avec DB Scan

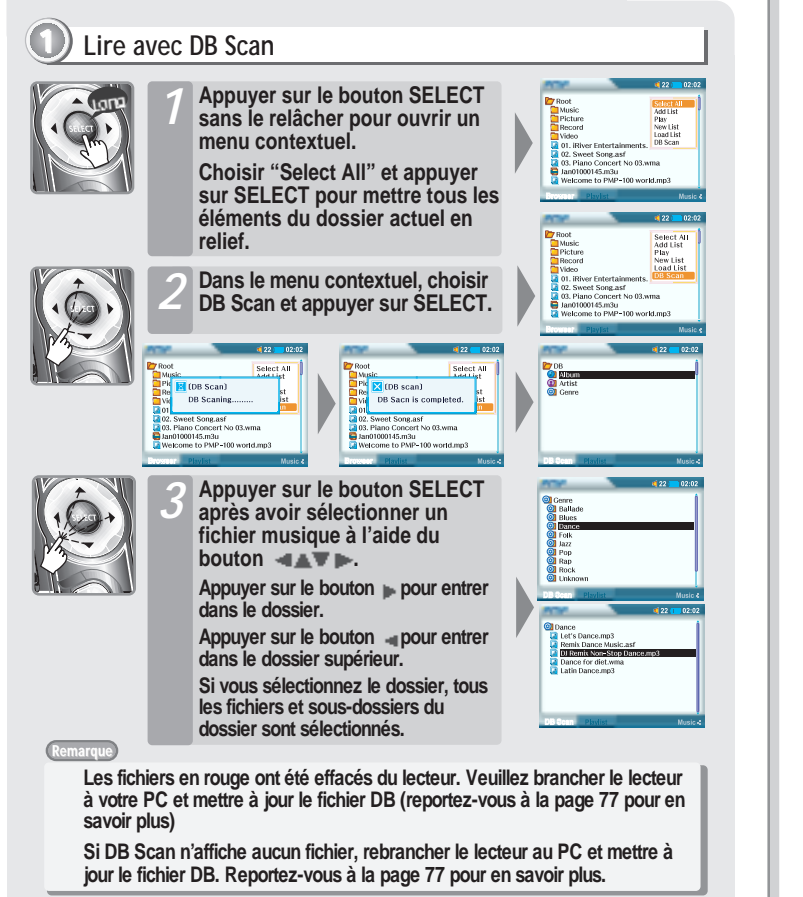

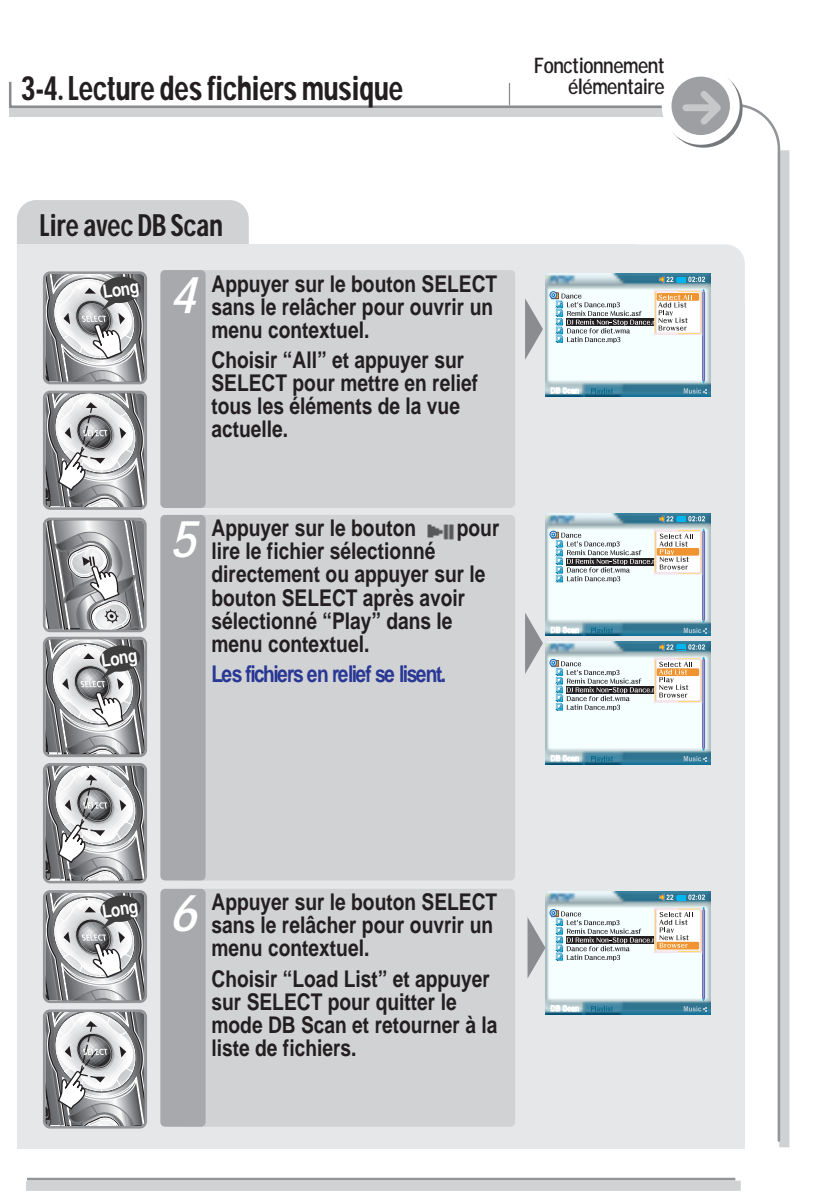

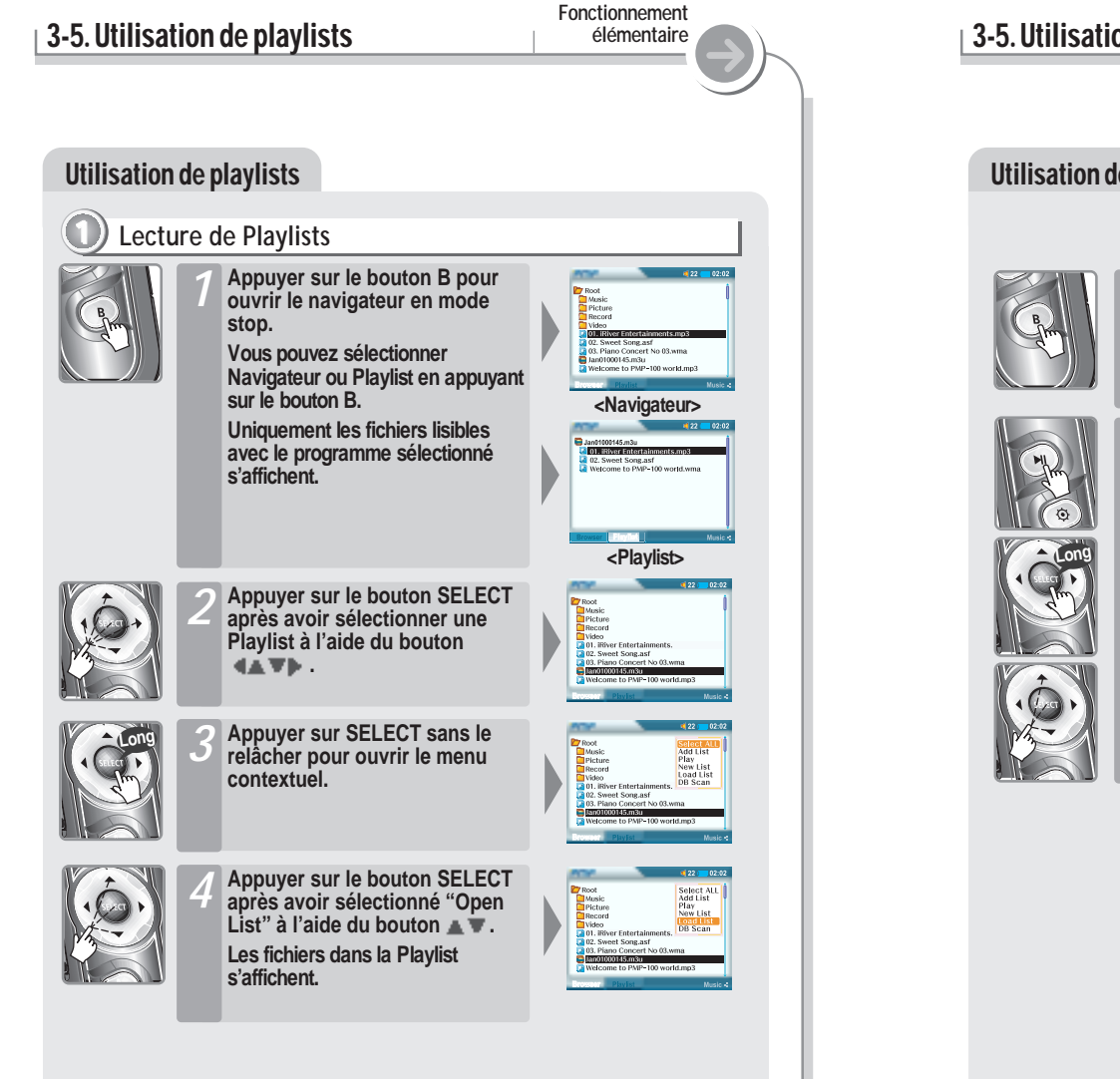

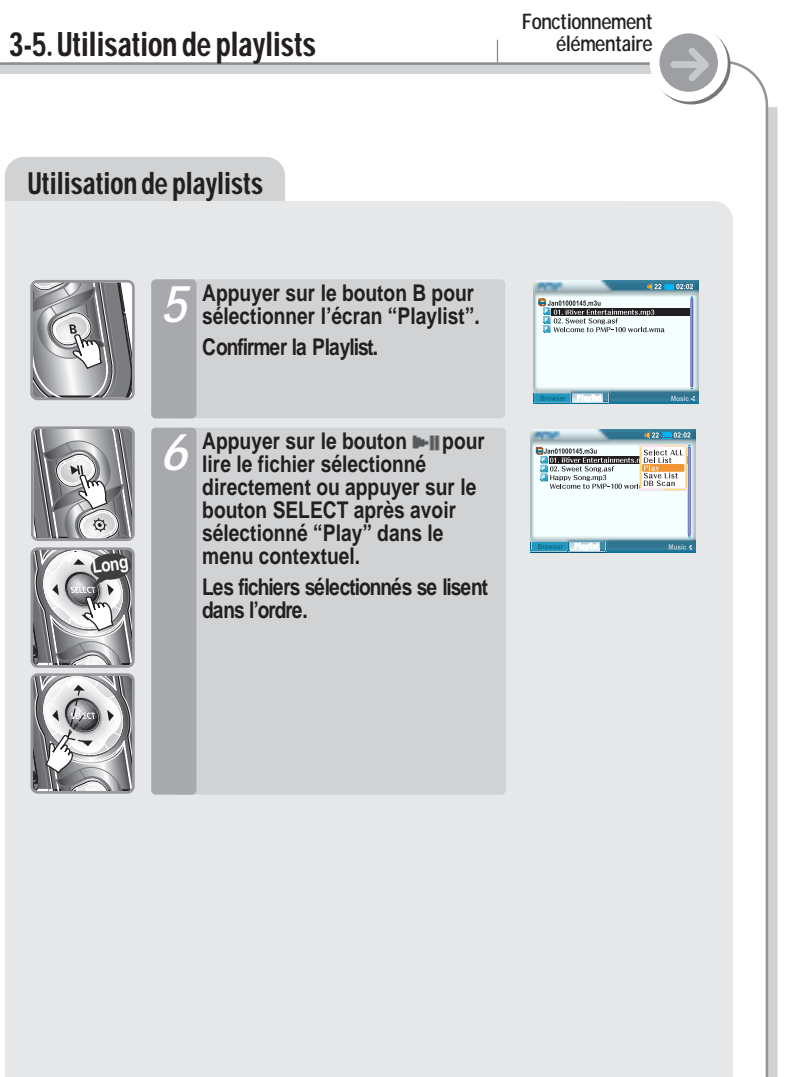

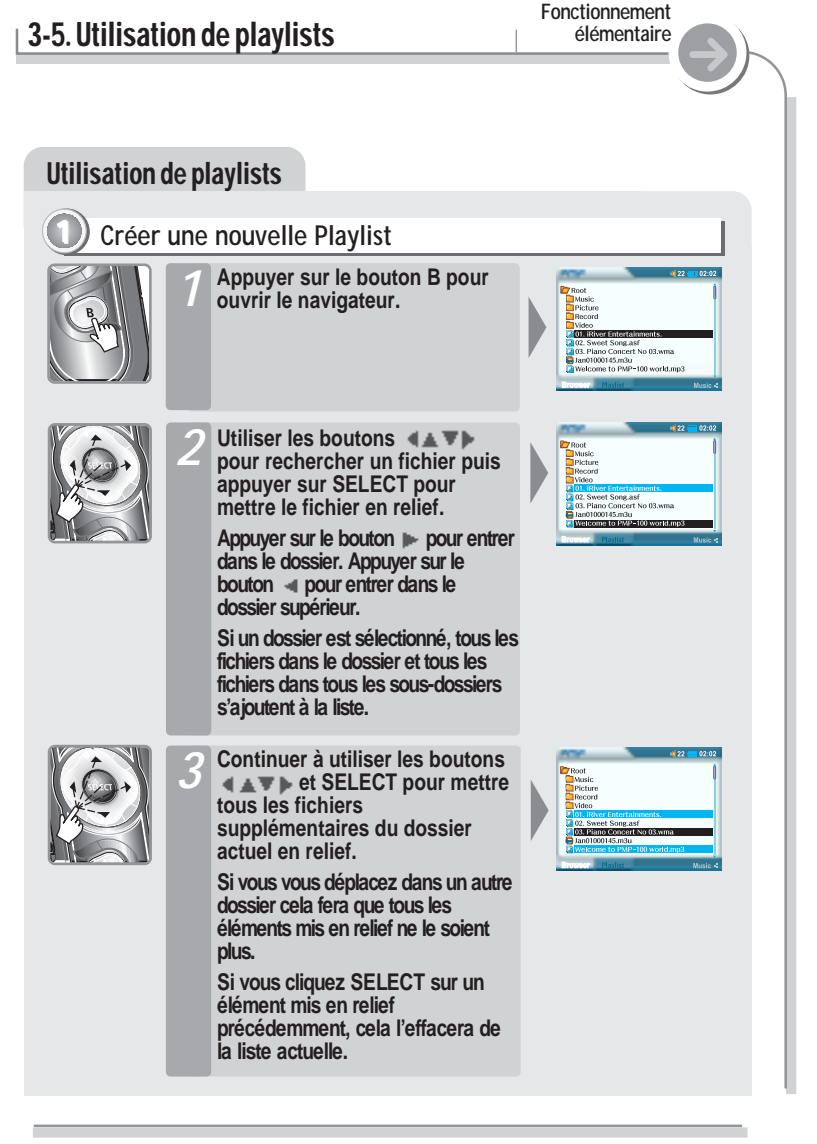

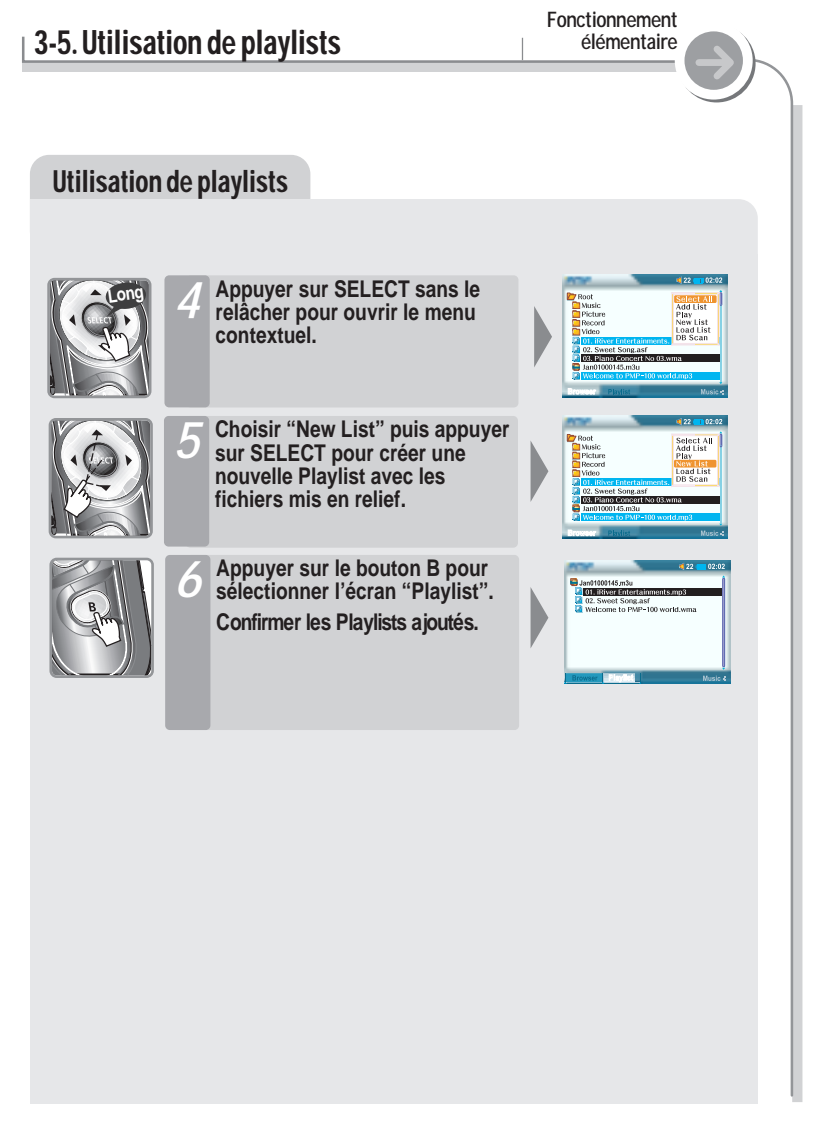

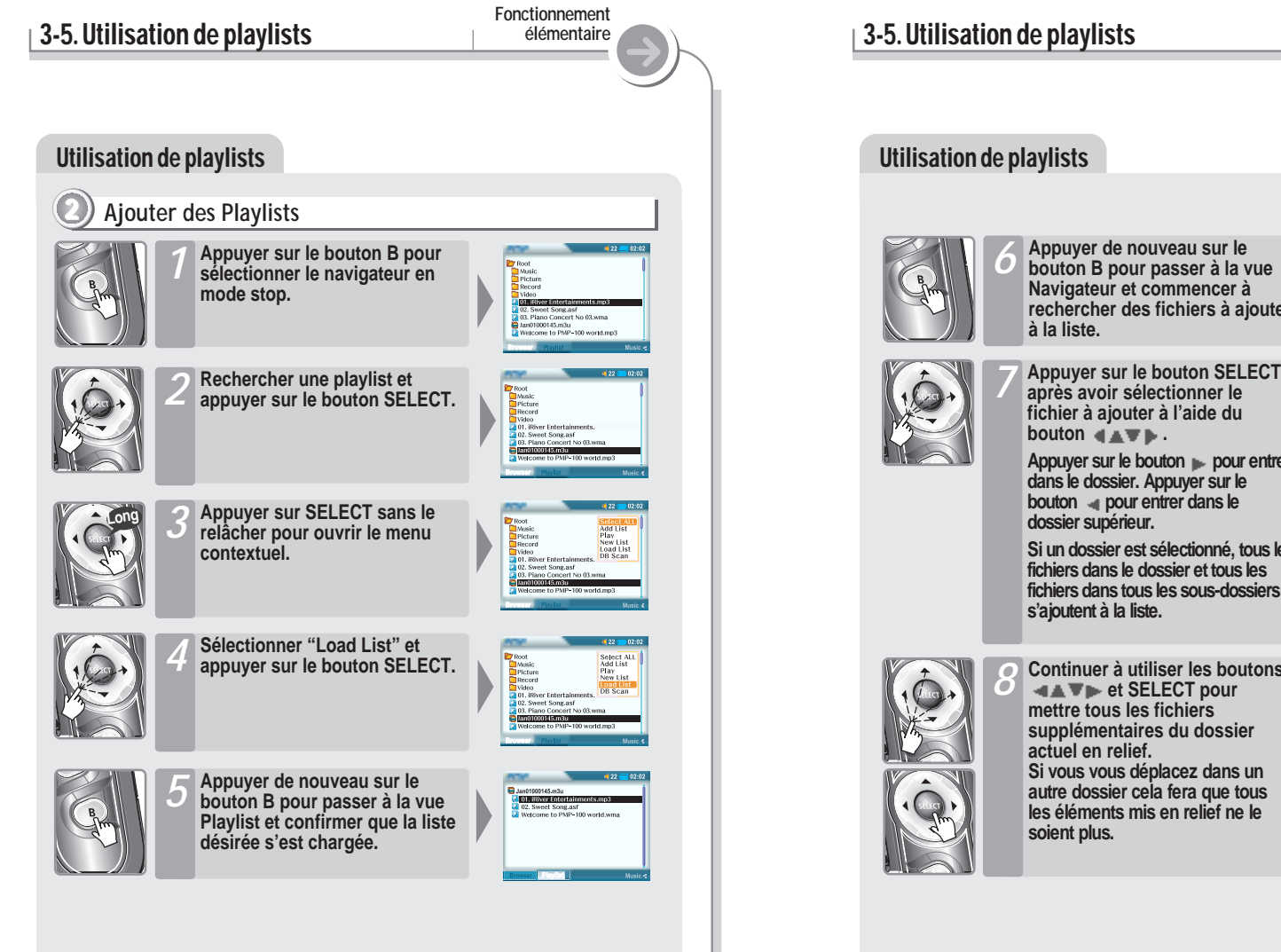

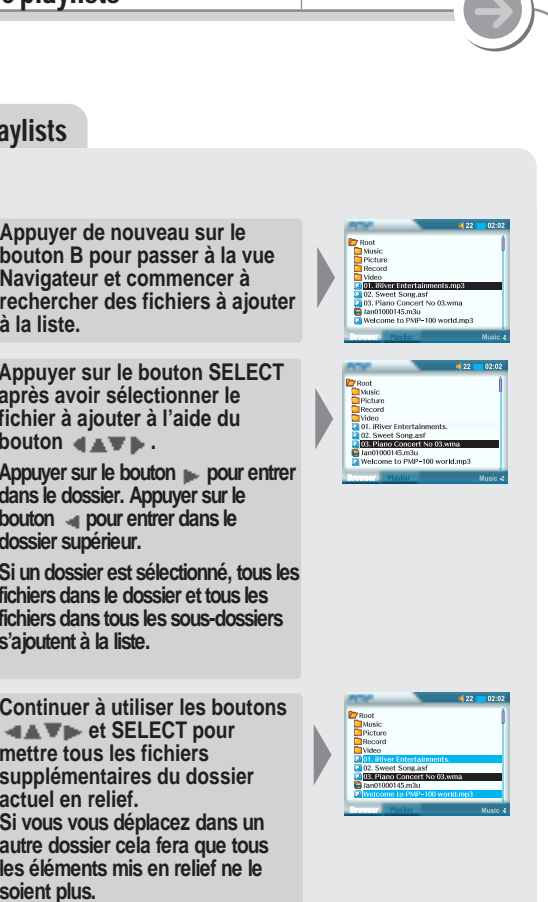

**Fonctionnement**

**élémentaire**

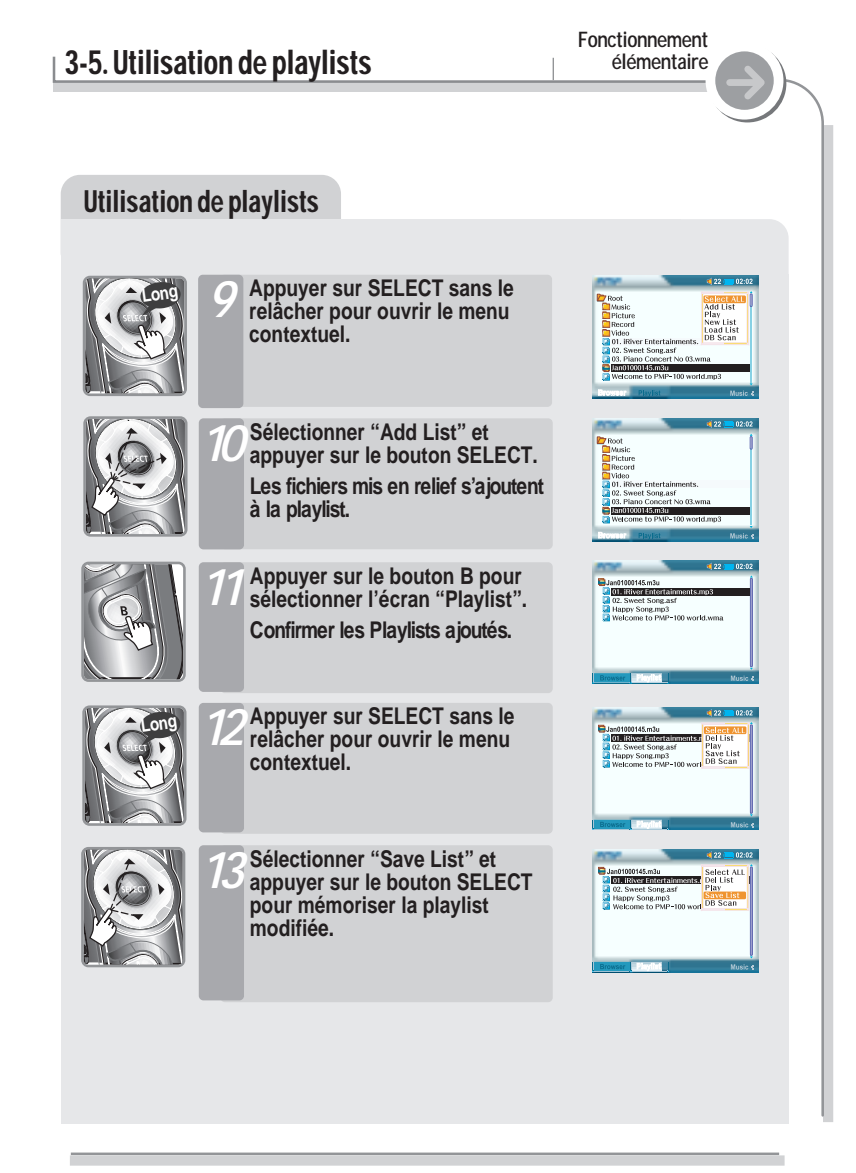

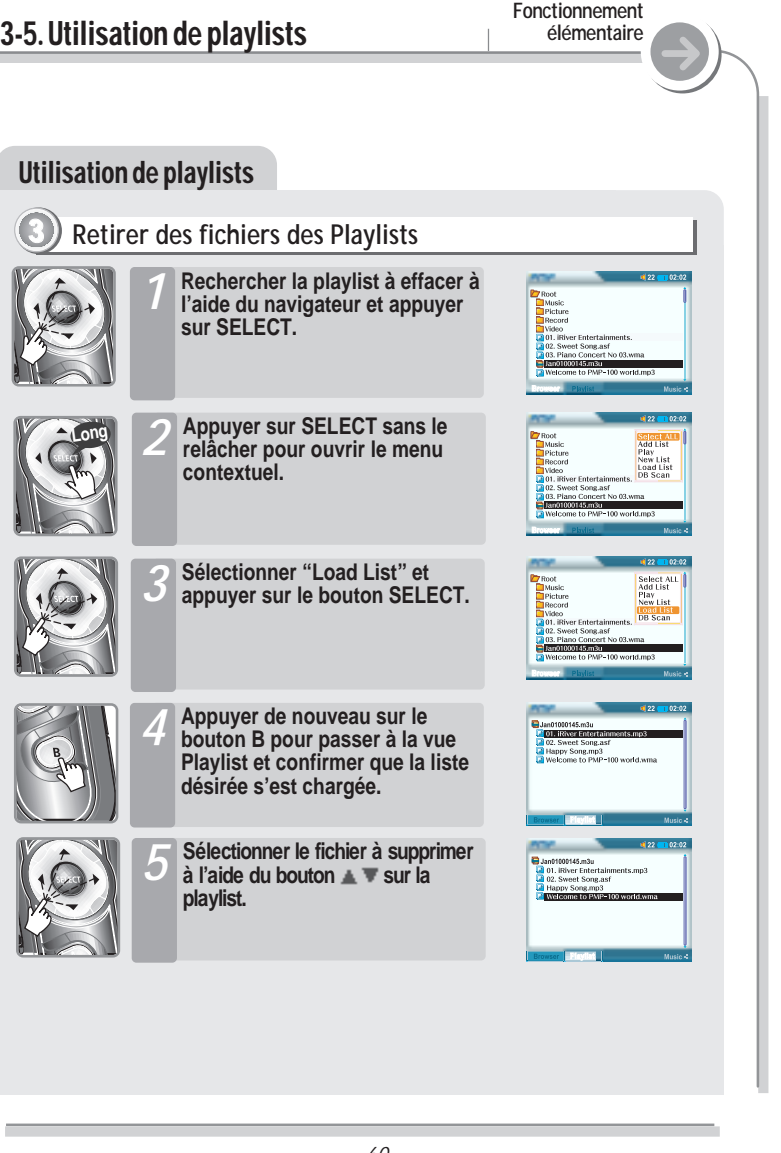

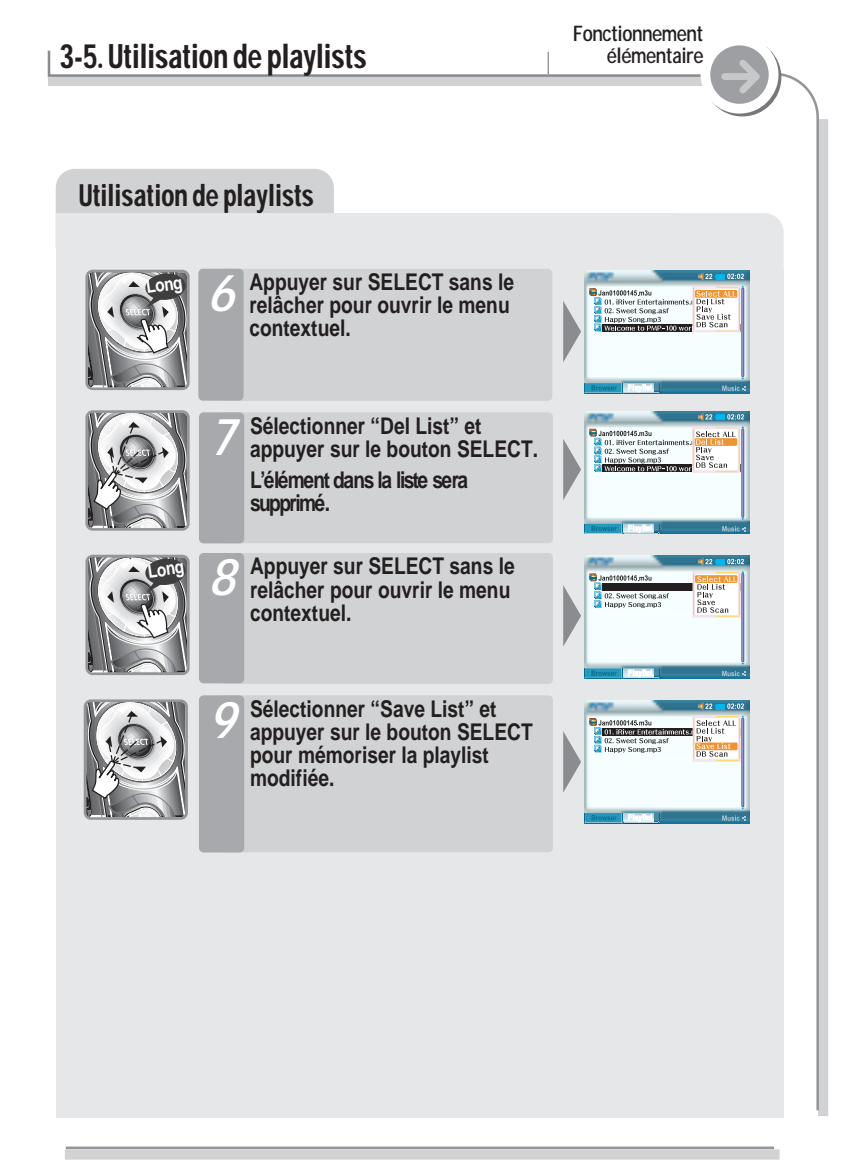

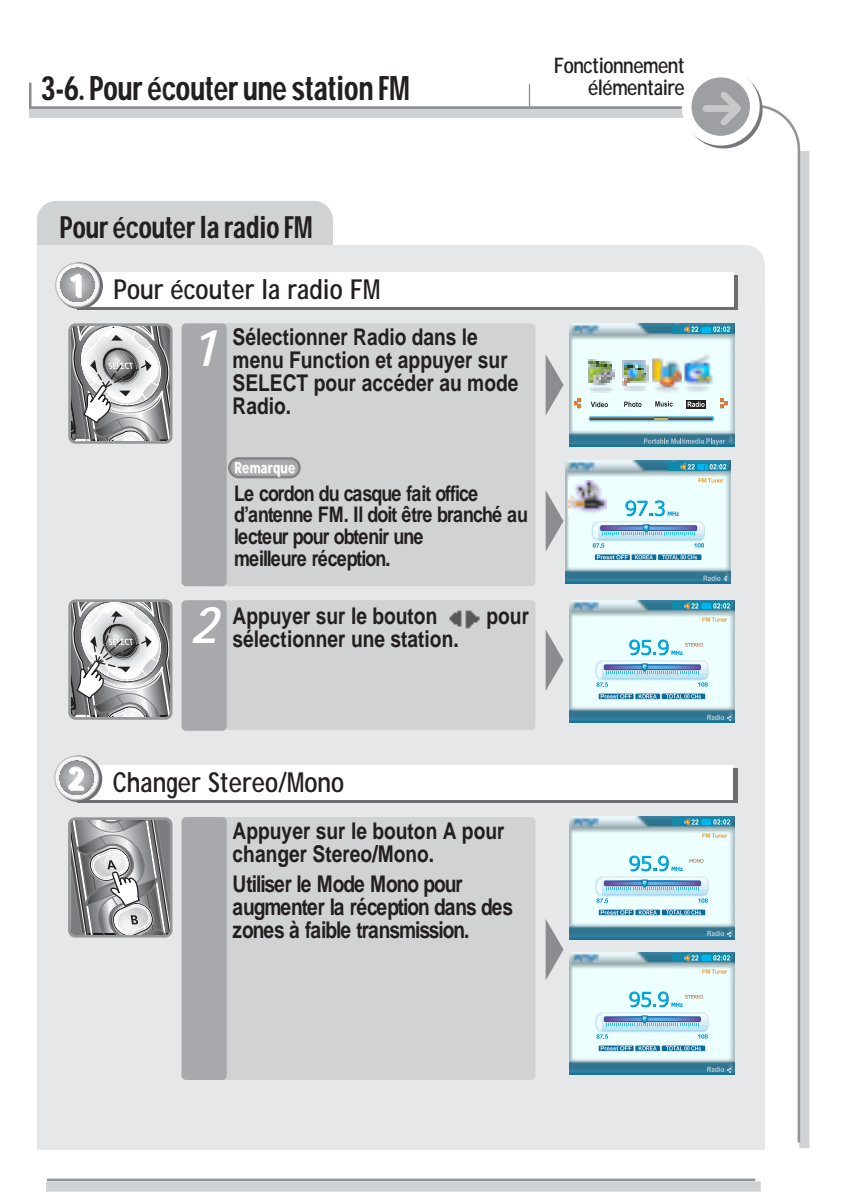

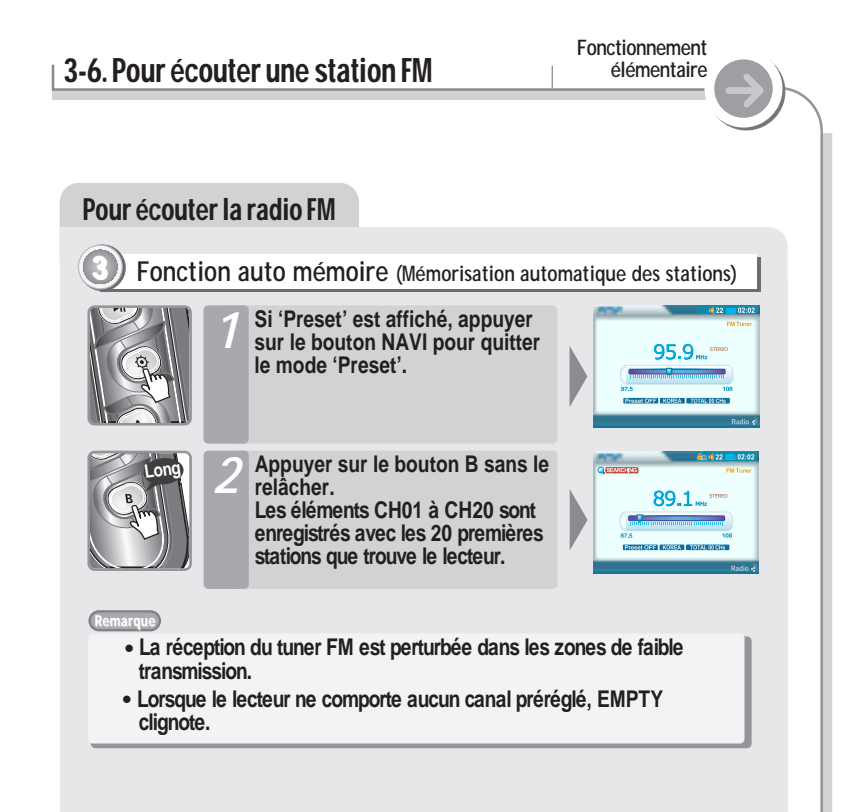

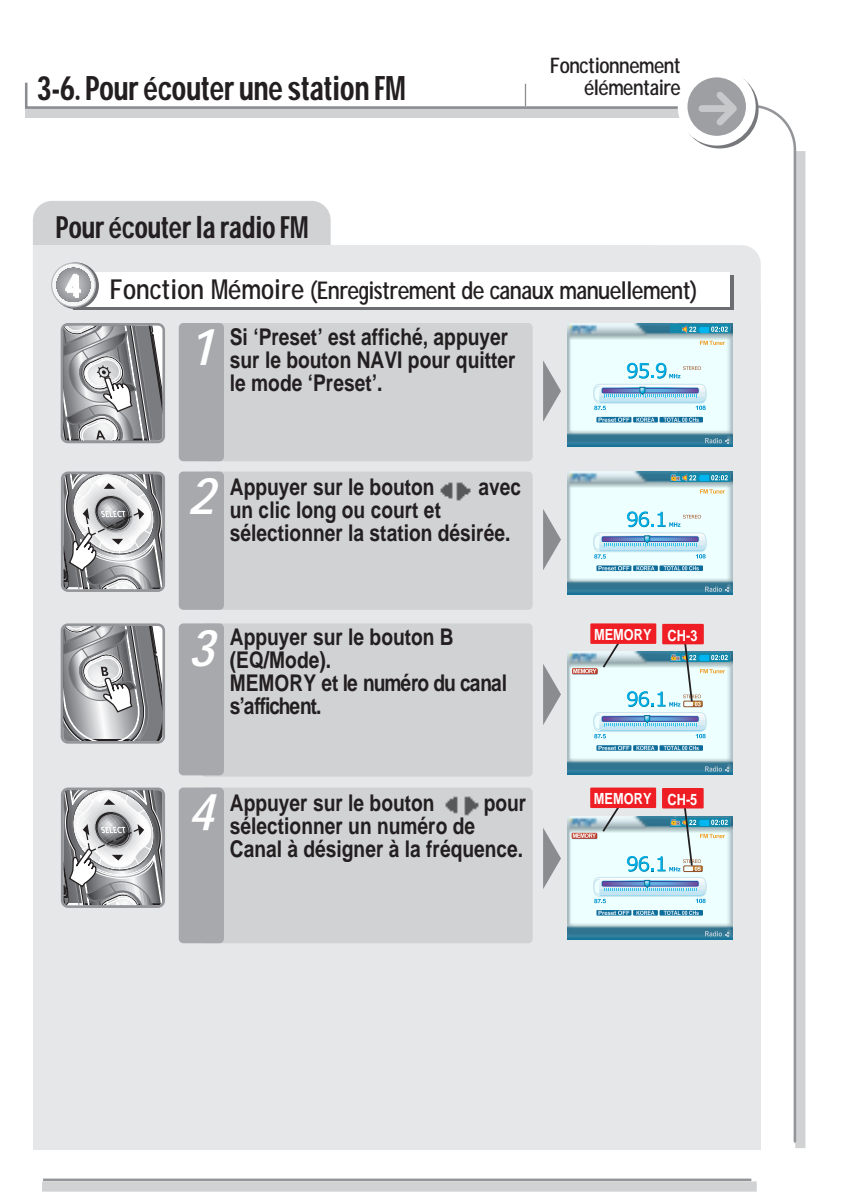

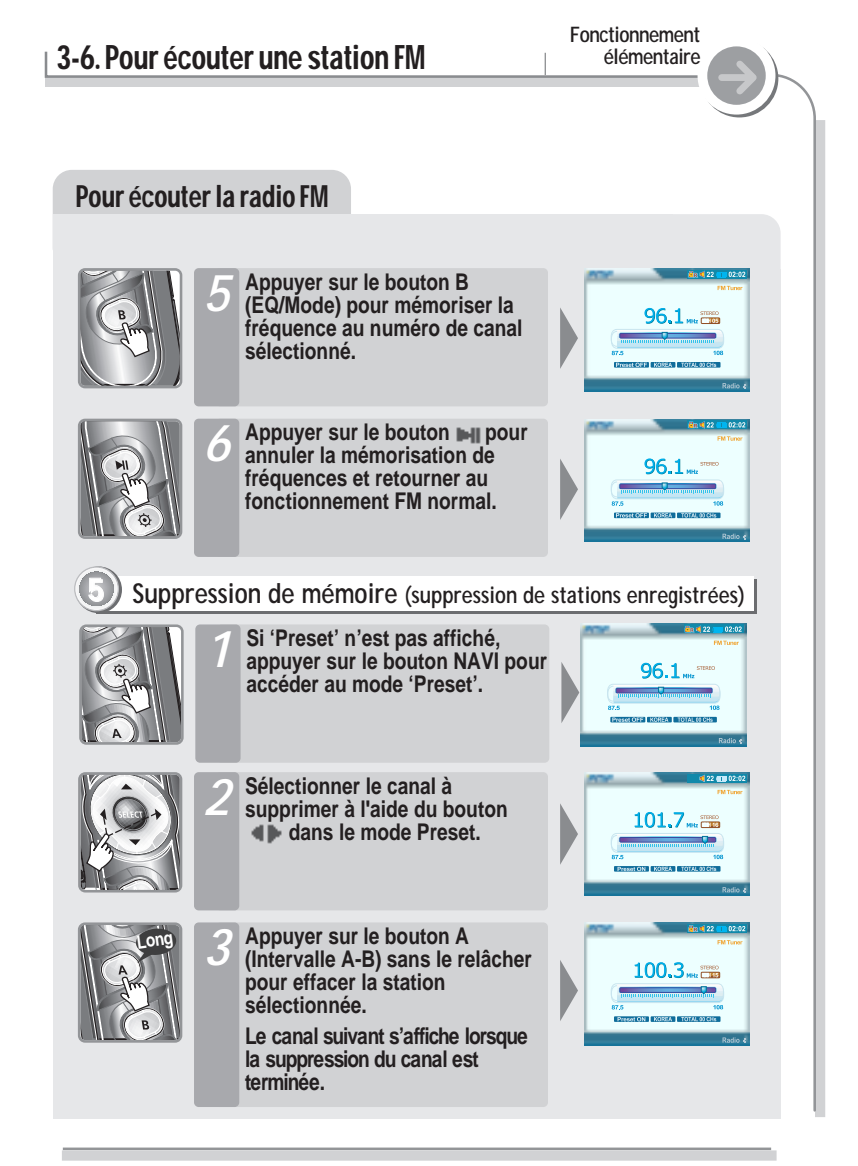

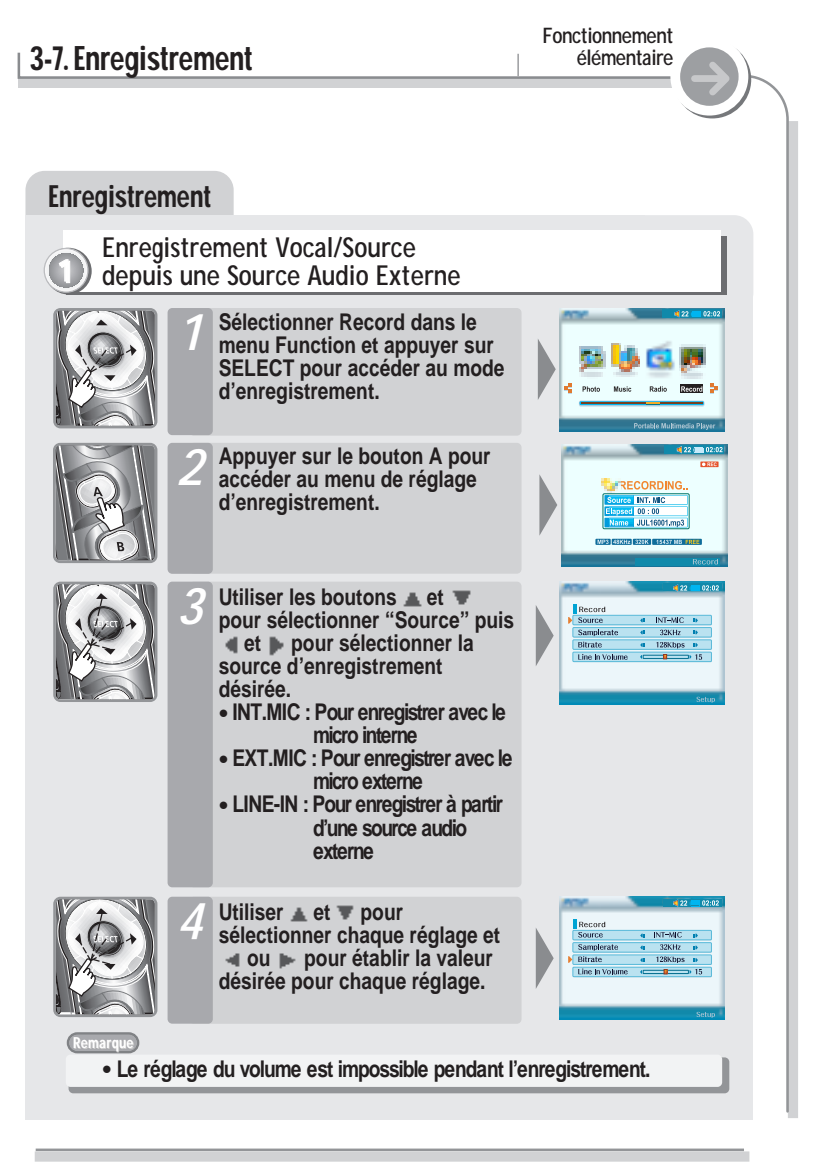

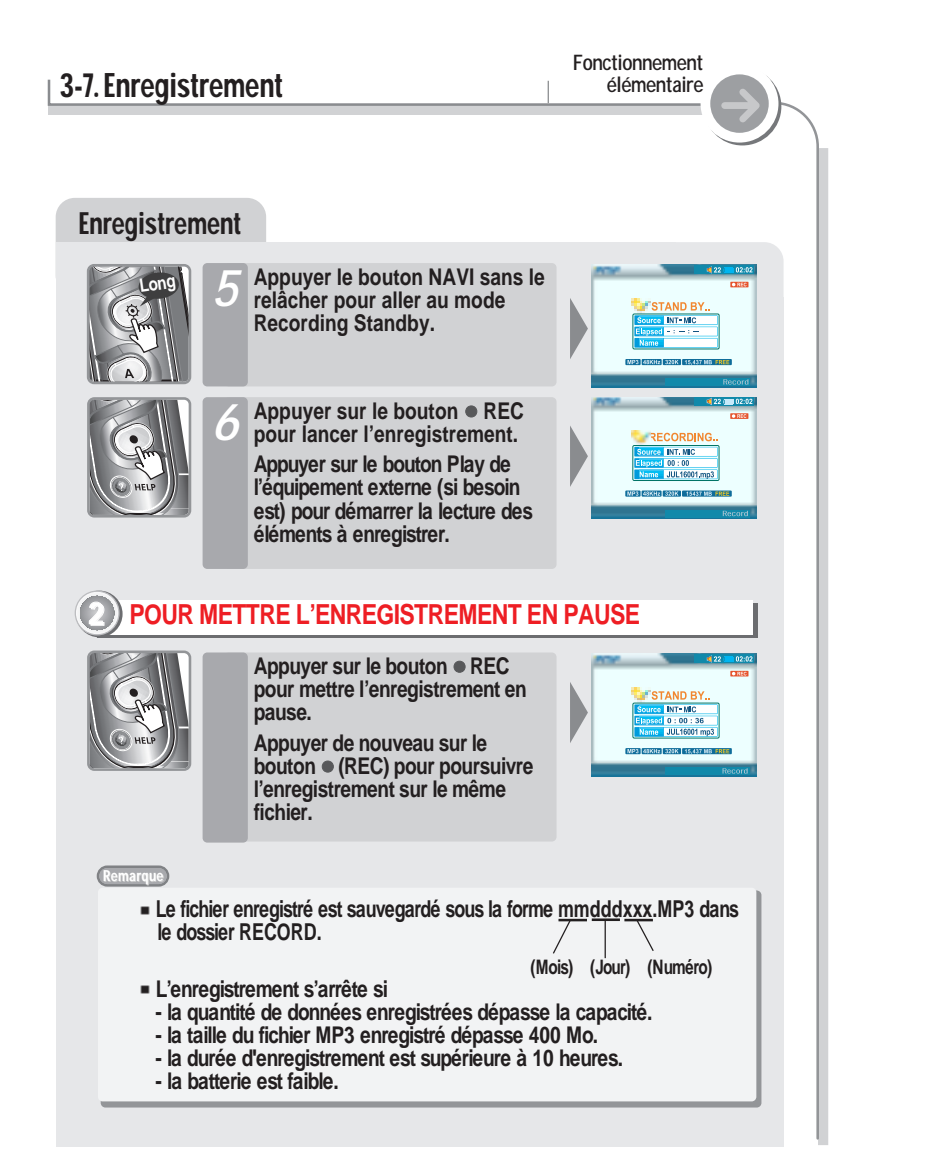

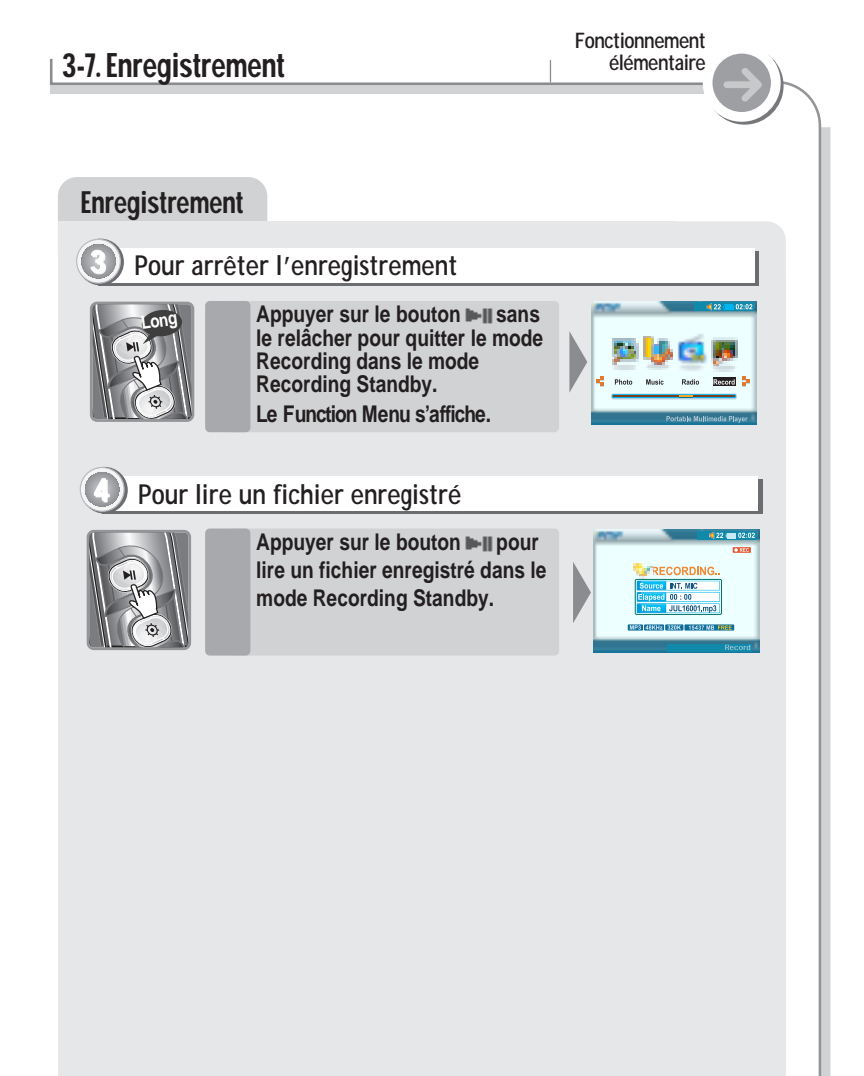

# 3-7. Utilisation du navigateur

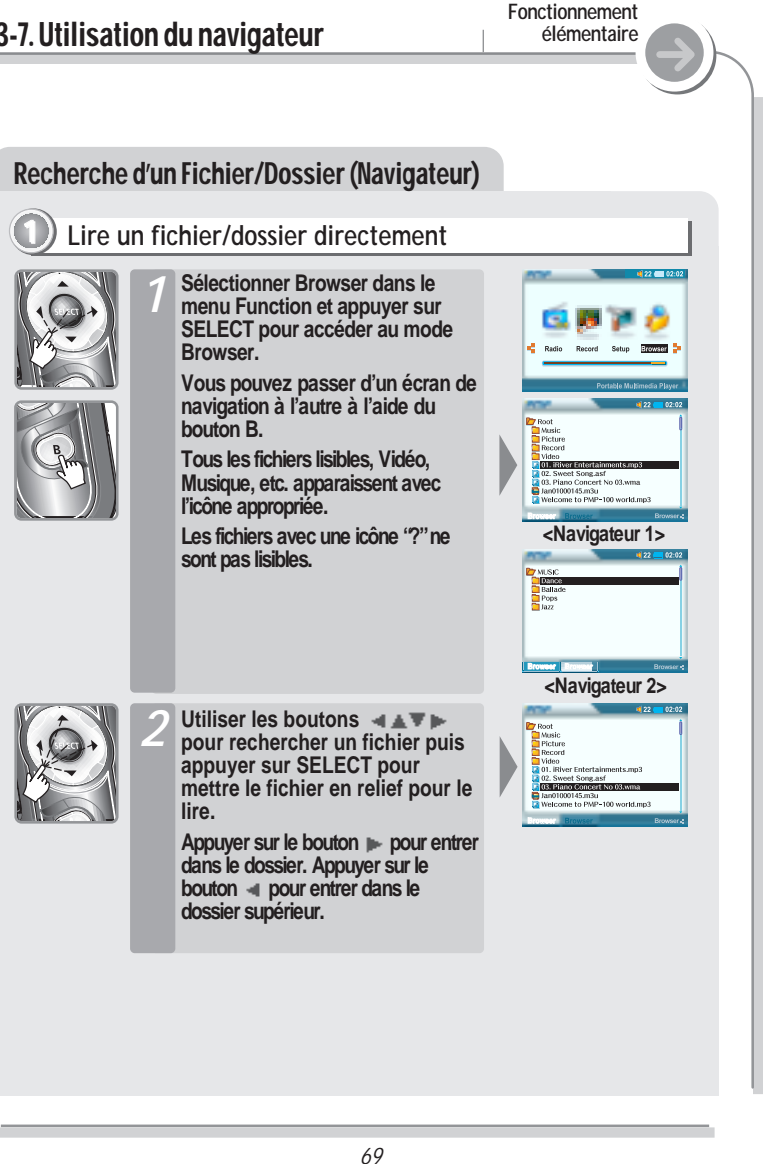

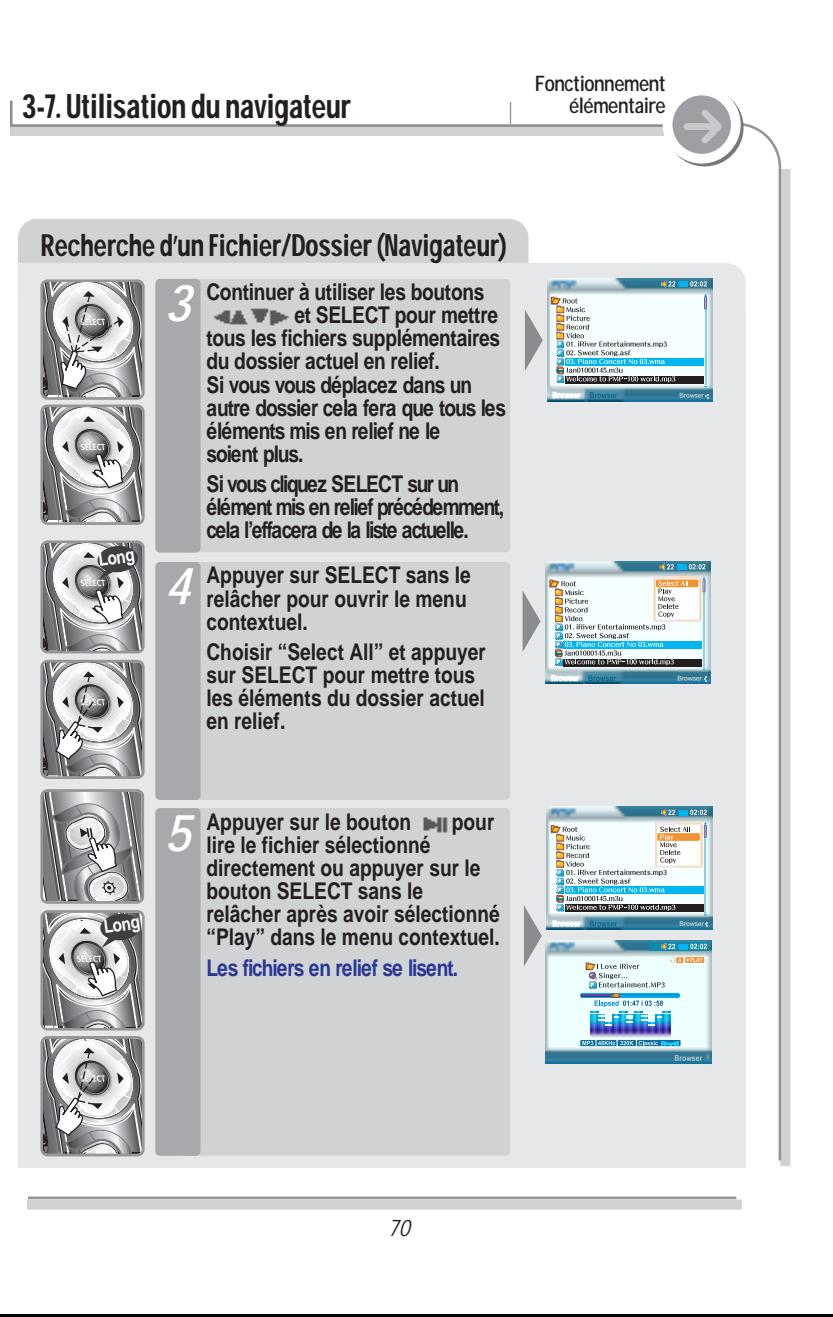

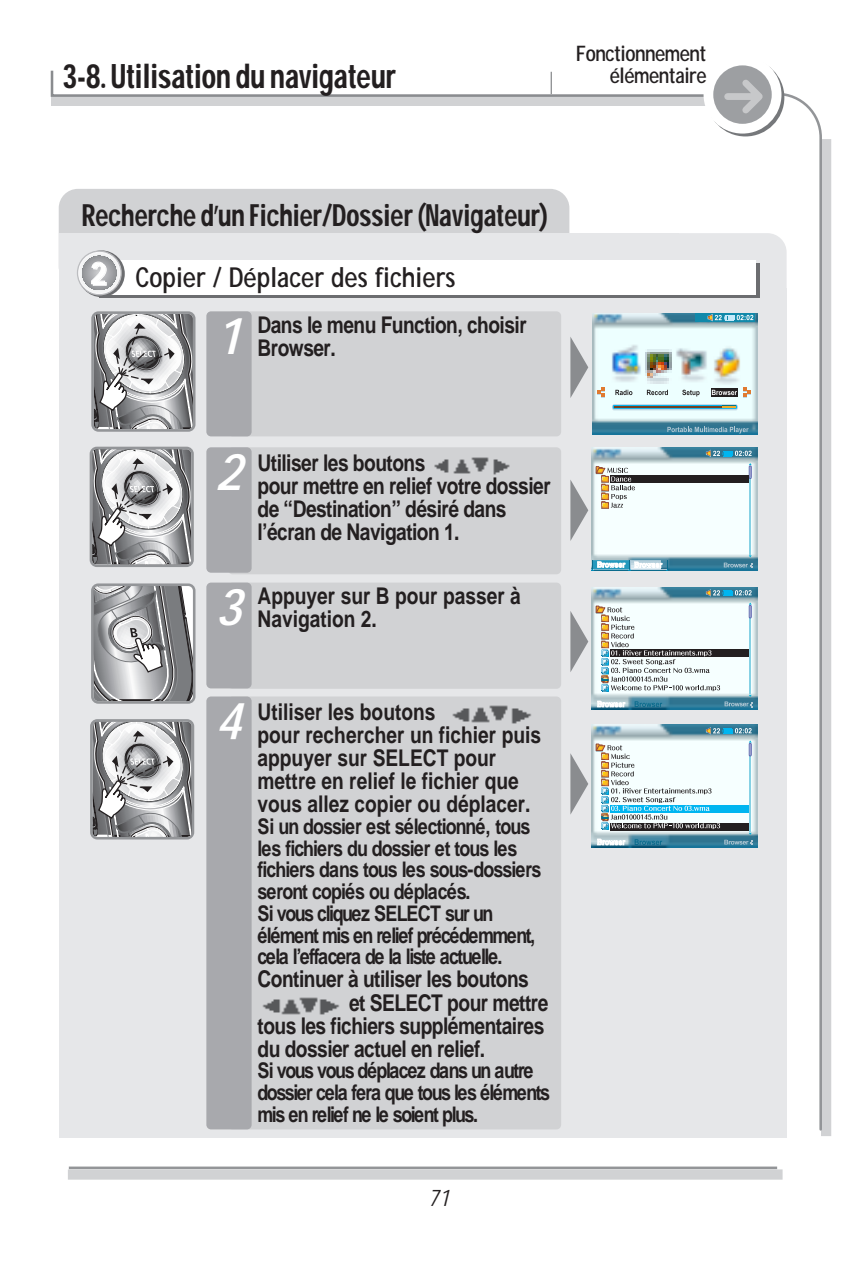

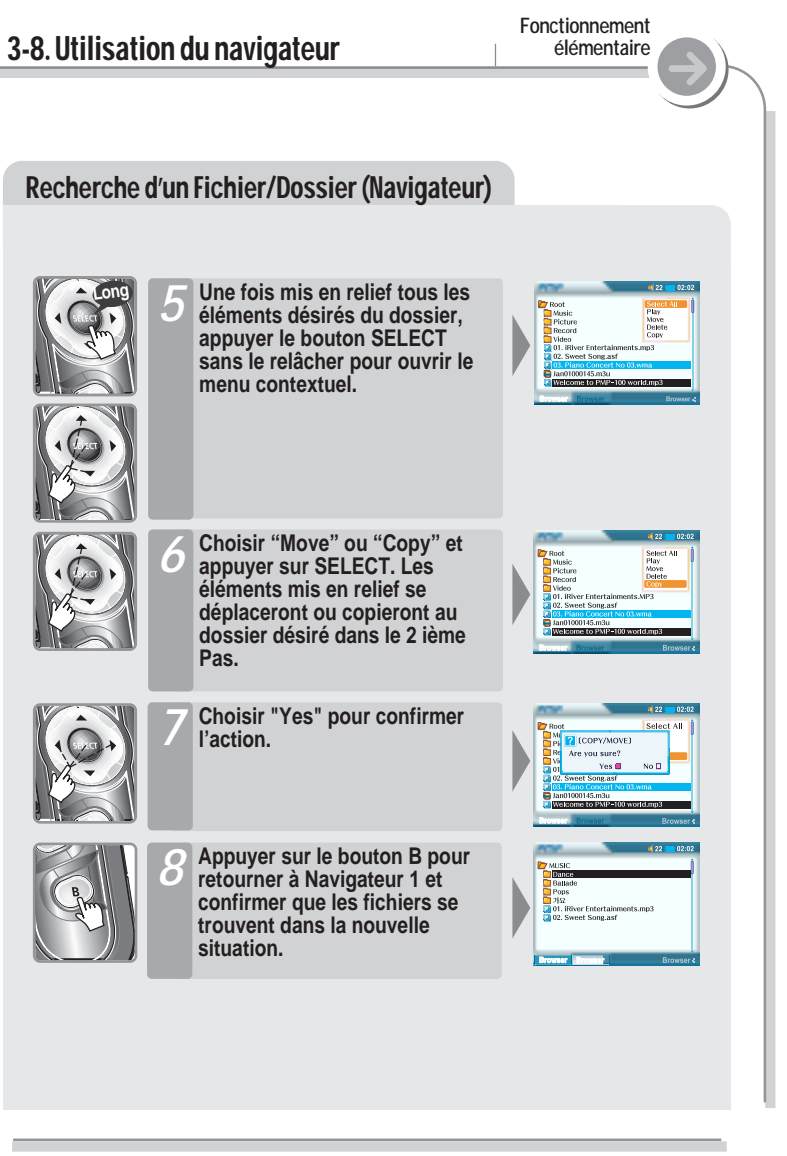

## **Fonctionnement** 3-8. Utilisation du navigateur **élémentaire** Recherche d'un Fichier/Dossier (Navigateur) **3 Suppression de dossiers/fichiers Utiliser les boutons** *1* **Long pour rechercher un fichier puis appuyer sur SELECT sans le relâcher pour ouvrir le menu contextuel. Choisir "Delete" et appuyer sur** *2* **SELECT pour supprimer un fichier. Sélectionner "Yes" pour** *3* **confirmer l'action et appuyer I** OFFETER Are you sure **sur SELECT. Pour annuler l'action actuelle,** *4* **sélectionner "No" et appuyer** (DELETE) Are you sure **SELECT. Month**

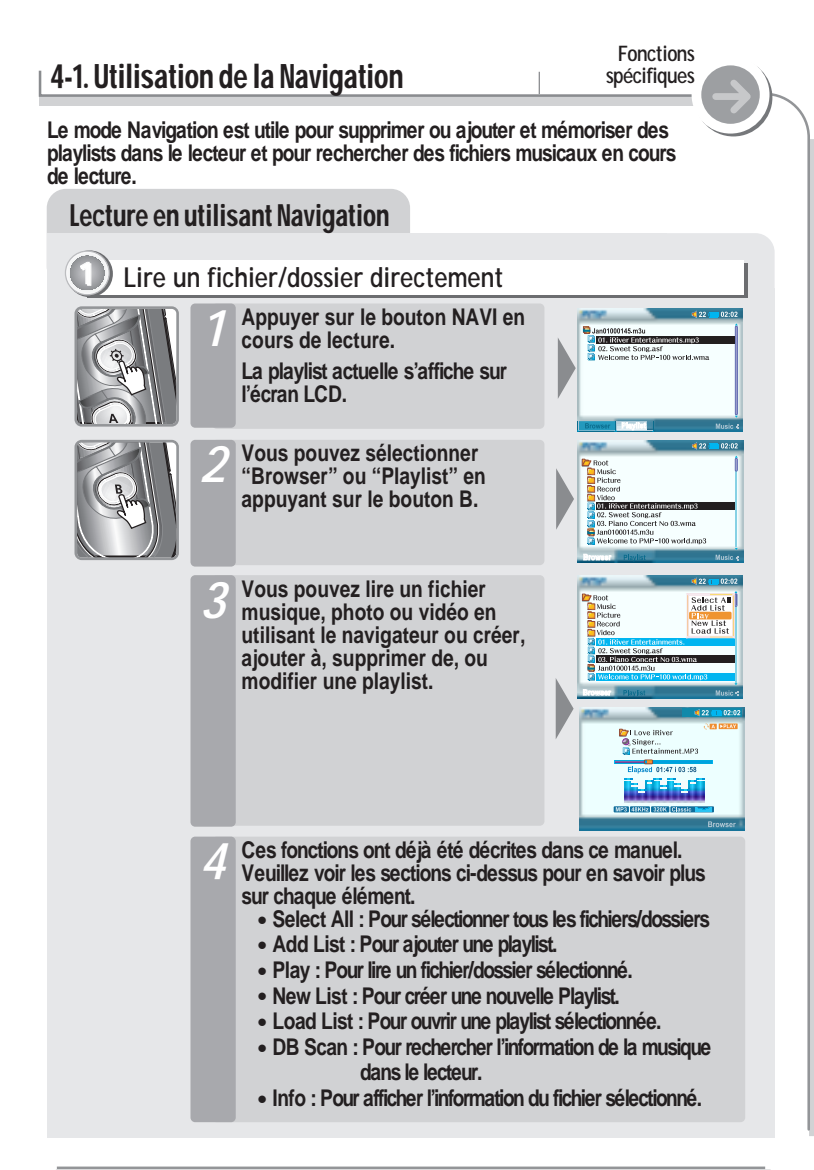

## 4-2. Utilisation de la fonction Hôte.

**Fonctions spécifiques**

**Utiliser la fonction Hôte pour échanger des données depuis des périphériques prit en charge à travers d'une connexion USB directe. En utilisabt la fonction hôte, vous pouvez exécuter le travail e vous connectant aux périphériques externes tels que la caméra digitale,...**

# Utilisation de la fonction Hôte. **1 Branchement à un périphérique externe Relier le lecteur à un périphérique externe à l'aide du câble Hôte** *1* **(fourni). L'icône USB Hôte s'affiche.**  $\Box$  22 **Exécuter Browser dans le menu Function.** *2* Le périphérique externe s'affiche sur l'écran comme 'Device" sur la **fonction de navigation.**

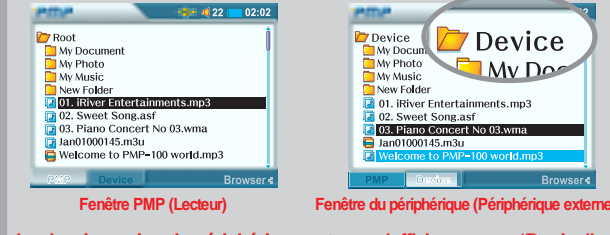

**Le dossier racine du périphérique externe s'affiche comme "Device" sur l'écran Device.**

Remarque **Neumarque de la taille de la taille de la mémoire et du**<br>Le délai de réponse peut varier en fonction de la taille de la mémoire et du **Remarque de la taille de la taille** 

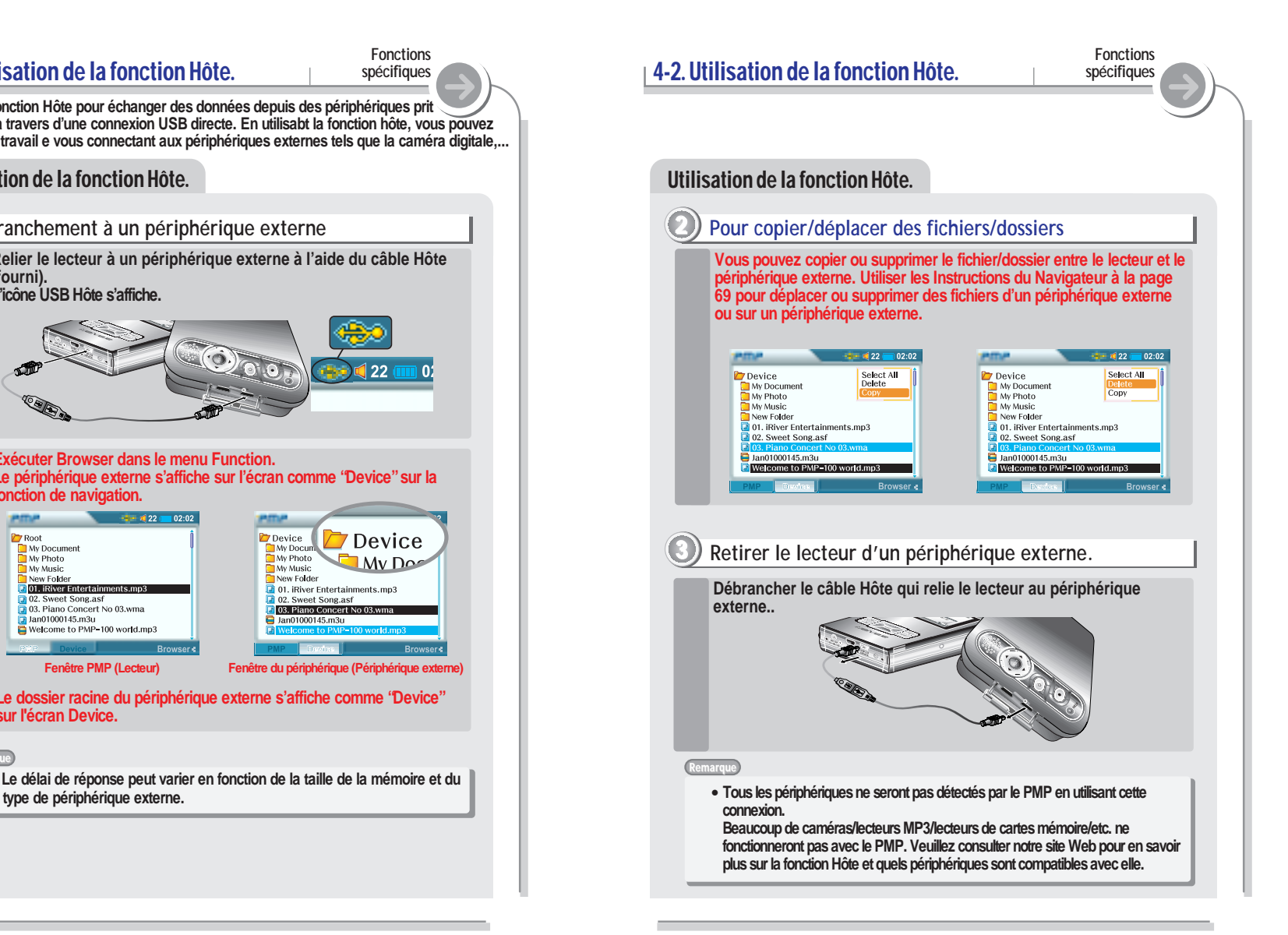

# 4-3. Utilisation de DB Scan

**Fonctions spécifiques**

**DB est une base de données des chansons MP3 présentes sur votre lecteur. Elle permet d'indexer toutes les informations concernant les artistes, albums, genres et titres telles qu'ils sont décrits dans les étiquettes ID de vos fichiers MP3. Vous devez absolument effectuer les étapes cidessous après avoir transféré des MP3 sur votre lecteur. Vous pouvez également l'utiliser pour recréer le fichier de la base de données si celui-ci est endommagé ou supprimé accidentellement.**

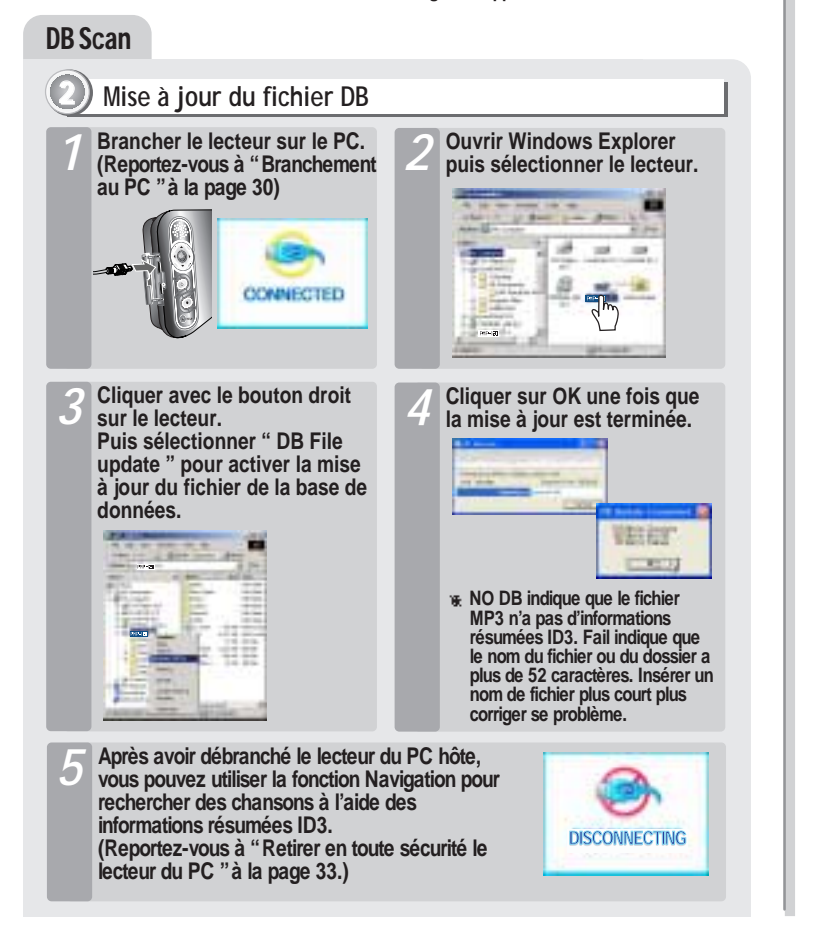

### **Fonctions** 4-3. Utilisation de DB Scan **spécifiques A chaque fois qu'une chanson est supprimée du lecteur, la base de données doit être mise à jour pour avoir continuellement des listes d'artistes, d'albums, de genres et de titres très précises. Lorsque de nouveaux MP3 sont ajoutés, la base de données doit être mise à jour ou les MP3 doivent être ajoutés à la base de données en suivant les instructions figurant sur cette page.** DB Scan **3 Ajout à la base de données (Reportez-vous à "Branchement** *1* **Ouvrir Windows Explorer** *2* **puis sélectionner le lecteur. Brancher le lecteur sur le PC.** au PC "à la page 28) **CONNECTED Sélectionner les fichiers MP3** *3* **Cliquer sur OK une fois que** *4* **la mise à jour est terminée. transférés récemment ou les dossiers qui contiennent des fichiers MP3. Cliquer avec le bouton droit sur ces fichiers et cliquer sur "Add Music(s) Bank Ray Street to DB." Les informations résumées ID3 des fichiers sélectionnés sont ajoutées à la base de données. Après avoir débranché le lecteur du PC hôte, vous** *5* **pouvez rechercher le fichier musical ajouté à l'aide de l'étiquette ID3. (Reportez-vous à "Retirer en toute sécurité le DISCONNECTING** lecteur du PC "à la page 33.)

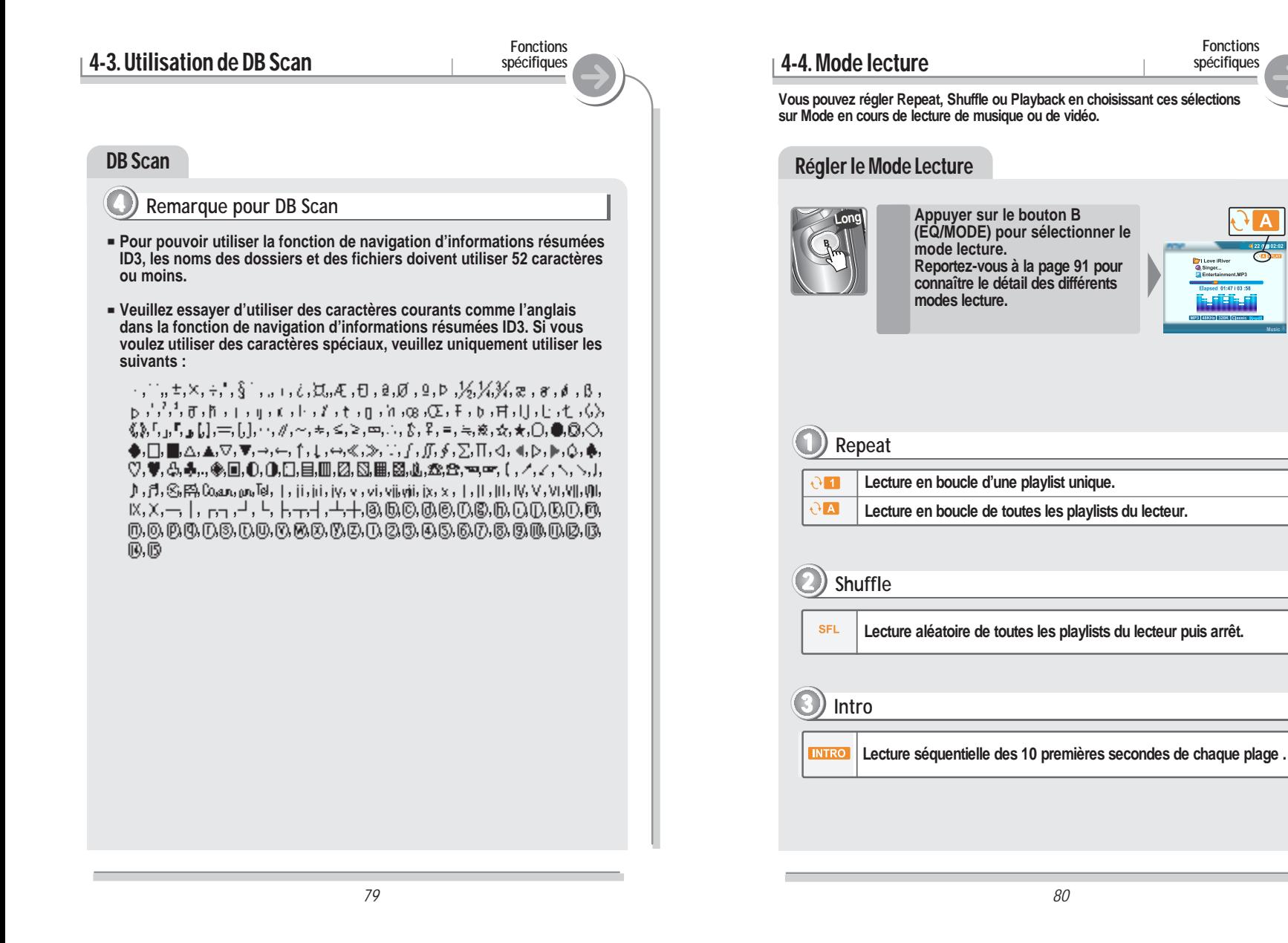

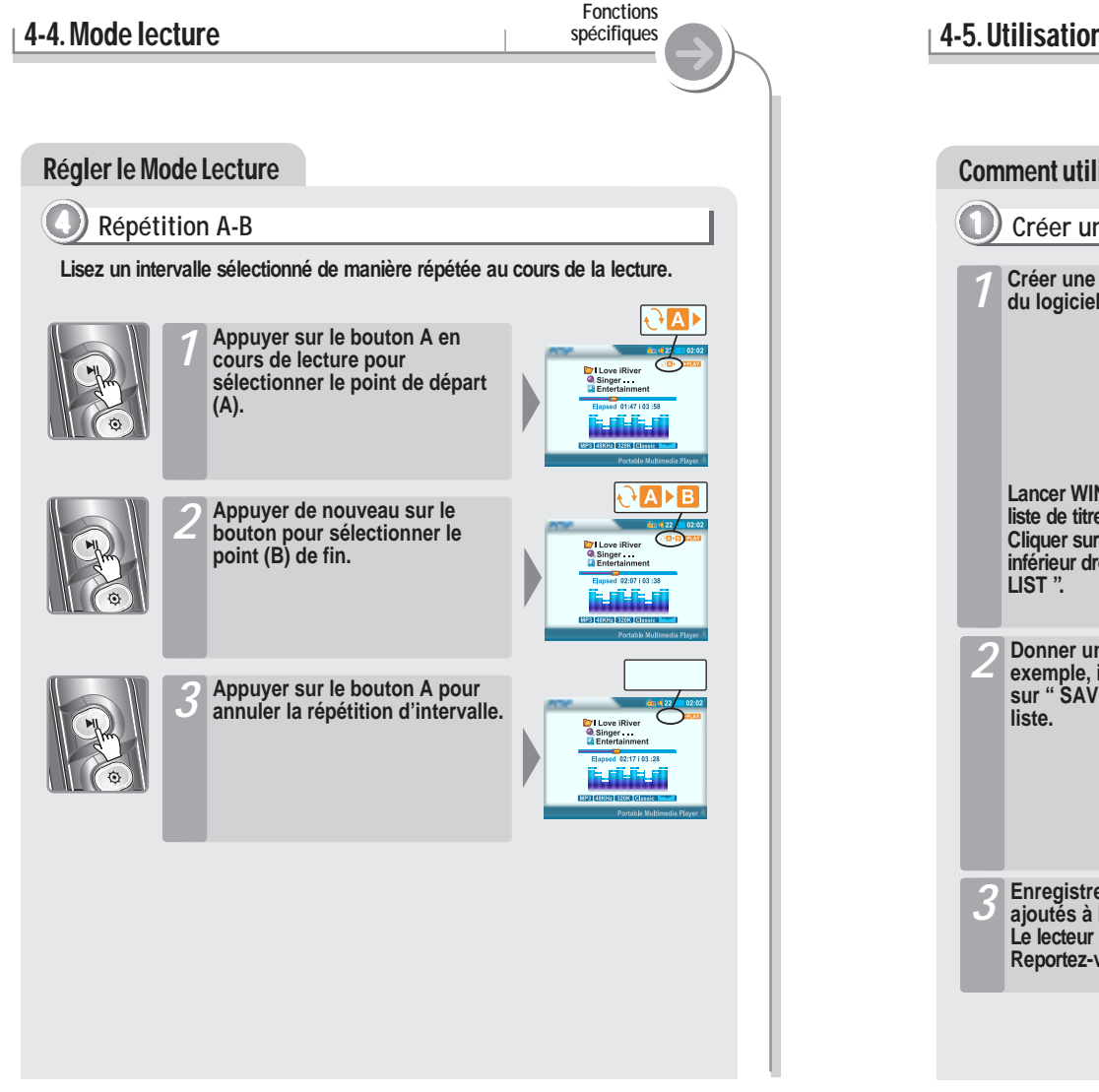

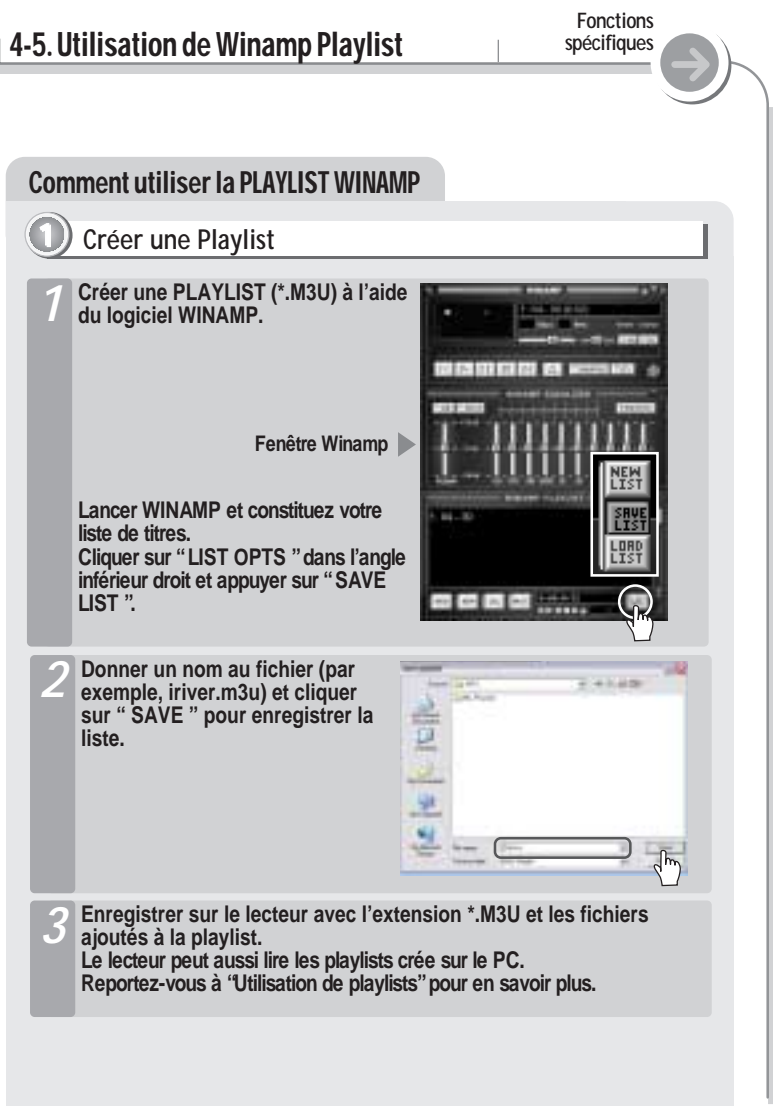

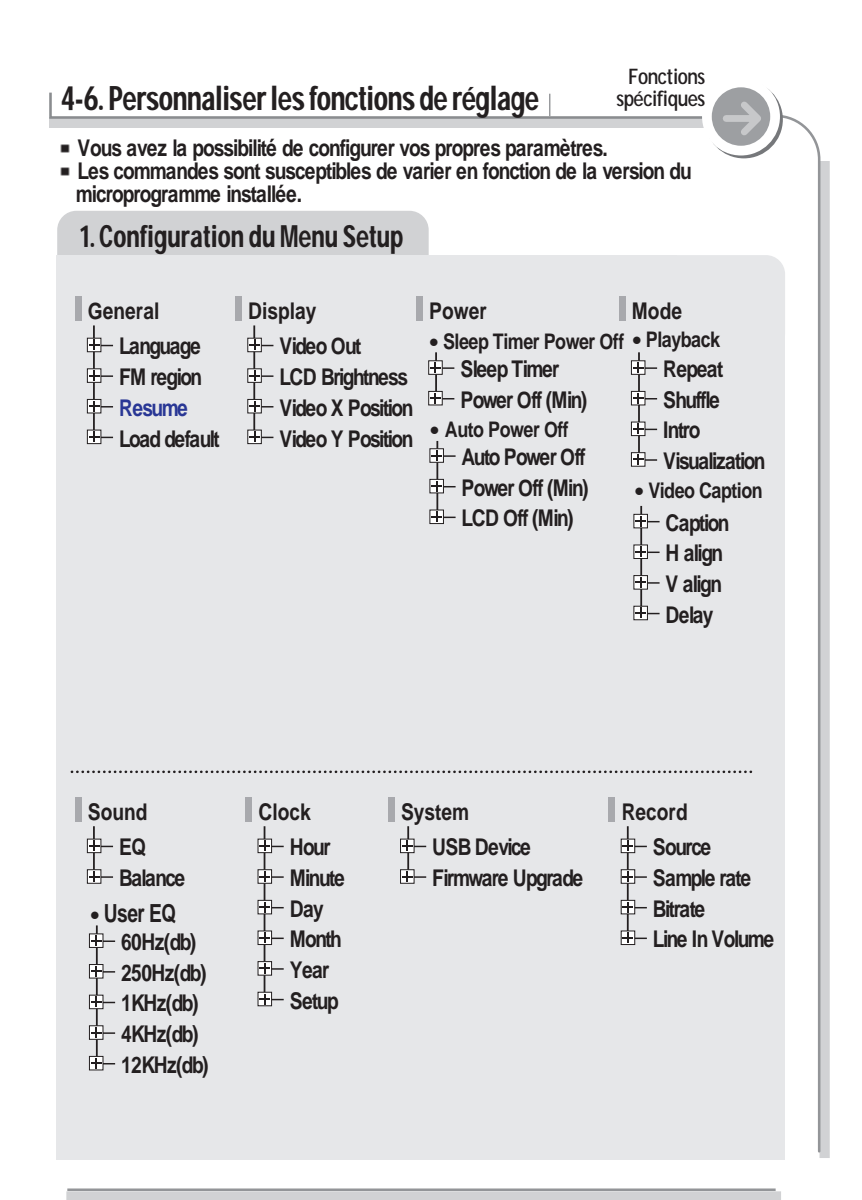

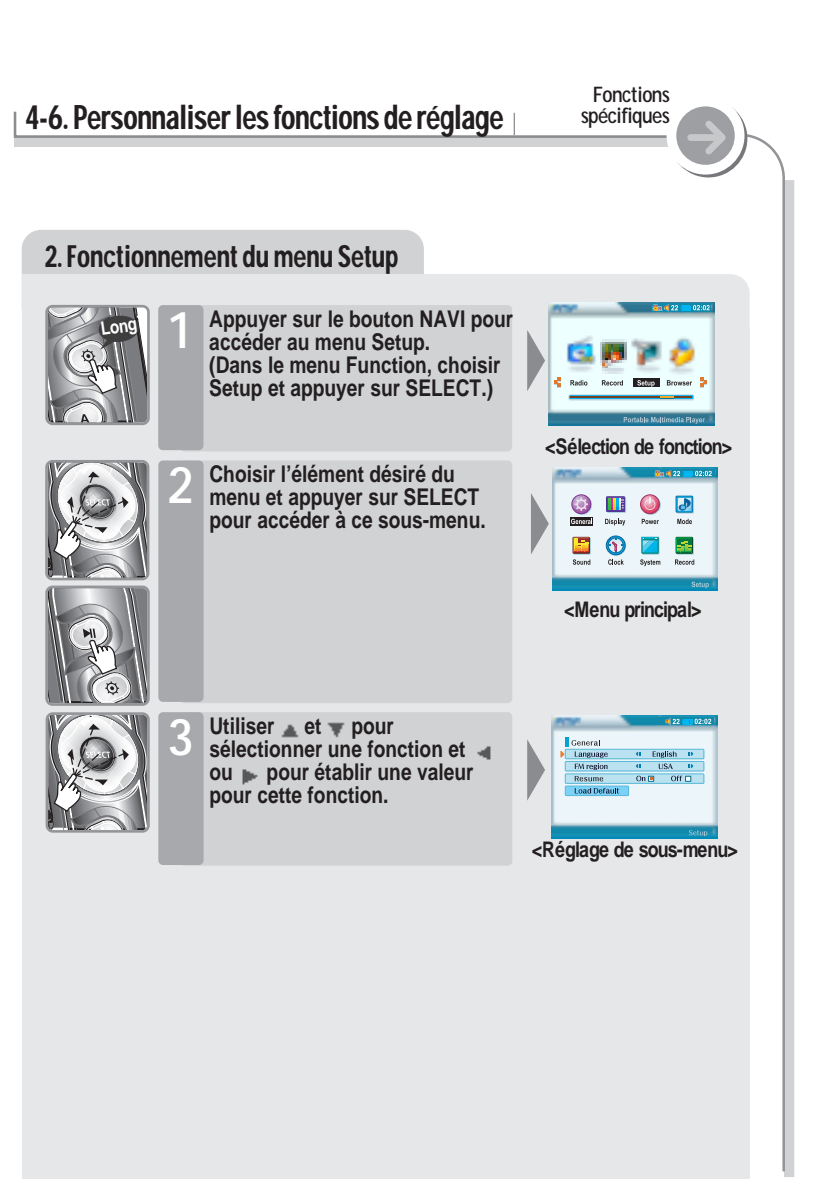

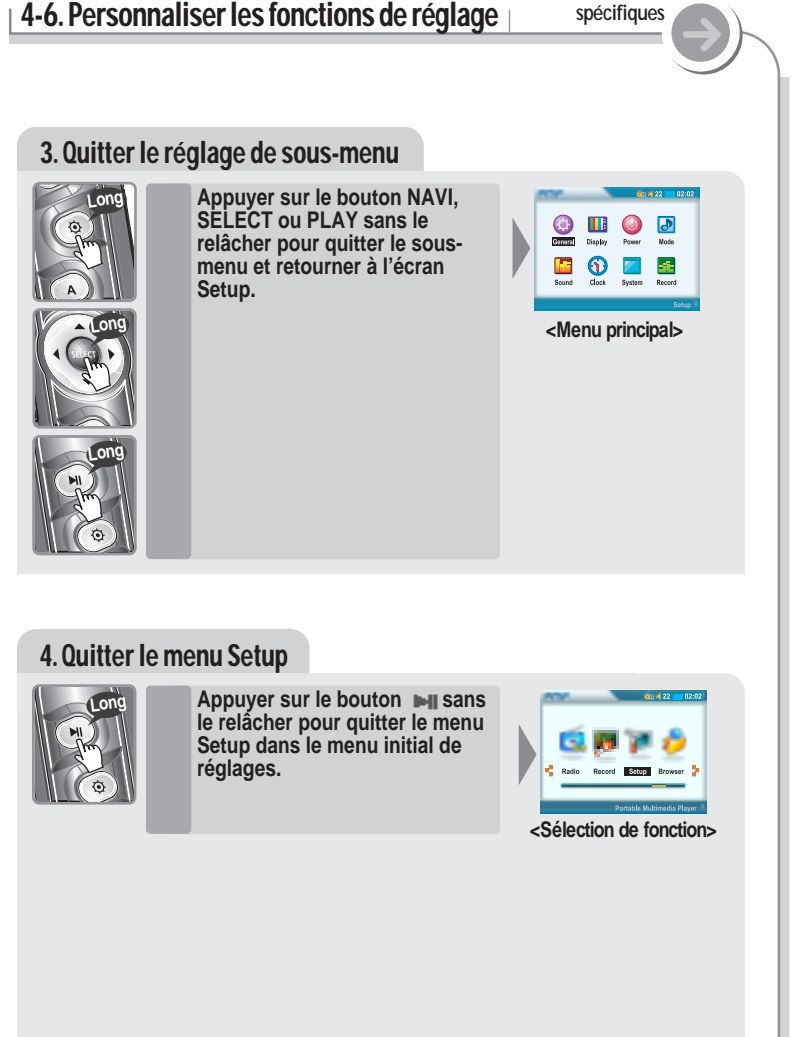

**Fonctions**

#### **Fonctions** 4-6. Personnaliser les fonctions de réglage **spécifiques** 1. Général **1 Language : (Prise en charge de 38 langues) Sélectionner la langue dans laquelle s'affichent le nom du fichier et les informations résumées ID3. General** Language **41** English D **Le nom du fichier et les informations résumées** FM region  $\mathbf{d}$  USA  $\mathbf{D}$ **ID3 du lecteur dépendent de la version du** Resume On  $\Box$  Off  $\Box$ **système d'exploitation du PC utilisé pour la Load Default création du CD. Par exemple, si un fichier MP3 est créé avec une version anglaise de Windows, le réglage de la langue doit être l'anglais pour obtenir un affichage correct du titre. Lorsque la langue se change, la langue changée s'affiche quand le lecteur s'éteint et s'allume. 2 FM Region Vous pouvez régler la fréquence FM et le niveau**  $122$  02:02 **selon la région où vous vous trouvez. General** Language **4** English D **Après sélection d'une nouvelle région tuner,**  $\overline{a}$  USA  $\overline{b}$ FM region **toutes les stations prédéfinies sont effacées de la** Resume  $On \Box$  Off $\Box$ **mémoire. Load Default 3 ResumeLorsqu'il est allumé, le lecteur reprend la lecture**  $\sqrt{22}$  $\overline{02:02}$ **du fichier vidéo au point où il s'était arrêté après Ceneral** Language 41 English D **actionnement du bouton STOP ou POWER OFF.** FM region  $\mathbf{u}$  USA  $\mathbf{v}$ Resume On  $\Box$  Off  $\Box$ **Load Default** *86*

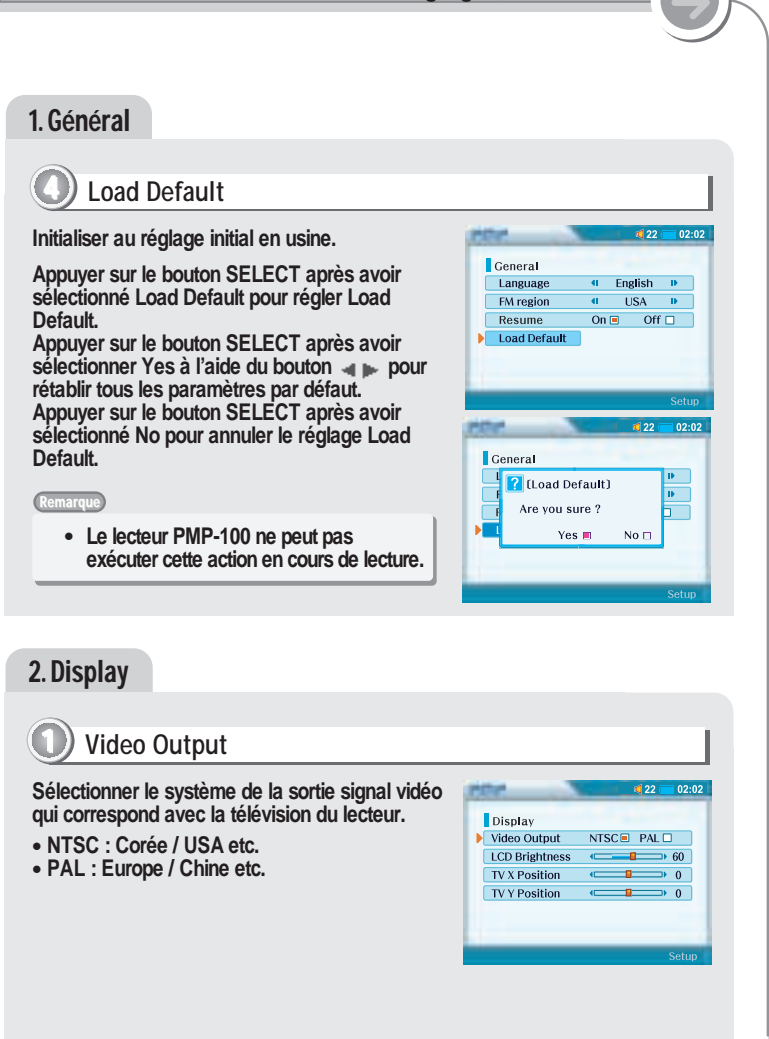

**Fonctions spécifiques**

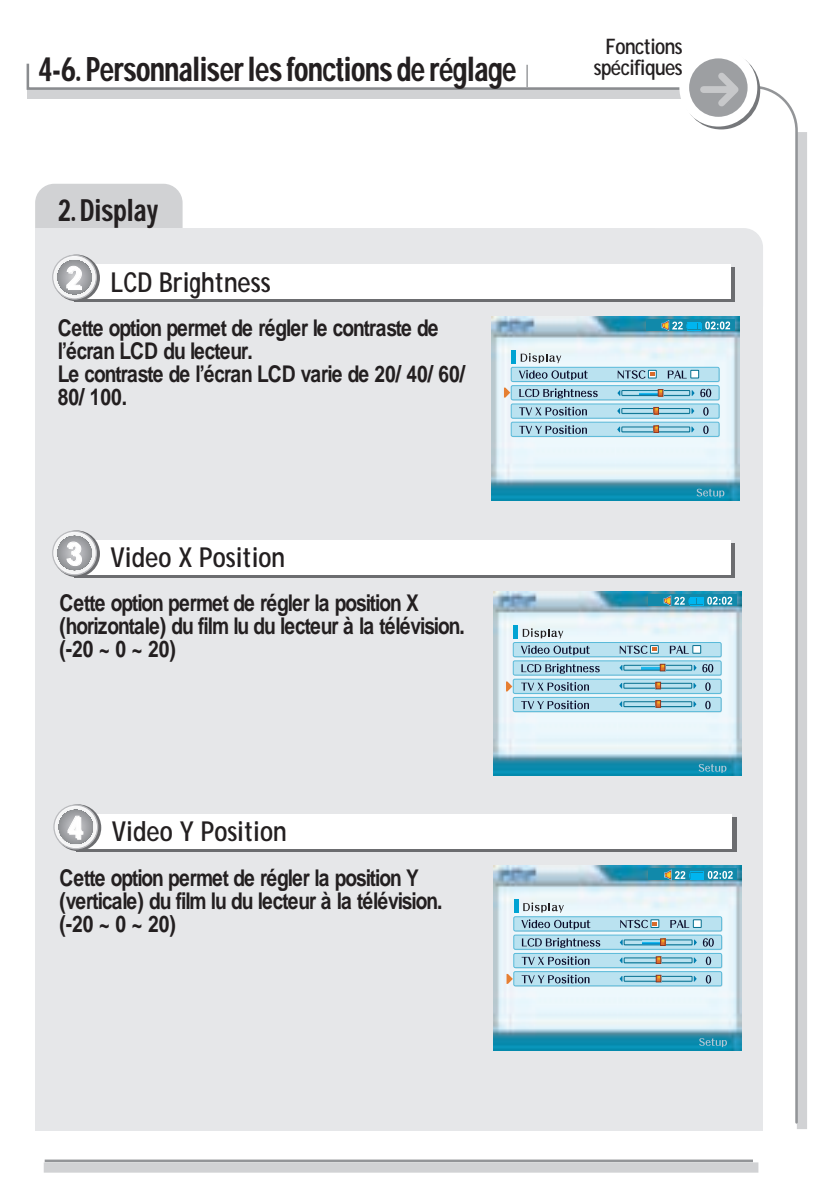

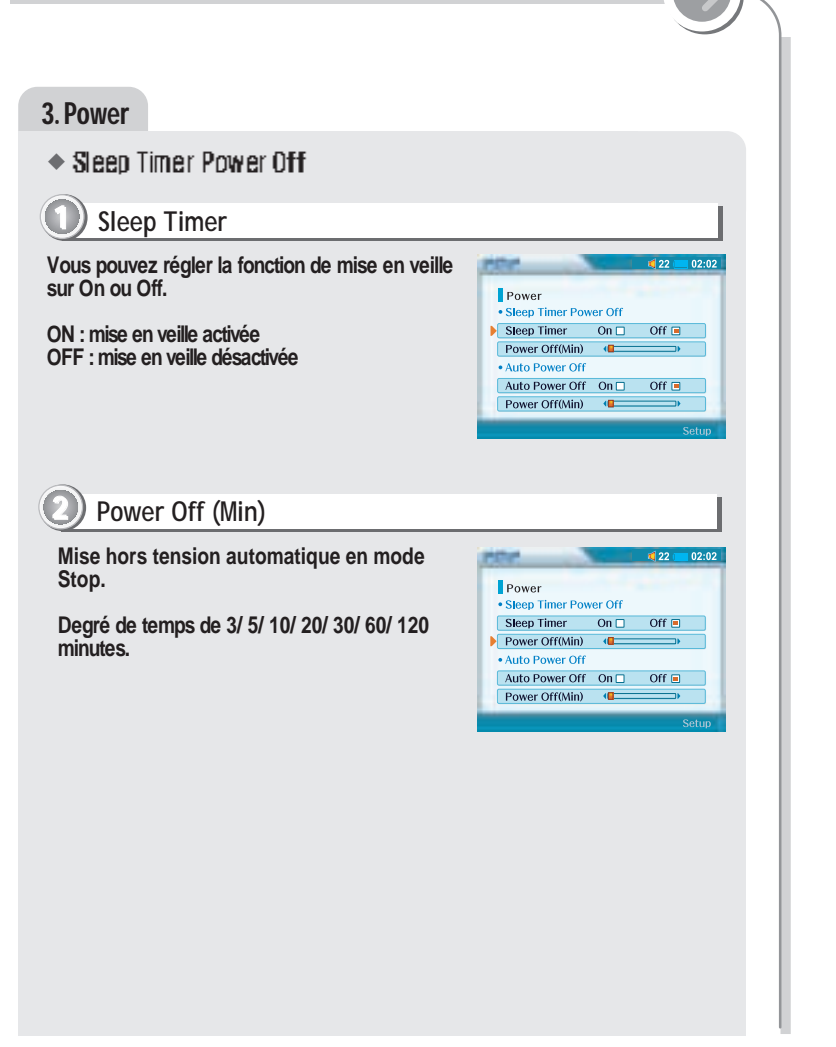

**Fonctions spécifiques**

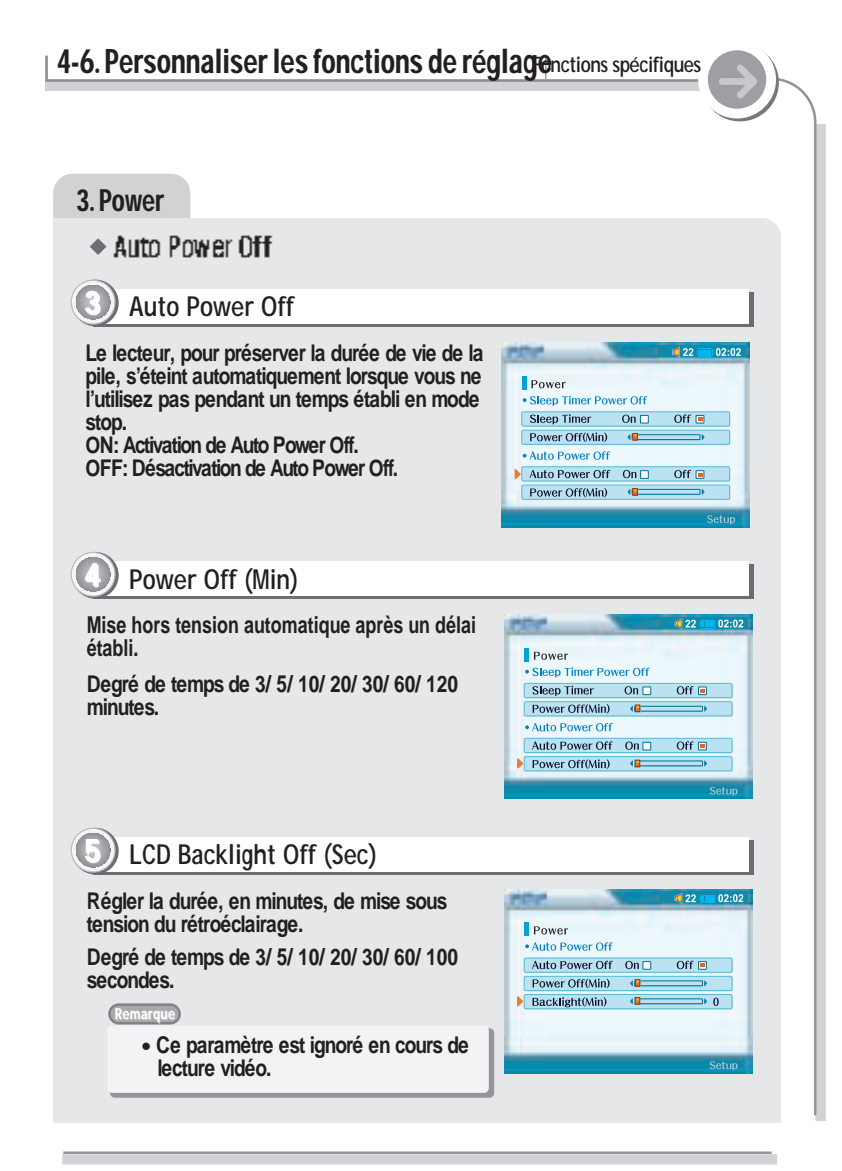

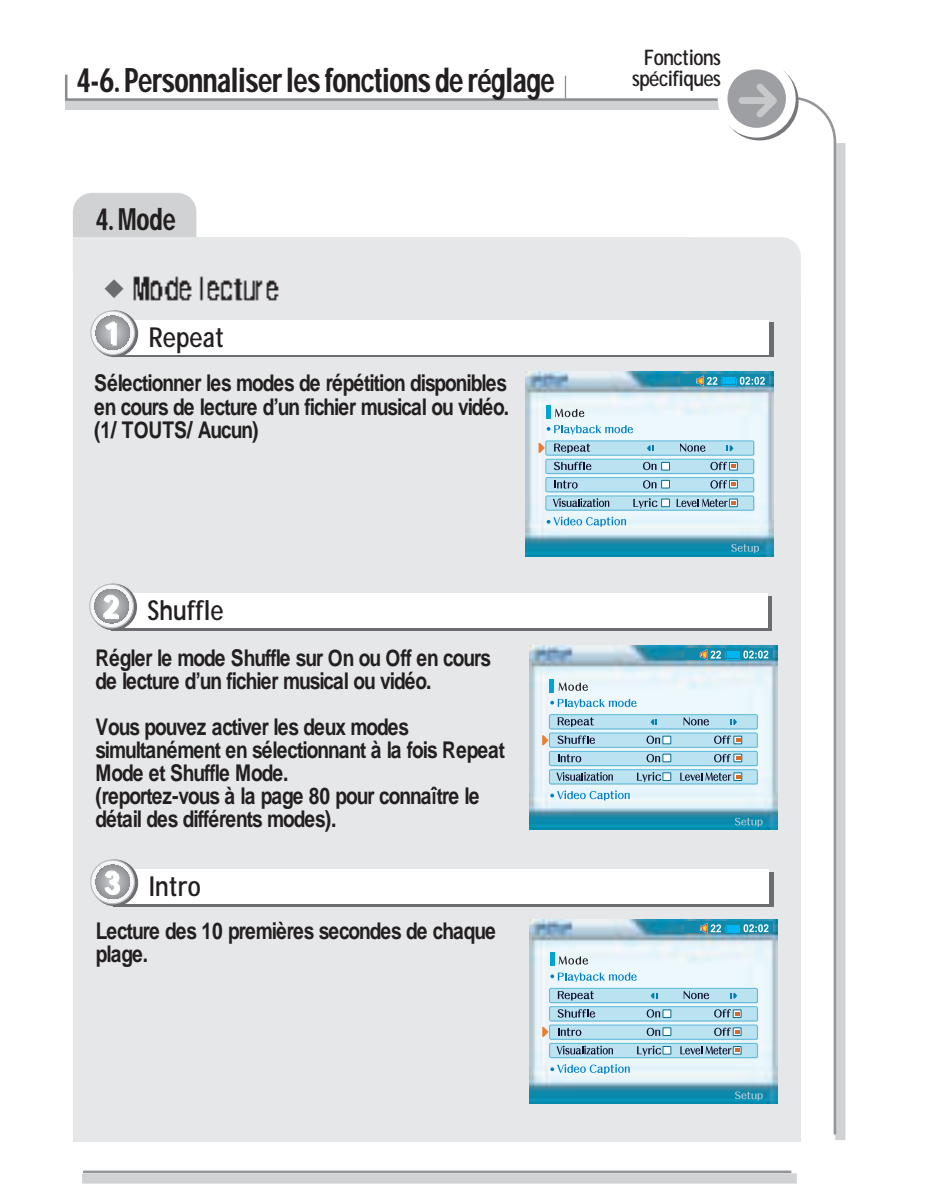

#### **Fonctions** 4-6. Personnaliser les fonctions de réglage **spécifiques** 4. Mode **4 Visualization STAR**  $\frac{1}{22}$  $02:02$ **Cette option permet de visualiser le signal audio ou les paroles en utilisant LDB Manager en mode**  $Mode$ **Play.** • Playback mode Repeat None  $\mathbf{B}$  $\blacksquare$ **Lyric : Affiche les paroles en utilisant LDB** Shuffle On  $\square$  $Off$ Intro On  $\square$  $Off$ **Manager.** Visualization Lyric  $\Box$  Level Meter **Level Meter : Affiche le niveau du signal audio** · Video Caption ◆ Video Caption **5 Légende On : Affiche la légende.**  $422 - 02:02$ **Off : N'affiche pas la légende.**  $Mode$ Repeat None  $\mathbf{B}$ **Le lecteur prend en charge les légendes SMI** Shuffle On  $\square$ Off $\blacksquare$ **pour fichiers vidéo. Veuillez consulter la guide Intro** On  $\square$  $Off$ Visualization Lyric  $\Box$  Level Meter **d'utilisation de votre logiciel d'encodage vidéo** · Video Caption **pour en savoir plus sur les légendes SMI.** Caption On  $\blacksquare$ Off $\square$ **6 H align**  $122 = 02:02$ **Justifier la légende vidéo en cours de lecture d'un film. (Top/Bottom).** Mode Shuffle  $On  $\Box$$ Off $\Box$ **Intro**  $On \Box$ Off $\Box$ Visualization Lyric  $\Box$  Level Meter · Video Caption Caption On  $\equiv$ Off $\square$  $\overline{\phantom{a}}$  H align  $\overline{a}$  Bottom  $\overline{b}$

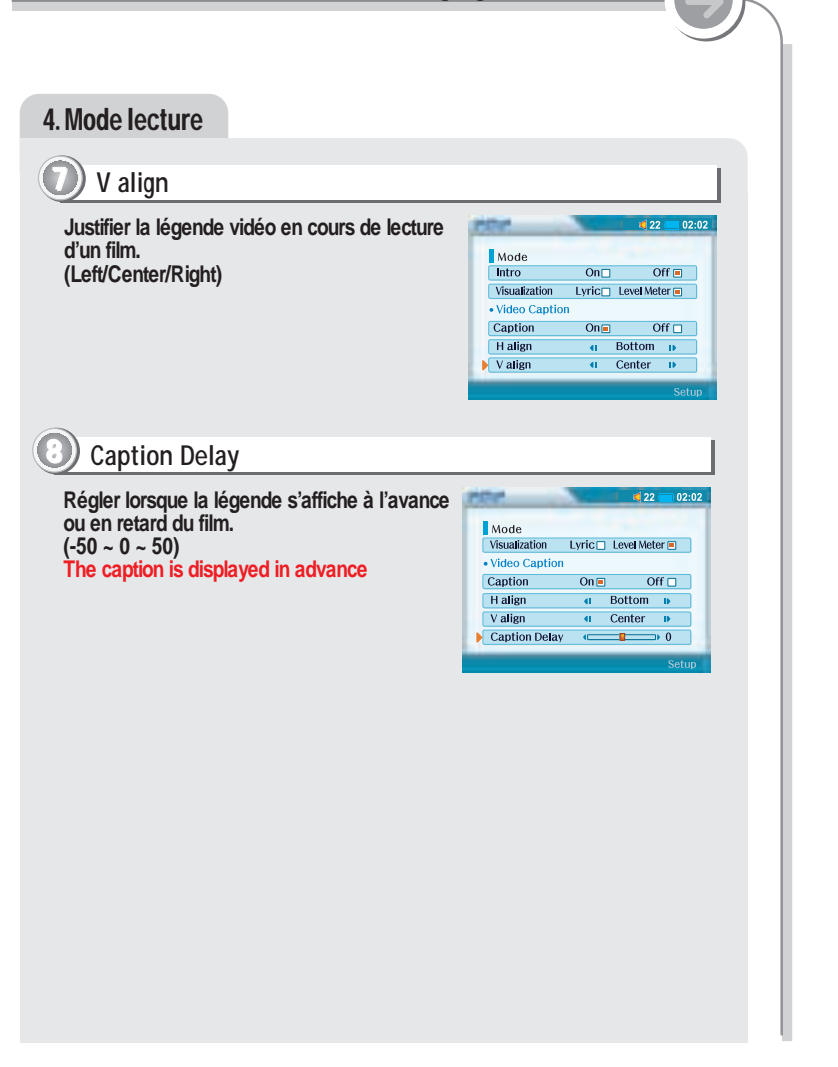

**Fonctions spécifiques**

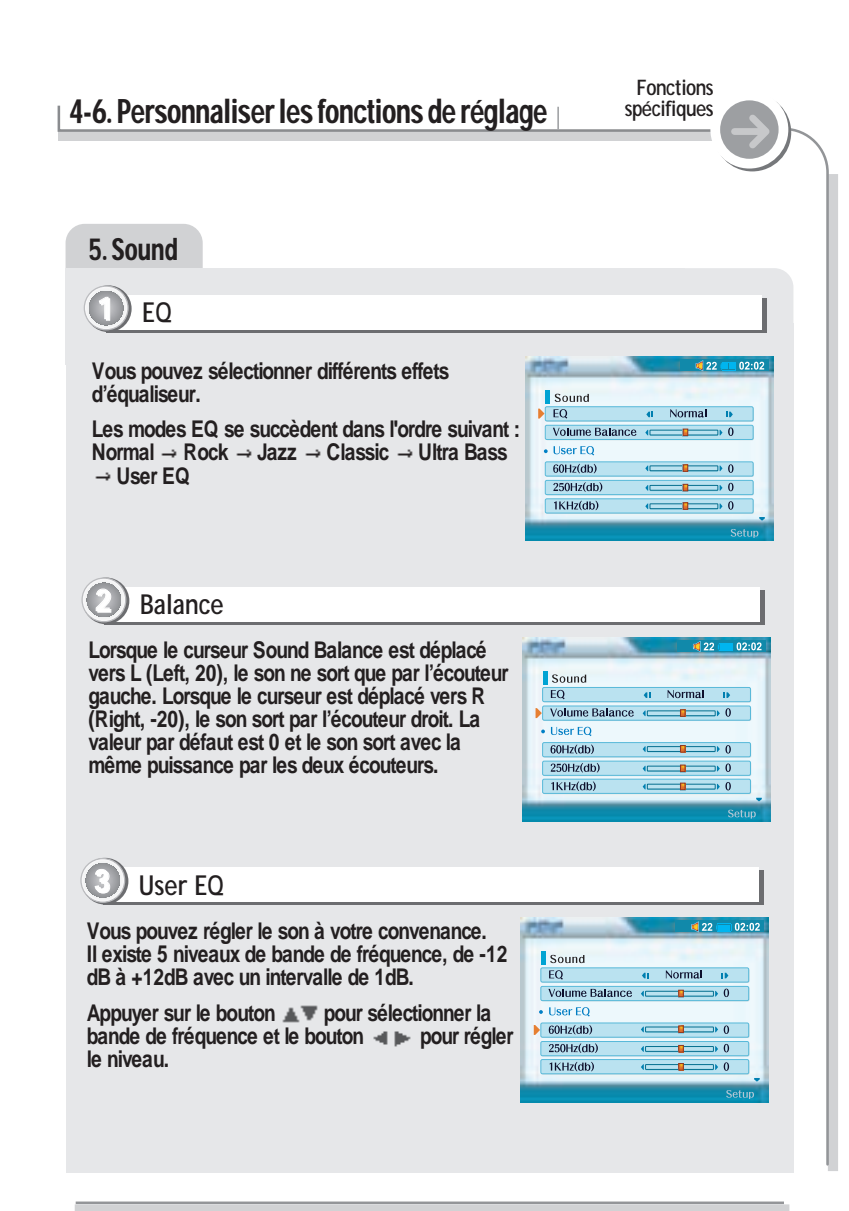

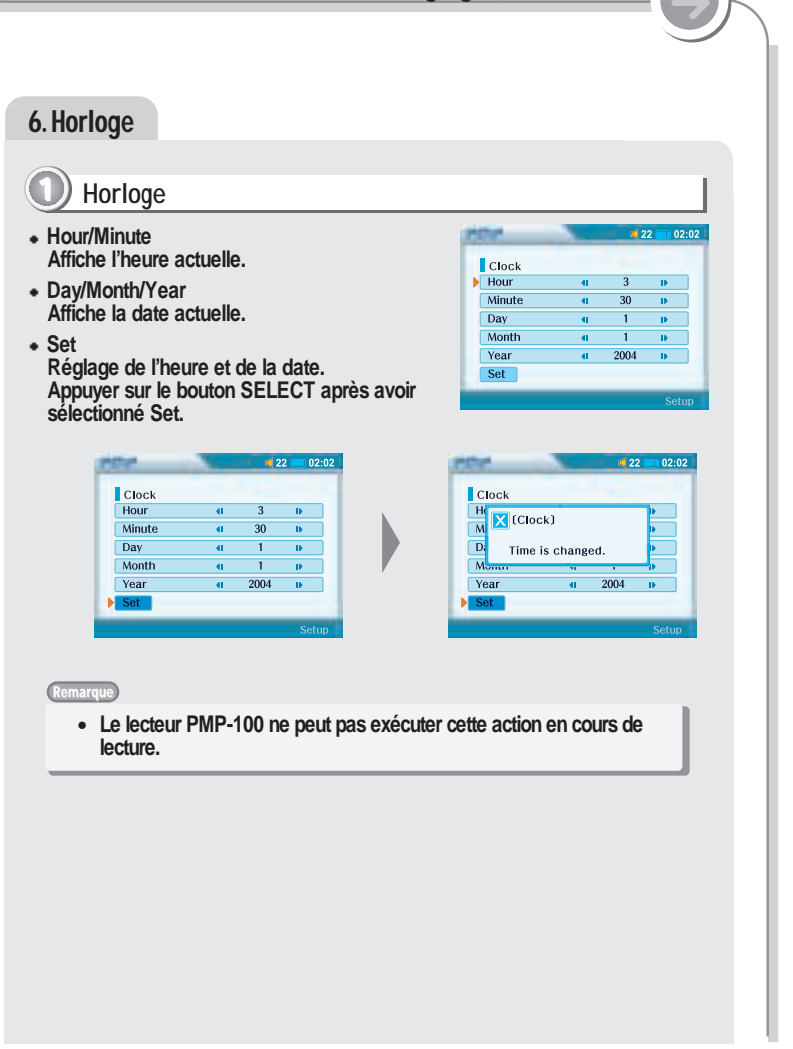

**Fonctions spécifiques**

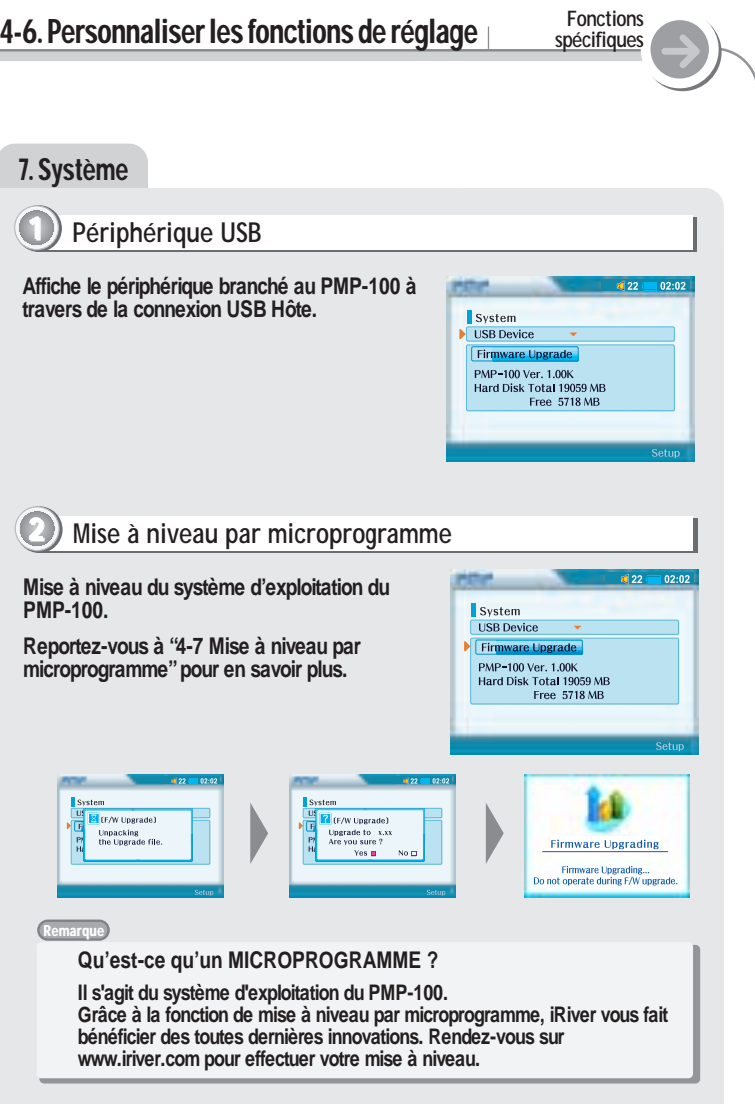

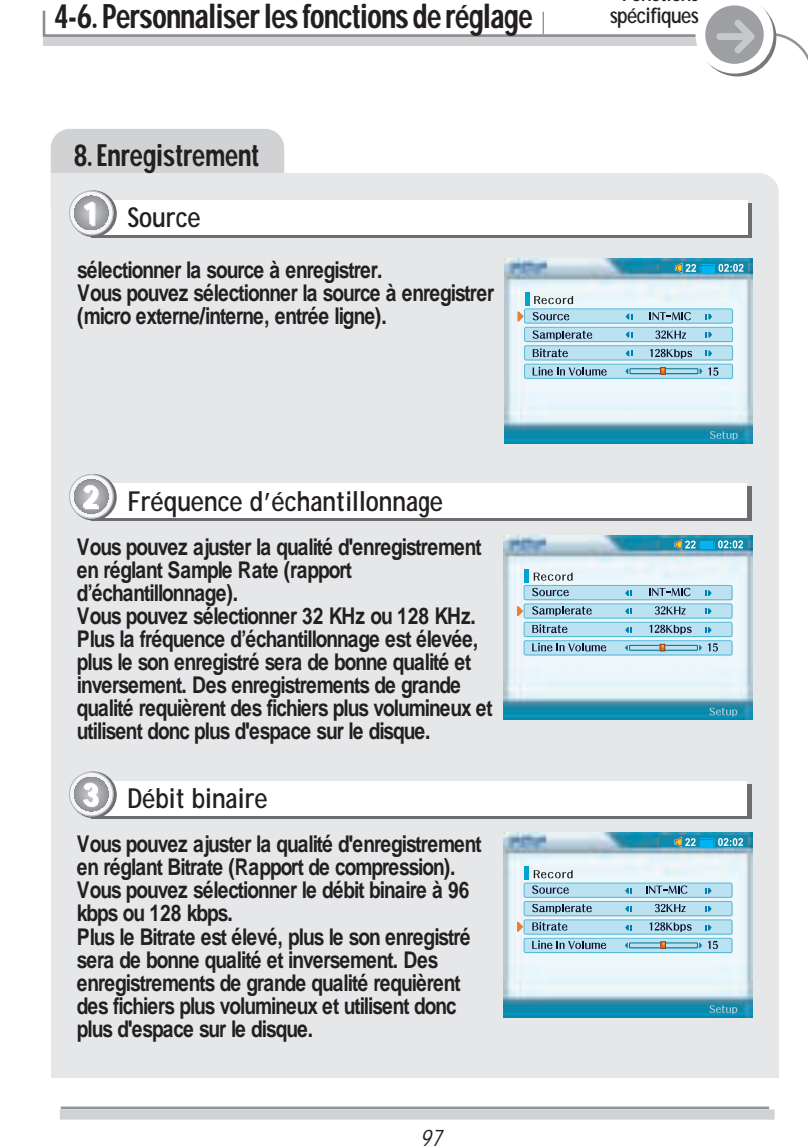

**Fonctions**

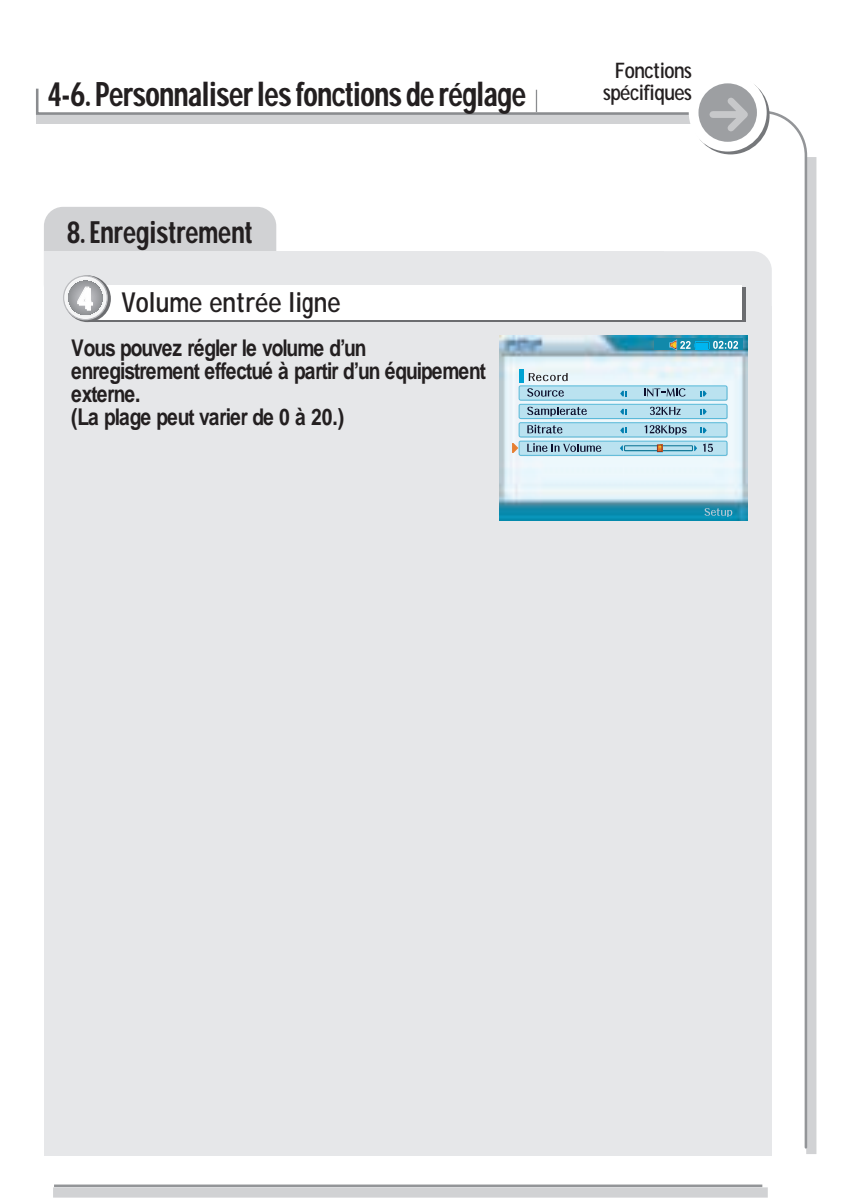

# 4-7 Mise à niveau par microprogramme

**Fonctions spécifiques**

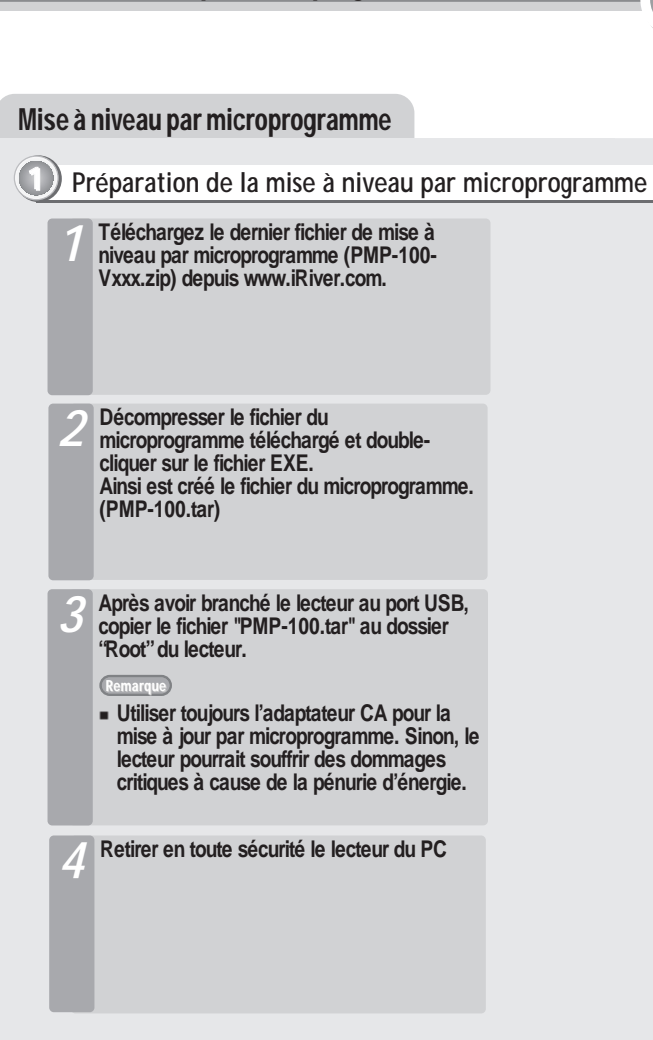

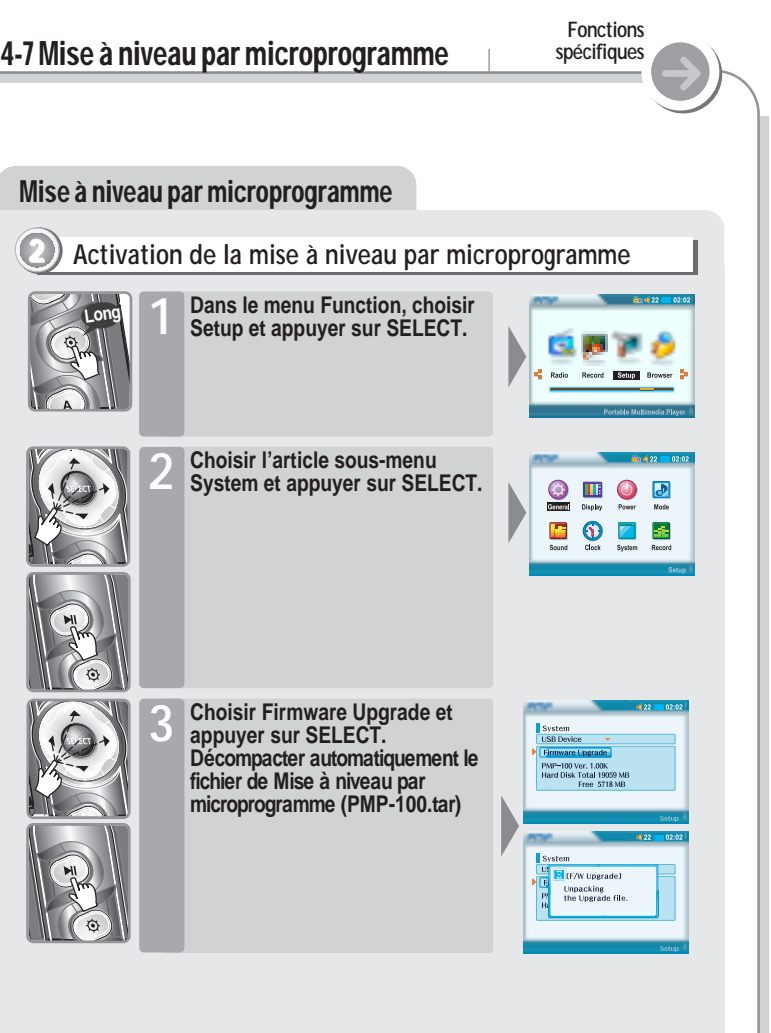

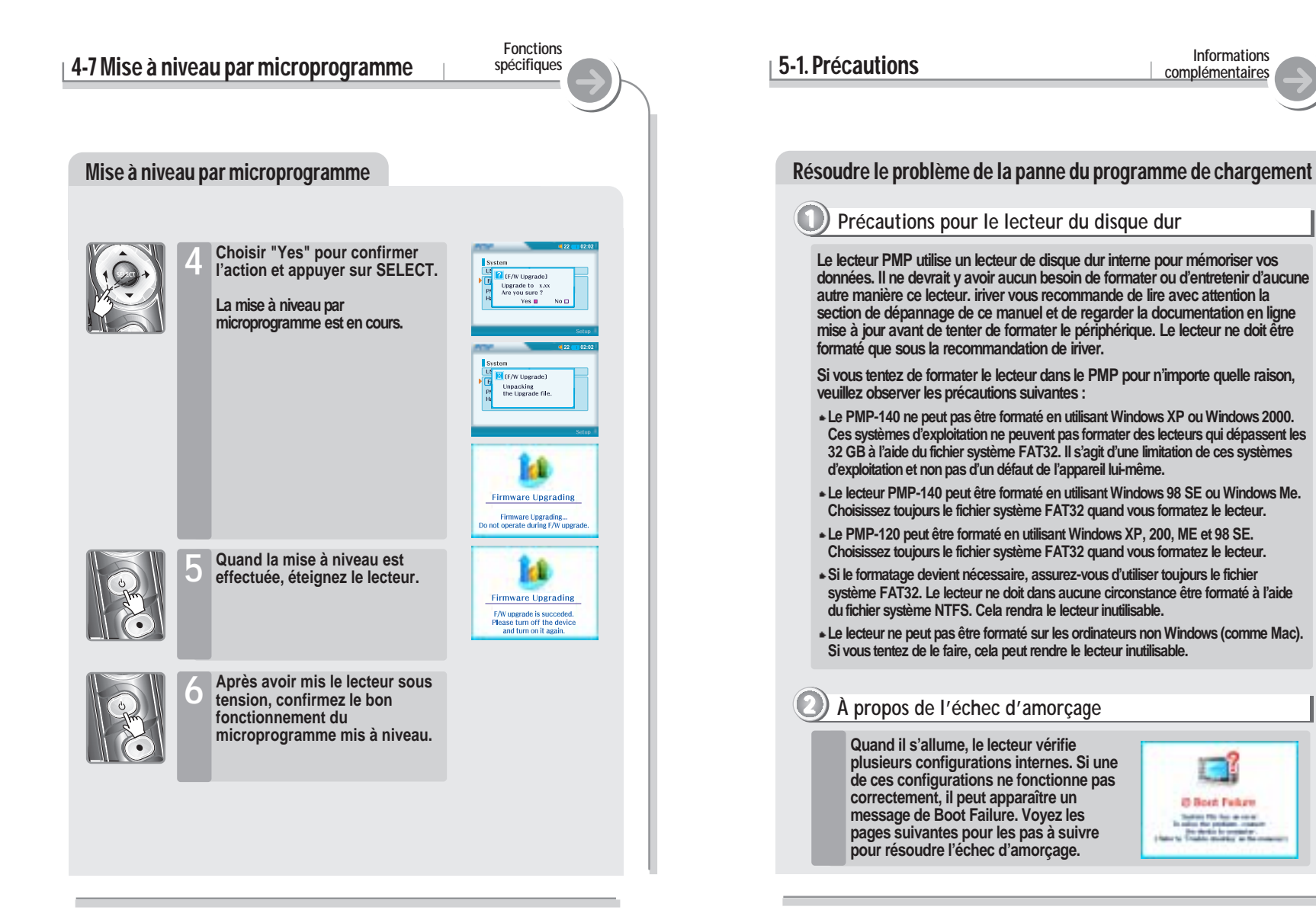

*101*

#### REMARQUE ! 5-1. Précautions **Informations** Remarque **Si un fichier ne peut pas être lu à cause des dommages, la partie endommagée sera passée ; s'il n'est pas possible qu'il lise continuellement, il sautera au fichier suivant. Les dossiers et fichiers sont triés par ordre alphabétique. Seuls les fichiers avec les extensions de noms de fichiers MP3, WMA, WAV, ASF, AVI, BMP et JPG peuvent être lus. Le lecteur peut reconnaître les fichiers/dossiers du lecteur sans limite, mais avec 999 fichiers ou sous-dossiers dans un dossier. Le témoin de charge des piles peut varier en fonction du type de pile utilisé et du mode de fonctionnement. Le temps maximum de lecture pour le vidéo (video-DIVX640X480 à 30 fps audio-MP3 128kps, 44,1KHz) est de 4 heures et le temps maximum de reproduction (MP3, 128kps, 44,1kHz) pour l'audio est de 10 heures. L'audio pour les films prend en charge seulement les MP3 et les WMA. AC3, DTS, AAC et d'autres formats ne sont pas pris en charge. Un choc peut être à l'origine d'endommagements sur le disque dur du lecteur. Le problème peut être résolu grâce à Windows Scandisk. Toutes les données mémorisées dans cet appareil pourraient se perdre à cause d'un impact excessif, de la foudre ou d'une panne électrique. Le fabricant ne garanti pas et ne sera en rien responsable de l'avarie ou de la perte de données, y compris la perte de données mémorisées dans cet appareil, à cause d'un impact excessif, de la foudre ou d'une panne électrique. Vous serez responsable de sauvegarder toutes les données mémorisées dans cet appareil.** Résoudre le problème de la panne du programme de chargement 5-1. Précautions **Informations complémentaires Résoudre le problème de la panne du programme de <sup>2</sup> chargement Si le message «Boot failure» est toujours affiché, branchez le lecteur au câble USB et essayez de formater le lecteur interne à l'aide des indications exposées brièvement à la page précédente dans la section "Précautions pour le lecteur du disque dur ". Ensuite répétez les pas 2 et 3 ci-dessus.** *4* **Si le message persiste, veuillez vous mettre en contact avec** *5* **l'assistant clientèle de iriver le plus proche pour qu'il vous aide.** Après avoir effectué les pas 2 et 3, débranchez le lecteur du *c*âble USB et allumez-le. **Allumez le lecteur et notez la version du microprogramme qui est affichée pendant le lancement. La version du microprogramme correspondra à un "Fichier Système" qui est gardé sur le lecteur de l'intérieur du lecteur. Si ce Fichier Système est endommagé ou absent, il est possible que le lecteur ne démarre pas et le fichier doit être remplacé. Veuillez télécharger la version du Fichier Système qui correspond à la version de votre microprogramme du site Web de iriver.** *2* **Branchez le lecteur à un PC Windows et utilisez la "Détection d'erreurs" de Windows pour tenter de récupérer le lecteur. Veuillez voir l'Aide de votre Menu Démarrer de Windows pour les détails concernant la détection d'erreurs sur un lecteur de disque dur.** *1*

**complémentaires**

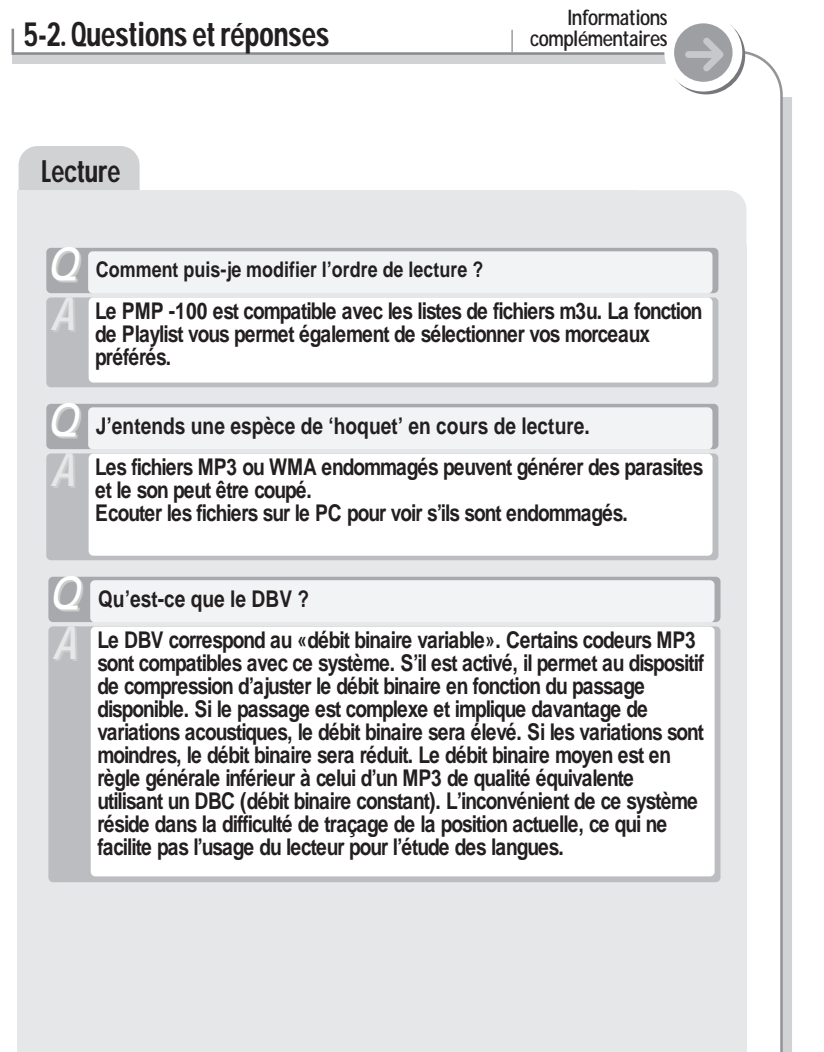

# 5-3. Dépannage **Informations**

**complémentaires**

**Si, après avoir consulté les solutions proposées ci-dessous, vous êtes toujours confronté au même problème, veuillez consulter l'assistance technique iRiver.**

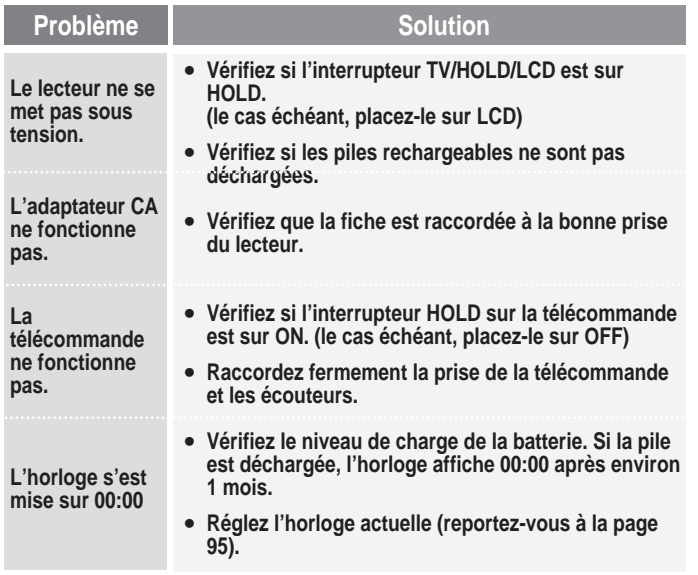

# 5-3. Dépannage

**complémentaires**

**Si, après avoir consulté les solutions proposées ci-dessous, vous êtes toujours confronté au même problème, veuillez consulter l'assistance technique iRiver.**

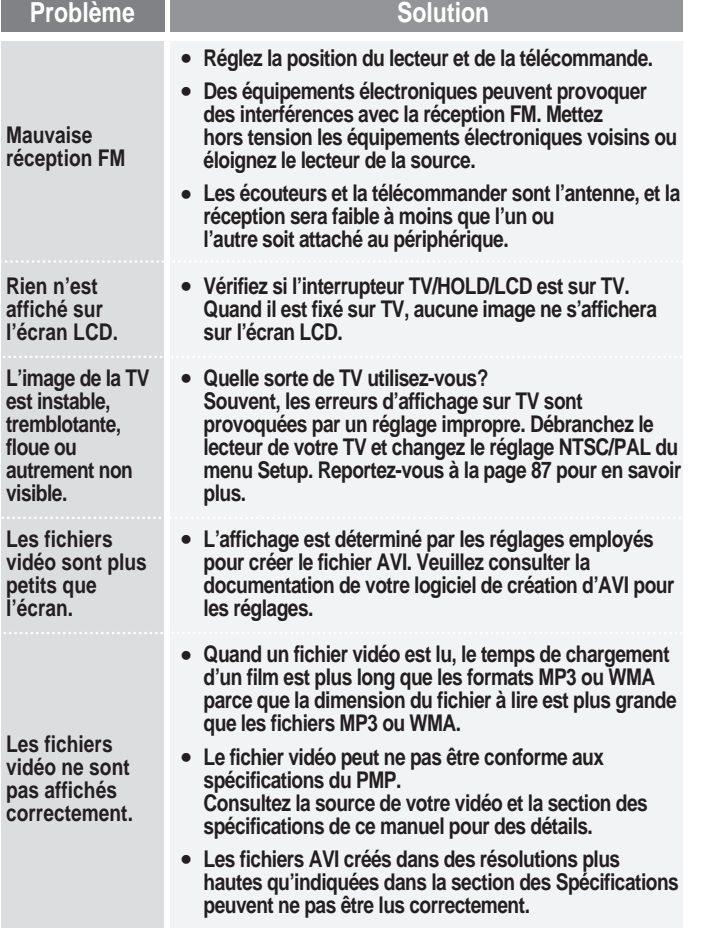

# 5-3. Dépannage

**complémentaires**

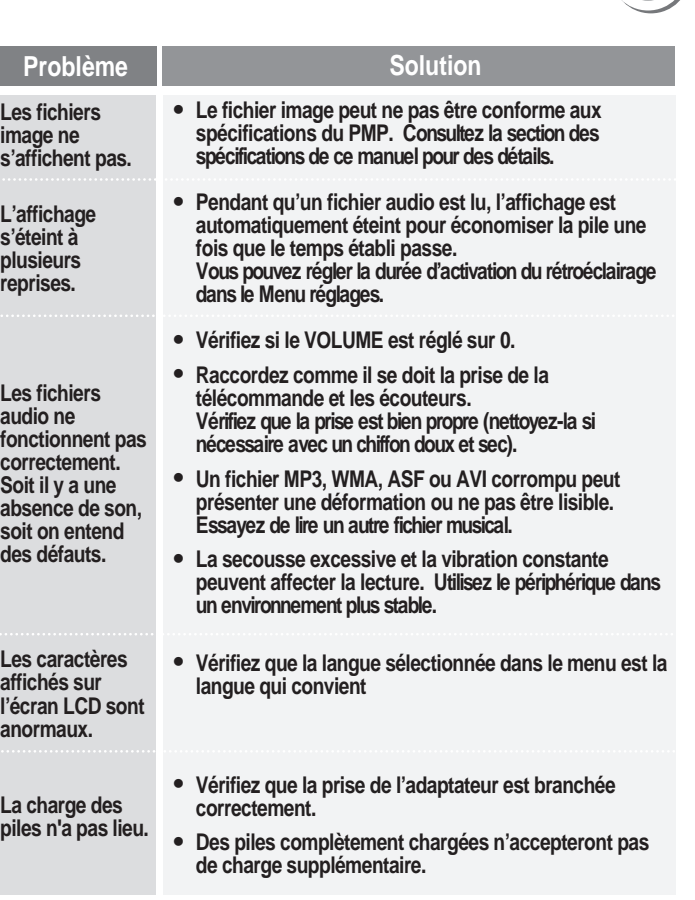

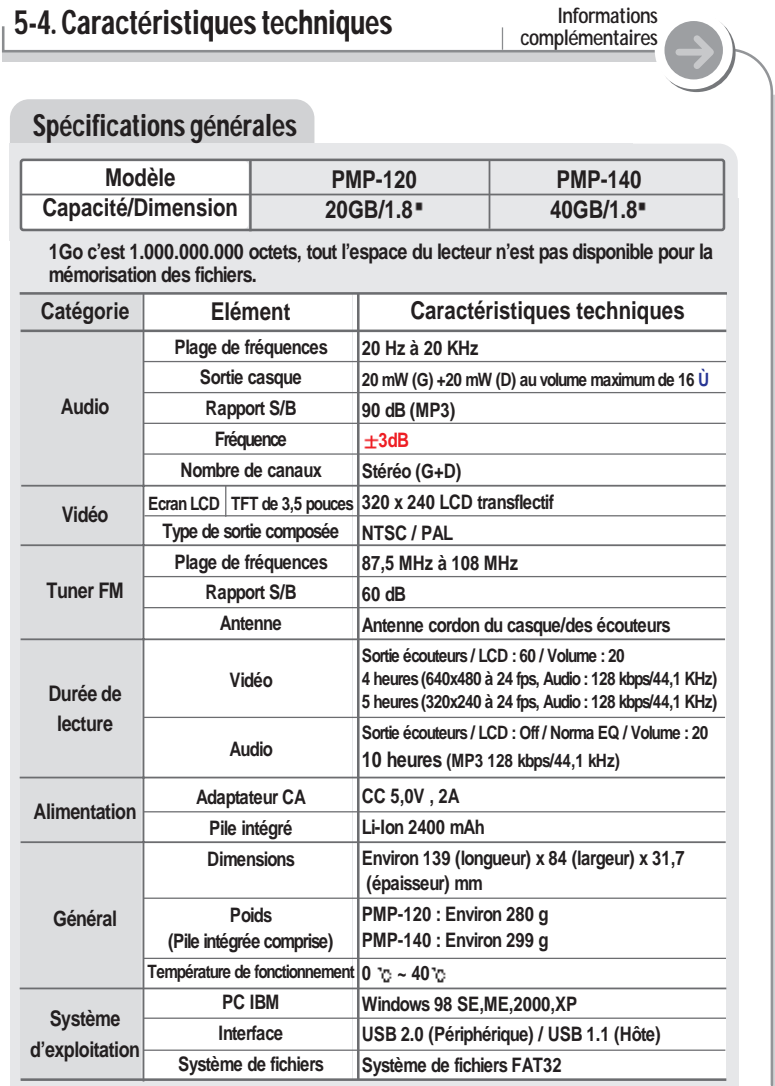

# 5-4. Caractéristiques techniques

**complémentaires**

### Spécifications des fichiers

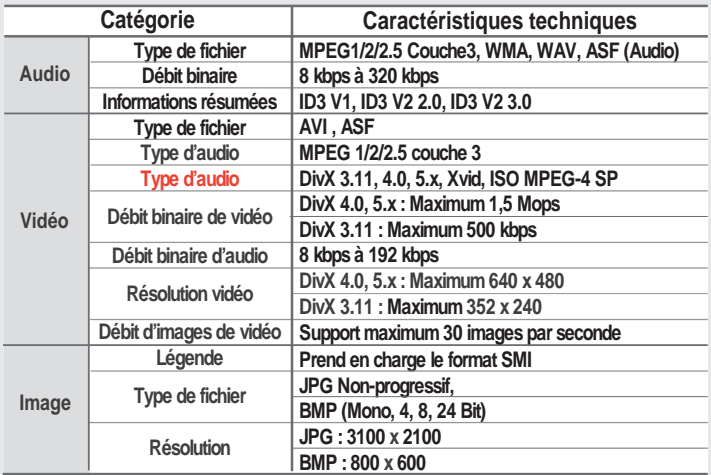

Remarque

- **1. Pour les fichiers audio ou vidéo endommagés, l'image ou le son peuvent présenter un comportement imprévisible, ou peuvent ne pas être capables de fonctionner.**
- **2. Si la résolution vidéo est plus haute que dans la spécification du produit, il est possible que l'image ou le son ne fonctionnent pas.**
- **3. Les vidéos encodées avec un audio qui n'est pas dans le format MP3 ou WMA peuvent être affichés sans son.**
- **4. Les fichiers vidéo qui ne se conforment pas aux spécifications du lecteur peuvent être lus seulement comme des pistes audio ou ils ne seront pas du tout lus.**
- **5. Il peut être nécessaire de convertir certains fichiers AVI à l'aide d'un troisième logiciel s'ils ne se conforment pas aux spécifications du produit.**
- **6. Seuls les fichiers d'image Bassline (Non progressif), JPG et BMP sont pris en charge.**
- **7. Les fichiers d'image peuvent ne pas être affichés si les fichiers sont plus grands que dans la spécification ou qu'ils soient endommagés.**

# 5-5. Informations réglementaires **Informations**

**complémentaires**

#### Federal Communications Commission (FCC) (Commission fédérale américaine des télécommunications)

**Cet appareil manufacturé a été déclaré conforme aux limitations qui s'appliquent aux équipements informatiques de classe B, selon les termes du chapitre 15 de la réglementation FCC.**

**Son fonctionnement est soumis aux conditions suivantes :**

- **1. Cet appareil ne doit pas produire d'interférences nocives ;**
- **2. Cet appareil doit supporter toute interférence reçue, y compris lorsque cette dernière peut nuire à son bon fonctionnement ;**
- **3. Si votre appareil nécessite des réparations, vous devez faire en sorte qu'elles soient effectuées par le fabricant afin que le certificat FCC de votre appareil reste valide.**

**Cet équipement, comme d'autres équipements électroniques, dégage et consomme de l'énergie radioélectrique. S'il n'est pas installé et utilisé conformément aux instructions du présent manuel, il peut provoquer des interférences et gêner la réception des programmes radiophoniques et télévisés. Si vous pensez que c'est le cas, éteignez puis rallumez votre appareil : Si les problèmes d'interférence cessent après la mise hors tension, alors l'appareil est probablement à l'origine des interférences. Ces nuisances peuvent être résolues en prenant une ou plusieurs des mesures suivantes :**

- **Ajustez la position de l'antenne radio ou TV**
- **Eloignez l'appareil de votre poste de radio ou de télévision**

**Demandez conseil à votre revendeur ou à un technicien radio ou télévision qualifié si nécessaire. Le livret suivant pourrait également vous être utile : "How to identify and Resolve Radio and TV interference Problems "(Comment cerner et résoudre les problèmes d'interférences radiophoniques ou télévisuelles) (réf. 004-000-00345-4), rédigé par le FCC et disponible auprès de l'U.S Government Printing Office (Imprimerie du gouvernement des Etats-Unis), Washington, DC 20402. Reportez-vous aux numéros d'identification et d'enregistrement individuels du FCC.**

A l'attention de la clientèle européenne

**Le label CE apposé sur le lecteur CD est valable exclusivement pour les produits commercialisés au sein de l'Union Européenne.**

## REMARQUE

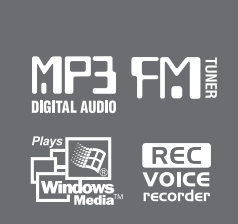

# Manuel d'utilisation

Lecteur Multimédia Portable Série PMP-100

# izivez

Série PMP-100

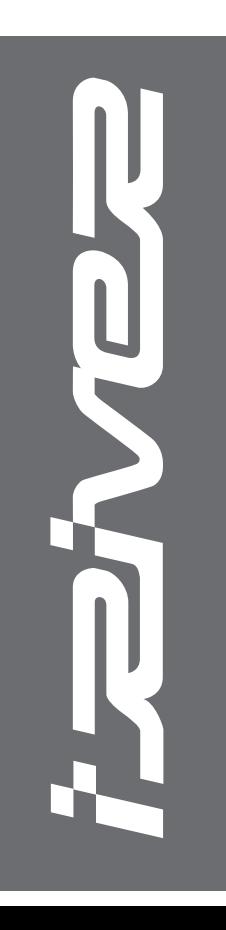

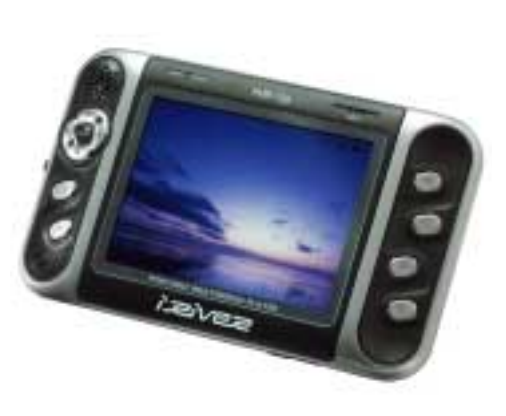

Firmware Upgradable

**Merci d'avoir acheté notre produit. Lisez attentivement ce manuel avant utilisation.**

**http://www.iRiver.com**

**http://www.iRiver.com**